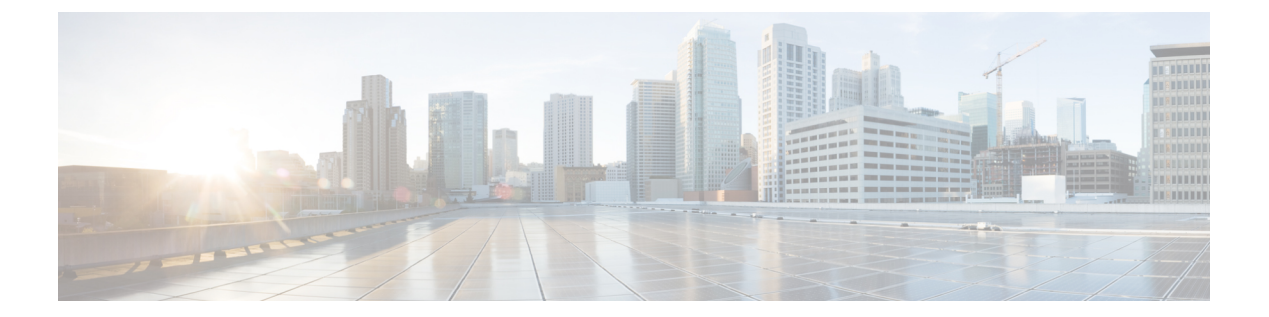

# **PIM** の設定

- [機能情報の確認](#page-0-0), 1 ページ
- PIM [の前提条件](#page-1-0), 2 ページ
- PIM [に関する制約事項](#page-1-1), 2 ページ
- PIM [に関する情報](#page-5-0), 6 ページ
- PIM [の設定方法](#page-24-0), 25 ページ
- PIM [の動作の確認](#page-61-0), 62 ページ
- PIM [のモニタリングとトラブルシューティング](#page-70-0), 71 ページ
- PIM [の設定例](#page-73-0), 74 ページ
- [その他の参考資料](#page-77-0), 78 ページ
- PIM [の機能履歴と情報](#page-79-0), 80 ページ

# <span id="page-0-0"></span>機能情報の確認

ご使用のソフトウェア リリースでは、このモジュールで説明されるすべての機能がサポートされ ているとは限りません。最新の機能情報および警告については、Bug [Search](https://tools.cisco.com/bugsearch/search) Tool およびご使用の プラットフォームおよびソフトウェア リリースのリリース ノートを参照してください。このモ ジュールで説明される機能に関する情報、および各機能がサポートされるリリースの一覧につい ては、機能情報の表を参照してください。

プラットフォームのサポートおよびシスコソフトウェアイメージのサポートに関する情報を検索 するには、Cisco Feature Navigator を使用します。Cisco Feature Navigator にアクセスするには、 [www.cisco.com/go/cfn](http://www.cisco.com/go/cfn) に移動します。Cisco.com のアカウントは必要ありません。

# <span id="page-1-0"></span>**PIM** の前提条件

- PIM設定プロセスを開始する前に、使用するPIMモードを決定します。この決定は、ネット ワーク上でサポートするアプリケーションに基づきます。次の注意事項に従ってください。
	- 一般に、本質的に 1 対多または多対多アプリケーションでは PIM-SM を正常に使用でき ます。
	- 1対多アプリケーションで最適なパフォーマンスを得るには、SSMが適しています。た だし、IGMP バージョン 3 サポートが必要です。
- PIM スタブ ルーティングを設定する前に、次の条件を満たしていることを確認します。
	- スタブ ルータと中央のルータの両方に IP マルチキャスト ルーティングが設定されてい る必要があります。さらに、スタブ ルータのアップリンク インターフェイスに PIM モード(デンスモード、スパースモード、または スパース - デンスモード)が設定さ れている必要があります。
	- また、デバイスに Enhanced Interior Gateway Routing Protocol(EIGRP)スタブ ルーティ ングか Open Shortest Path First (OSPF) スタブ ルーティングのいずれかが設定されてい る必要があります。
	- PIMスタブルータは、ディストリビューションルータ間の伝送トラフィックのルーティ ングは行いません。ユニキャスト(EIGRP)スタブルーティングではこの動作が強制さ れます。PIM スタブ ルータの動作を支援するためにユニキャスト スタブ ルーティング を設定する必要があります。

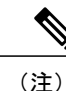

EIGRP または OSPF の設定については、『*Catalyst 3850 Routing Configuration Guide, Release 3SE*』を参照してください。

# <span id="page-1-2"></span><span id="page-1-1"></span>**PIM** に関する制約事項

次に、PIM を設定する際の制約事項を示します。

- PIM は、LAN Base フィーチャ セットを実行している場合はサポートされません。
- 双方向 PIM はサポートされていません。

## **PIMv1** および **PIMv2** の相互運用性

デバイス上でのマルチキャスト ルーティングの設定ミスを回避するには、ここに記載する情報を 確認してください。

シスコの PIMv2 実装を使用すると、バージョン 1 とバージョン 2 間での相互運用性および変換が 可能となります。ただし、若干の問題が発生する場合もあります。

PIMv2 に差分的にアップグレードできます。PIM バージョン 1 および 2 を、1 つのネットワーク 内の異なるルータおよびマルチレイヤデバイスに設定できます。内部的には、共有メディア ネッ トワーク上のすべてのルータおよびマルチレイヤデバイスで同じ PIM バージョンを実行する必要 があります。したがって、PIMv2 デバイスが PIMv1 デバイスを検出した場合は、バージョン 1 デ バイスがシャットダウンするかアップグレードされるまで、バージョン 2 デバイスはバージョン 1 にダウングレードされます。

PIMv2 は BSR を使用して各グループ プレフィックスの RP 設定情報を検出し、PIM ドメイン内の すべてのルータおよびマルチレイヤデバイスにアナウンスします。自動 RP 機能を組み合わせる ことにより、PIMv2 BSR と同じ作業を PIMv1 で実行できます。ただし、自動 RP は PIMv1 から独 立している、スタンドアロンのシスコ独自のプロトコルで、PIMv2はIETF標準の追跡プロトコル です。

(注)

したがって、PIMv2 の使用を推奨します。BSR 機能は、Cisco ルータおよびマルチレイヤ デバ イス上の Auto-RP と相互運用します。

PIMv2 デバイスを PIMv1 デバイスと相互運用させる場合は、自動 RP を事前に導入しておく必要 があります。自動 RP マッピング エージェントでもある PIMv2 BSR は、自動 RP で選択された RP を自動的にアドバタイズします。つまり、自動 RP によって、グループ内のルータまたはマルチ レイヤデバイスごとに1つのRPが設定されます。ドメイン内のルータおよびデバイスの中には、 複数の RP を選択するために PIMv2 ハッシュ機能を使用しないものもあります。

PIMv1 と PIMv2 が混在する領域内の DM グループは、特殊な設定を行わなくても自動的に相互運 用します。

PIMv1 の自動 RP 機能は PIMv2 RP 機能と相互運用するため、PIMv1 と PIMv2 が混在する領域内 に SM グループを設定できます。すべての PIMv2 デバイスで PIMv1 を使用できますが、RP を PIMv2 にアップグレードすることを推奨します。PIMv2 への移行を簡単に行うには、以下を推奨 します。

- 領域全体で Auto-RP を使用します。
- 領域全体でスパース デンス モードを設定します。

自動 RP がまだ PIMv1 領域に設定されていない場合は、自動 RP を設定してください。

#### 関連トピック

PIM [のバージョン](#page-8-0), (9 ページ)

## <span id="page-2-0"></span>**PIM** スタブ ルーティングの設定に関する制約事項

• IP Services イメージには完全なマルチキャスト ルーティングが含まれています。

- 直接接続されたマルチキャスト(IGMP)レシーバおよび送信元だけが、レイヤ 2 アクセス ドメインで許可されます。アクセスドメインでは、PIMプロトコルはサポートされません。
- PIM スタブ ルーティングを使用するネットワークでは、ユーザに対する IP トラフィックの 唯一の許容ルートは、PIM スタブ ルーティングを設定しているデバイス経由です。
- 冗長 PIM スタブ ルータ トポロジーはサポートされません。PIM スタブ機能では、非冗長ア クセス ルータ トポロジーだけがサポートされます。
- IP Base および IP Services の機能セットを実行している場合は、PIM スタブ ルーティングが サポートされます。

#### 関連トピック

PIM スタブ [ルーティングのイネーブル化\(](#page-24-1)CLI), (25 ページ) PIM スタブ [ルーティング](#page-9-0), (10 ページ)

## <span id="page-3-0"></span>**Auto-RP** および **BSR** の設定に関する制約事項

Auto-RP および BSR を設定する場合は、ネットワーク設定と次の制約事項を考慮してください。

#### **Auto-RP** の制約事項

次に、Auto-RP の設定に関する制約事項を示します(ネットワーク設定で使用する場合)。

- Auto-RP は、LAN Base フィーチャ セットを実行している場合はサポートされません。
- PIM をスパース モードまたはデンス モードに設定し、Auto-RP を設定しない場合は、RP を 手動で設定する必要があります。
- ルーテッドインターフェイスがSMに設定されていると、すべてのデバイスが自動RPグルー プの手動 RP アドレスによって設定されている場合も、自動 RP を使用できます。
- ルーテッド インターフェイスが SM で設定され、**ip pim autorp listener** グローバル コンフィ ギュレーション コマンドを入力する場合、すべてのデバイスが Auto-RP グループの手動 RP アドレスを使用して設定されていなくても、Auto-RP は引き続き使用できます。

#### **BSR** 設定の制約事項

次に、BSR の設定に関する制約事項を示します(ネットワーク設定で使用する場合)。

- 候補 BSR を自動 RP 用の RP マッピング エージェントとして設定します。
- グループ プレフィックスが自動 RP によってアドバタイズされた場合は、異なる RP セット によって処理されたこれらのグループプレフィックスのサブ範囲が、PIMv2BSRメカニズム によってアドバタイズされないようにする必要があります。PIMv1およびPIMv2ドメインが 混在する環境では、バックアップ RP で同じグループ プレフィックスが処理されるように設 定します。このようにすると、RPマッピングデータベースの最長一致検索によって、PIMv2 DR はこれらの PIMv1 DR から異なる RP を選択できなくなります。

#### **Auto-RP** および **BSR** の注意事項と制限事項

次に、Auto-RP および BSR の設定に関する制約事項を示します(ネットワーク設定で使用する場 合)。

- 使用しているネットワークがすべて Cisco ルータおよびマルチレイヤ デバイスである場合 は、Auto-RP または BSR のいずれかを使用できます。
- ネットワークに他社製のルータがある場合は、BSR を使用する必要があります。
- Cisco PIMv1 および PIMv2 ルータとマルチレイヤデバイス、および他社製のルータがある場 合は、自動 RP と BSR の両方を使用する必要があります。ネットワークに他のベンダー製の ルータが含まれる場合には、シスコの PIMv2 デバイス上に自動 RP マッピング エージェント と BSR を設定します。BSR と他社製の PIMv2 デバイス間のパス上に、PIMv1 デバイスが配 置されていないことを確認してください。

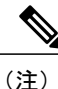

PIMv2 は 2 つの方法で使用できます。1 つはバージョン 2 をネットワーク内で 排他的に使用する方法、もう1つはPIMバージョンの混在環境を採用してバー ジョン 2 に移行する方法です。

- ブートストラップメッセージはホップ単位で送信されるため、PIMv1デバイスの場合、これ らのメッセージはネットワーク内の一部のルータおよびマルチレイヤデバイスに到達しませ ん。このため、ネットワーク内に PIMv1 デバイスがあり、Cisco ルータおよびマルチレイヤ デバイスだけが存在する場合は、Auto-RP を使用してください。
- ネットワーク内に他社製のルータが存在する場合は、Cisco PIMv2 ルータまたはマルチレイ ヤデバイスに Auto-RP マッピング エージェントおよび BSR を設定します。BSR と他社製の PIMv2 ルータ間のパス上に、PIMv1 デバイスが配置されていないことを確認してください。
- シスコ PIMv1 ルータおよびマルチレイヤデバイスと他社製の PIMv2 ルータを相互運用させ る場合は、Auto-RP と BSR の両方が必要です。シスコ PIMv2 デバイスを、自動 RP マッピン グ エージェントと BSR の両方に設定してください。

#### 関連トピック

[新規インターネットワークでの](#page-30-0) Auto-RP の設定(CLI), (31 ページ) [Auto-RP,](#page-11-0) (12 ページ) 候補 BSR の設定 (CLI), (48 ページ) PIMv2 [ブートストラップ](#page-15-0) ルータ, (16 ページ)

## <span id="page-4-0"></span>**Auto-RP** 拡張の制約事項

Auto-RP とブートストラップ ルータ (BSP) の同時配備はサポートされていません。

#### 関連トピック

[新規インターネットワークでの](#page-30-0) Auto-RP の設定 (CLI), (31 ページ)

[Auto-RP](#page-11-0), (12 ページ)

# <span id="page-5-0"></span>**PIM** に関する情報

## **Protocol Independent Multicast** の概要

PIM (Protocol Independent Multicast) プロトコルは、受信側が開始したメンバーシップの現在のIP マルチキャスト サービス モードを維持します。PIM は、特定のユニキャスト ルーティング プロ トコルに依存しません。つまり、IPルーティングプロトコルに依存せず、ユニキャストルーティ ング テーブルへの入力に使用されるユニキャスト ルーティング プロトコル(Enhanced Interior Gateway Routing Protocol (EIGRP), Open Shortest Path First (OSPF), Border Gateway Protocol (BGP)、およびスタティック ルート)のいずれも利用できます。PIM は、ユニキャスト ルー ティング情報を使用してマルチキャスト転送機能を実行します。

PIMはマルチキャストルーティングテーブルと呼ばれていますが、実際には完全に独立したマル チキャスト ルーティング テーブルを作成する代わりに、ユニキャスト ルーティング テーブルを 使用してリバースパスフォワーディング(RPF)チェック機能を実行します。他のルーティング プロトコルとは異なり、PIM はルータ間のルーティング アップデートを送受信しません。

PIMは、RFC4601のProtocol Independent Multicast - Sparse Mode (PIM-SM) で定義されています。

PIM は、デンス モードまたはスパース モードで動作します。ルータは、スパース グループとデ ンス グループの両方を同時に処理できます(スパース - デンス モード)。これらのモードは、 ルータによるマルチキャストルーティングテーブルの書き込み方法と、ルータが直接接続された LAN から受信したマルチキャスト パケットの転送方法を決定します。

PIM 転送(インターフェイス)モードについては、次の項を参照してください。

## **PIM** デンス モード(**PIM-DM**)

PIM デンス モード(PIM-DM)は、プッシュ モデルを使用してマルチキャスト トラフィックを ネットワークの隅々にまでフラッディングします。このプッシュ モデルは、データを要求するレ シーバを使用せずにデータをレシーバに配信するための方式です。この方式は、ネットワークの あらゆるサブネットにアクティブなレシーバが存在する特定の配置には効率的です。

デンスモードでは、ルータは、他のすべてのルータが特定のグループのマルチキャストパケット の転送を求めていると想定します。あるルータがマルチキャスト パケットを受信した場合、直接 接続されたメンバまたはPIMネイバーが存在しないときは、ソースにプルーニングメッセージが 返送されます。後続のマルチキャスト パケットは、このプルーニング済みのブランチのこのルー タにはフラッディングされません。PIM は、ソース ベースのマルチキャスト配信ツリーを構築し ます。

PIM-DM は最初に、ネットワーク全体にマルチキャスト トラフィックをフラッディングします。 ダウンストリーム ネイバーを持たないルータは、不要なトラフィックをプルーニングします。こ のプロセスは 3 分ごとに繰り返されます。

ルータは、フラッディングとプルーニングのメカニズムを介してデータ ストリームを受信するこ とでステート情報を累積します。これらのデータ ストリームには送信元およびグループの情報が 含まれているため、ダウンストリーム ルータがマルチキャスト転送テーブルを構築できます。 PIM-DM ではソース ツリー、つまり (S, G) エントリしかサポートしていないため、共有配信ツ リーの構築に使用できません。

(注)

デンス モードはほとんど使用されておらず、また、その使用もお勧めしません。このため、 関連モジュールの設定作業では指定しません。

## **PIM** スパース モード(**PIM-SM**)

PIM スパース モード (PIM-SM) は、プル モデルを使用してマルチキャスト トラフィックを配信 します。明示的にデータを要求したアクティブなレシーバを含むネットワーク セグメントだけが トラフィックを受信します。

デンスモードのインターフェイスと異なり、スパースモードのインターフェイスは、ダウンスト リームのルータから定期的に加入メッセージを受信する場合またはインターフェイスに直接接続 のメンバがある場合のみマルチキャスト ルーティング テーブルに追加されます。LAN から転送 する場合、グループが認識している RP があれば、SM 動作が行われます。その場合、パケットは カプセル化され、その RP に送信されます。認識している RP がなければ、パケットは DM 方式で フラッディングされます。特定のソースからのマルチキャスト トラフィックが十分である場合、 レシーバのファースト ホップ ルータは、ソース ベースのマルチキャスト配信ツリーを構築する ために加入メッセージをソースに向けて送信できます。

PIM-SM は、共有ツリー上のデータ パケットを転送することによって、アクティブな送信元に関 する情報を配布します。PIM-SM は少なくとも最初は共有ツリーを使用するので、ランデブー ポ イント(RP)を使用する必要があります。RPは管理上メットワークで設定されている必要があり ます。詳細については、[ランデブー](#page-10-0) ポイント, (11 ページ)を参照してください。

スパース モードでは、ルータは、トラフィックに対する明示的な要求がない限り、他のルータは グループのマルチキャストパケットを転送しないと見なします。ホストがマルチキャストグルー プに加入すると、直接接続されたルータは RP に PIM 加入メッセージを送信します。RP はマルチ キャスト グループを追跡します。マルチキャスト パケットを送信するホストは、そのホストの ファーストホップルータによってRPに登録されます。その後、RPは、ソースに加入メッセージ を送信します。この時点で、パケットが共有配信ツリー上で転送されます。特定のソースからの マルチキャスト トラフィックが十分である場合、ホストのファースト ホップ ルータは、ソース ベースのマルチキャスト配信ツリーを構築するために加入メッセージをソースに向けて送信でき ます。

送信元が RP に登録され、データは共有ツリーを下ってレシーバに転送されます。エッジ ルータ は、RP を介してソースから共有ツリーでデータ パケットを受信するときに、そのソースについ て学習します。次に、エッジ ルータは、そのソースに向けて PIM (S, G)加入メッセージを送信し ます。リバース パスに沿った各ルータは、RP アドレスのユニキャスト ルーティング メトリック をソース アドレスのメトリックと比較します。送信元アドレスのメトリックの方が良い場合は、 ソースに向けて PIM(S, G)加入メッセージを転送します。RP のメトリックと同じ、または RP

のメトリックの方が良い場合は、RP と同じ方向に PIM (S, G)加入メッセージが送信されます。こ の場合、共有ツリーとソース ツリーは一致すると見なされます。

共有ツリーがソースとレシーバの間の最適なパスでない場合、ルータは動的にソース ツリーを作 成し、共有ツリーの下方向へのトラフィック フローを停止します。この動作は、ソフトウェアの デフォルトの動作です。ネットワーク管理者は、**ip pim spt-threshold infinity** コマンドを使用し て、トラフィックを強制的に共有ツリー上で保持することができます。

PIM-SM は、WAN リンク付きのネットワークを含む、任意のサイズのネットワークに合わせて拡 大または縮小します。明示的な加入メカニズムによって、不要なトラフィックが WAN リンクで フラッディングするのを防ぎます。

### **Multicast Source Discovery Protocol**(**MSDP**)

Multicast Source Discovery Protocol (MSDP) は、PIM SM を使用する場合のドメイン間送信元検出 に使用されます。各 PIM 管理ドメインには独自の RP があります。あるドメイン内の RP が他の ドメイン内の RP に新しい送信元を信号で伝えるために、MSDP が使用されます。

MSDP が設定されている状態で、あるドメイン内の RP が新しい送信元の PIM 登録メッセージを 受信すると、その RP は、新しい Source-Active(SA)メッセージを他のドメイン内のすべての MSDP ピアに送信します。それぞれの中間 MSDP ピアは、この SA メッセージを発信側の RP から 離してフラッディングします。MSDP ピアは、この SA メッセージを自身の MSDPsa-cache にイン ストールします。他のドメイン内の RP が SA メッセージに記述されているグループへの加入要求 を持っている場合(空でない発信インターフェイス リストで (\*,G) エントリが存在することで示 される)、そのグループはドメインの対象となり、RP から送信元方向に (S,G) Join メッセージが 送信されます。

## スパース**-**デンス モード

インターフェイス上でスパースモードまたはデンスモードを設定すると、そのインターフェイス 全体にスパース性またはデンス性が適用されます。ただし、環境によっては、単一リージョン内 の一部のグループについてはPIMをスパースモードで実行し、残りのグループについてはデンス モードで実行しなければならない場合があります。

デンス モードだけ、またはスパース モードだけをイネーブルにする代わりに、スパース-デンス モードをイネーブルにできます。この場合、グループがデンス モードであればインターフェイス はデンスモードとして処理され、グループがスパースモードであればインターフェイスはスパー ス モードとして処理されます。インターフェイスがスパース-デンス モードである場合にグルー プをスパース グループとして処理するには、RP が必要です。

スパース-デンスモードを設定すると、ルータがメンバになっているグループにスパース性または デンス性の概念が適用されます。

スパース-デンスモードのもう1つの利点は、Auto-RP情報をデンスモードで配信しながら、ユー ザ グループのマルチキャスト グループをスパース モード方式で使用できることです。したがっ て、リーフ ルータ上にデフォルト RP を設定する必要はありません。

インターフェイスがデンス モードで処理される場合、次のいずれかの条件が満たされると、その インターフェイスはマルチキャスト ルーティング テーブルの発信インターフェイス リストに追 加されます。

• インターフェイス上にメンバまたは DVMRP ネイバーが存在する。

• PIM ネイバーが存在し、グループがプルーニングされていない。

インターフェイスがスパース モードで処理される場合、次のいずれかの条件が満たされると、そ のインターフェイスはマルチキャスト ルーティング テーブルの発信インターフェイス リストに 追加されます。

- インターフェイス上にメンバまたは DVMRP ネイバーが存在する。
- インターフェイス上の PIM ネイバーが明示的な加入メッセージを受信した。

## <span id="page-8-0"></span>**PIM** のバージョン

PIMv2 は、PIMv1 と比べて次の点が改善されています。

- マルチキャスト グループごとに、複数のバックアップ ランデブー ポイント (RP) を持つア クティブな RP が 1 つ存在します。この単一の RP で、PIMv1 内の同じグループにアクティブ な RP が複数ある場合と同様の処理を行います。
- •ブートストラップ ルータ(BSP)は耐障害性のある、自動化された RP ディスカバリ メカニ ズム、および配信機能を提供します。これらの機能により、ルータおよびマルチレイヤデバ イスはグループ/RP マッピングを動的に取得できます。
- スパースモード(SM)およびデンスモード(DM)は、インターフェイスではなく、グルー プに関するプロパティです。

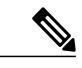

- SM または DM のいずれか一方だけでなく、SM-DM(スパース/デンス モー ド)を使用してください。 (注)
- PIM の Join メッセージおよびプルーニング メッセージを使用すると、複数のアドレス ファ ミリを柔軟に符号化できます。
- 現在以降の機能オプションを符号化するため、クエリーパケットではなく、より柔軟なhello パケット形式が使用されています。
- RPに送信される登録メッセージが、境界ルータによって送信されるか、あるいは指定ルータ によって送信されるかを指定します。
- PIM パケットは IGMP パケット内に格納されず、独立したパケットとして処理されます。

#### 関連トピック

PIMv1 および PIMv2 [の相互運用性に関するトラブルシューティング](#page-72-0), (73 ページ)

PIMv1 および PIMv2 [の相互運用性](#page-1-2), (2 ページ)

# <span id="page-9-0"></span>**PIM** スタブ ルーティング

PIM スタブ ルーティング機能は、すべてのデバイスソフトウェア イメージで使用でき、エンド ユーザの近くにルーテッド トラフィックを移動することでリソースの使用状況を低減させます。

PIM スタブ ルーティング機能は、ディストリビューション レイヤとアクセス レイヤの間のマル チキャストルーティングをサポートします。サポート対象のPIMインターフェイスは、アップリ ンク PIM インターフェイスと PIM パッシブ インターフェイスの 2 種類です。PIM パッシブ モー ドに設定されているルーテッド インターフェイスは、PIM 制御トラフィックの通過も転送も行い ません。通過させたり転送したりするのは IGMP トラフィックだけです。

PIMスタブルーティングを使用するネットワークでは、ユーザに対するIPトラフィックの唯一の 許容ルートは、PIM スタブ ルーティングを設定しているデバイス経由です。PIM 受動インター フェイスは、VLAN などのレイヤ 2 アクセス ドメイン、または他のレイヤ 2 デバイスに接続され ているインターフェイスに接続されます。直接接続されたマルチキャスト(IGMP)レシーバおよ び送信元だけが、レイヤ 2 アクセス ドメインで許可されます。PIM 受動インターフェイスは、受 信した PIM 制御パケットを送信または処理しません。

PIMスタブルーティングを使用しているときは、IPマルチキャストルーティングを使用し、デバ イスだけを PIM スタブ ルータとして設定するように、分散ルータおよびリモート ルータを設定 する必要があります。デバイスは分散ルータ間の伝送トラフィックをルーティングしません。デ バイスのルーテッド アップリンク ポートも設定する必要があります。SVI の場合は、デバイスの アップリンク ポートを使用できません。SVI アップリンク ポートの PIM が必要な場合は、IP Services フィーチャ セットにアップグレードする必要があります。

(注)

また、PIM スタブ ルーティングをデバイスに設定するときは、EIGRP スタブ ルーティングも 設定する必要があります。

冗長PIMスタブルータトポロジーはサポートされません。単一のアクセスドメインにマルチキャ ストトラフィックを転送している複数のPIMルータがある場合、冗長トポロジーが存在します。 PIMメッセージはブロックされ、PIM資産および指定ルータ検出メカニズムは、PIM受動インター フェイスでサポートされません。PIMスタブ機能では、非冗長アクセスルータトポロジーだけが サポートされます。非冗長トポロジーを使用することで、PIM 受動インターフェイスはそのアク セス ドメインで唯一のインターフェイスおよび指定ルータであると想定します。

次の図では、デバイスA ルーテッド アップリンク ポート 25 がルータに接続され、PIM スタブ ルーティングが VLAN 100 インターフェイスとホスト 3 でイネーブルになっています。この設定 により、直接接続されたホストはマルチキャスト発信元 200.1.1.3 からトラフィックを受信できま す。

図 **1**:**PIM** スタブ ルータ設定

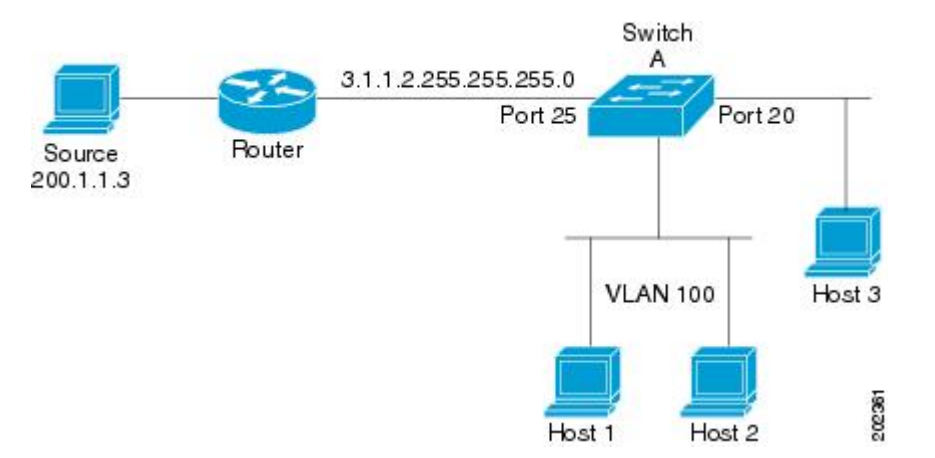

#### 関連トピック

PIM スタブ ルーティングのイネーブル化 (CLI), (25 ページ) 例:PIM スタブ [ルーティングのイネーブル化](#page-73-1), (74 ページ) 例:PIM スタブ [ルーティングの確認](#page-74-0), (75 ページ) PIM スタブ [ルーティングの設定に関する制約事項](#page-2-0), (3 ページ)

## **IGMP** ヘルパー

PIMスタブルーティングはルーティングされたトラフィックをエンドユーザの近くに移動させ、 ネットワークトラフィックを軽減します。スタブ ルータ (スイッチ)に IGMP ヘルパー機能を設 定する方法でもトラフィックを軽減できます。

**ipigmphelper-address***ip-address*インターフェイス コンフィギュレーション コマンドを使用してス タブルータ(スイッチ)を設定すると、スイッチによるネクストホップインターフェイスへのレ ポート送信をイネーブルにできます。ダウンストリーム ルータに直接接続されていないホストは アップストリームネットワークの送信元マルチキャストグループに加入できます。この機能が設 定されていると、マルチキャスト ストリームへの加入を求めるホストからの IGMP パケットは アップストリームのネクストホップ デバイスに転送されます。アップストリームのセントラル ルータは、ヘルパーIGMPレポートまたはleaveを受信すると、そのグループの発信インターフェ イス リストからインターフェイスの追加または削除を行います。

# <span id="page-10-0"></span>ランデブー ポイント

ランデブーポイント (RP) は、デバイスが PIM (Protocol Independent Multicast) スパース モード (SM)で動作している場合にデバイスが実行するロールです。RPが必要になるのは、PIMSMを 実行しているネットワークだけです。PIM-SM モデルでは、マルチキャスト データを明示的に要

求したアクティブなレシーバを含むネットワーク セグメントだけにトラフィックが転送されま す。マルチキャストデータの配信方法は、PIM デンス モード (PIM DM) とは対照的です。PIM DMでは、マルチキャストトラフィックが最初にネットワークのすべてのセグメントにフラッディ ングされます。ダウンストリーム ネイバーを持たないルータ、または直接レシーバに接続されて いるルータは、不要なトラフィックをプルーニングします。

RPは、マルチキャストデータのソースとレシーバの接点として機能します。PIMSIMネットワー クでは、ソースが RP にトラフィックを送信する必要があります。このトラフィックは、それか ら共有配信ツリーを下ってレシーバに転送されます。デフォルトでは、レシーバのファースト ホップ デバイスがソースを認識すると、ソースに Join メッセージを直接送信し、ソースからレ シーバへのソース ベースの配信ツリーを作成します。ソースとレシーバ間の最短パス内に RP が 配置されていない限り、このソース ツリーに RP は含まれません。

ほとんどの場合、ネットワークにおける RP の配置は複雑な判断を必要としません。デフォルト では、RPが必要になるのは、ソースおよびレシーバとの新しいセッションを開始する場合だけで す。その結果、RPでは、トラフィックのフローまたは処理によるオーバーヘッドはほとんど発生 しません。PIM バージョン 2 で実行される処理は PIM バージョン 1 よりも少なくなっています。 これは、ソースを定期的に RP に登録するだけでステートを作成できるためです。

#### 関連トピック

**候補 RP の設定 (CLI), (49 ページ)** ランデブー [ポイントの設定](#page-27-0), (28 ページ) [例:候補](#page-77-1) RP の設定, (78 ページ)

### <span id="page-11-0"></span>**Auto-RP**

PIM-SM の最初のバージョンでは、すべてのリーフルータ(ソースまたはレシーバに直接接続さ れたルータ)は、RPのIPアドレスを使用して手動で設定する必要がありました。このような設 定は、スタティック RP 設定とも呼ばれます。スタティック RP の設定は、小規模のネットワーク では比較的容易ですが、大規模で複雑なネットワークでは困難を伴う可能性があります。

PIM-SM バージョン 1 の導入に続き、シスコは、Auto-RP 機能を備えた PIM-SM のバージョンを実 装しました。Auto-RPは、PIMネットワークにおけるグループからRPへのマッピングの配信を自 動化します。Auto-RP には、次の利点があります。

- さまざまなグループにサービスを提供するために、ネットワーク内で複数の RP を設定する ことが比較的容易です。
- Auto-RP では、複数の RP 間で負荷を分散し、グループに加入するホストの場所に従って RP を配置できます。
- Auto-RP により、接続の問題の原因となる、矛盾した手動 RP 設定を回避できます。

複数の RP を使用して、異なるグループ範囲にサービスを提供したり、互いにバックアップとし ての役割を果たしたりできます。Auto-RP が機能するためには、RP 通知メッセージを RP から受 信して競合を解決する RP マッピング エージェントとしてルータが指定されている必要がありま す。その場合、RP マッピング エージェントは、グループから RP への一貫したマッピングを他の すべてのルータに送信します。これにより、すべてのルータは、サポート対象のグループに使用 する RP を自動的に検出します。

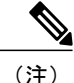

PIM をスパース モードまたはデンス モードに設定し、Auto-RP を設定しない場合は、RP を静 的に設定する必要があります。

(注)

ルータ インターフェイスがスパース モードに設定されている場合、Auto-RP グループに対し てすべてのルータが1つのスタティックアドレスで設定されているときは、引き続きAuto-RP グループを使用できます。

Auto-RP が機能するためには、RP 通知メッセージを RP から受信して競合を解決する RP マッピ ング エージェントとしてルータが指定されている必要があります。その後、RP マッピング エー ジェントは、デンス モード フラッディングにより、グループから RP への一貫したマッピングを 他のすべてのルータに送信するようになります。これにより、すべてのルータは、サポート対象 のグループに使用する RP を自動的に検出します。インターネット割り当て番号局(IANA)は、 224.0.1.39と224.0.1.40という2つのグループアドレスをAuto-RP用に割り当てています。Auto-RP の利点の 1 つは、指定した RP に対するすべての変更は、RP であるルータ上で設定するだけで、 リーフ ルータ上で設定する必要がないことです。Auto-RP のもう 1 つの利点は、ドメイン内で RP アドレスのスコープを設定する機能を提供することです。スコーピングを設定するには、Auto-RP アドバタイズメントに許容されている存続可能時間(TTL)値を定義します。

RP の各設定方式には、それぞれの長所、短所、および複雑度のレベルがあります。従来の IP マ ルチキャスト ネットワーク シナリオにおいては、Auto-RP を使用して RP を設定することを推奨 します。Auto-RP は、設定が容易で、十分にテストされており、安定しているためです。代わり の方法として、スタティック RP、Auto-RP、およびブートストラップ ルータを使用して RP を設 定することもできます。

#### 関連トピック

[新規インターネットワークでの](#page-30-0) Auto-RP の設定 (CLI), (31 ページ) 例:[Auto-RP](#page-74-1) の設定, (75 ページ) **例: Auto-RP [でのスパース](#page-75-0) モード (76ページ)** Auto-RP および BSR [の設定に関する制約事項](#page-3-0), (4 ページ) Auto-RP [拡張の制約事項](#page-4-0), (5 ページ)

## **PIM** ネットワークでの **Auto-RP** の役割

Auto-RP は、PIM ネットワークにおけるグループからランデブー ポイント (RP) へのマッピング の配信を自動化します。Auto-RP が機能するためには、RP アナウンスメント メッセージを RP か ら受信して競合を解決する RP マッピング エージェントとしてデバイスが指定されている必要が あります。その後、RP マッピング エージェントは、デンス モード フラッディングにより、一貫 した group-to-RP マッピングを他のすべてのデバイスに送信します。

これにより、すべてのルータは、サポート対象のグループに使用するRPを自動的に検出します。 インターネット割り当て番号局 (IANA) は、224.0.1.39 と 224.0.1.40 という 2 つのグループ アド レスを Auto-RP 用に割り当てています。

マッピングエージェントは、Candidate-RPからRPになる意図の通知を受信します。その後、マッ ピング エージェントが RP 選定の結果を通知します。この通知は、他のマッピング エージェント による決定とは別に行われます。

## マルチキャスト境界

管理用スコープの境界を使用し、ドメインまたはサブドメイン外部へのマルチキャストトラフィッ クの転送を制限できます。この方法では、「管理用スコープのアドレス」と呼ばれる特殊なマル チキャスト アドレス範囲が境界のメカニズムとして使用されます。管理用スコープの境界をルー テッド インターフェイスに設定すると、マルチキャスト グループ アドレスがこの範囲内にある マルチキャスト トラフィックは、このインターフェイスに出入りできず、このアドレス範囲内の マルチキャスト トラフィックに対するファイアウォール機能が提供されます。

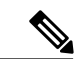

(注)

マルチキャスト境界および TTL しきい値は、マルチキャスト ドメインの有効範囲を制御しま すが、TTLしきい値はこのデバイスでサポートされていません。ドメインまたはサブドメイン 外部へのマルチキャストトラフィックの転送を制限するには、TTLしきい値でなくマルチキャ スト境界を使用する必要があります。

次の図に、XYZ社が自社ネットワーク周辺にあるすべてのルーテッドインターフェイス上で、管 理用スコープの境界をマルチキャスト アドレス範囲 239.0.0.0/8 に設定した例を示します。この境 界では、239.0.0.0 ~ 239.255.255.255 の範囲のマルチキャスト トラフィックはネットワークに入っ たり、外へ出ることができません。同様に、エンジニアリング部およびマーケティング部では、 各自のネットワークの周辺で、管理用スコープの境界を239.128.0.0/16に設定しました。この境界 では、239.128.0.0 ~ 239.128.255.255 の範囲のマルチキャスト トラフィックは、それぞれのネット ワークに入ったり、外部に出ることができません。

図 **2**: 管理用スコープの境界

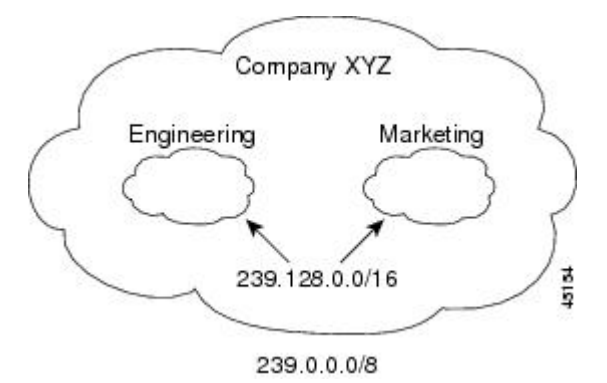

マルチキャスト グループ アドレスに対して、ルーテッド インターフェイス上に管理用スコープ の境界を定義できます。影響を受けるアドレス範囲は、標準アクセス リストによって定義されま す。この境界が定義されている場合、マルチキャストデータパケットはいずれの方向であっても 境界を通過できません。境界を定めることで、同じマルチキャストグループアドレスをさまざま な管理ドメイン内で使用できます。

IANA は、マルチキャスト アドレス範囲 239.0.0.0 ~ 239.255.255.255 を管理用スコープのアドレス として指定しました。このアドレス範囲は、異なる組織によって管理されたドメイン内で再利用 できます。このアドレスはグローバルではなく、ローカルで一意であると見なされます。

**filter-autorp**キーワードを設定して、管理用スコープの境界でAuto-RP検出と通知メッセージを検 査し、フィルタできます。境界のアクセスコントロールリスト (ACL) に拒否された Auto-RPパ ケットからの Auto-RP グループ範囲通知は削除されます。Auto-RP グループ範囲通知は、Auto-RP グループ範囲のすべてのアドレスが境界 ACL によって許可される場合に限り境界を通過できま す。許可されないアドレスがある場合は、グループ範囲全体がフィルタリングされ、Auto-RPメッ セージが転送される前に Auto-RP メッセージから削除されます。

#### 関連トピック

IP [マルチキャスト境界の定義\(](#page-44-0)CLI), (45 ページ)

例:Auto-RP 情報を拒否する IP [マルチキャスト境界の定義](#page-75-1), (76 ページ)

## **Auto-RP** のスパース **-** デンス モード

Auto-RP の前提条件として、**ippim sparse-dense-mode** インターフェイス コンフィギュレーション コマンドを使用してすべてのインターフェイスをスパース-デンスモードで設定する必要がありま す。スパース-デンス モードで設定されたインターフェイスは、マルチキャスト グループの動作 モードに応じてスパース モードまたはデンス モードで処理されます。マルチキャスト グループ 内に既知の RP が存在する場合、インターフェイスはスパース モードで処理されます。グループ 内に既知の RP が存在しない場合、デフォルトでは、インターフェイスはデンス モードで処理さ れ、このインターフェイス上にデータがフラッディングされます(デンスモードフォールバック を回避することもできます。「ConfiguringBasic IPMulticast」モジュールを参照してください)。

Auto-RP を正常に実装し、224.0.1.39 および 224.0.1.40 以外のグループがデンス モードで動作する ことを回避するには、「シンク RP」(「ラスト リゾート RP」とも呼ばれます)を設定すること を推奨します。シンク RP は、ネットワーク内に実際に存在するかどうかわからない静的に設定 された RP です。デフォルトでは、Auto-RP メッセージはスタティック RP 設定よりも優先される ため、シンク RP の設定は Auto-RP の動作と干渉しません。未知のソースや予期しないソースを アクティブにできるため、ネットワーク内の可能なすべてのマルチキャストグループにシンクRP を設定することを推奨します。ソースの登録を制限するように設定された RP がない場合は、グ ループがデンス モードに戻り、データがフラッディングされる可能性があります。

#### 関連トピック

[既存のスパース](#page-34-0) モード クラウドへの Auto-RP の追加(CLI), (35 ページ)

## **Auto-RP** の利点

Auto-RP は IP マルチキャストを使用し、グループ/RP マッピングを PIM ネットワーク内のすべて のシスコ ルータおよびマルチレイヤデバイスに自動配信します。Auto-RP には次の利点がありま す。

- ネットワーク内で複数の RP を使用し、複数のグループ範囲を処理する作業が簡単になりま す。
- 複数の RP 間で負荷を分散し、グループに加入するホストの場所に従って RP を配置できま す。
- PIM ネットワーク内のすべてのルータおよびマルチレイヤ デバイスで矛盾が発生しなくな り、手動による RP 設定が不要になります。この結果、接続問題を引き起こす要因が取り除 かれます。

#### **PIM** ネットワークでの **Auto-RP** の利点

- Auto-RP では、RP 指定に対するすべての変更を、RP であるデバイス上でのみ設定されるよ うにし、リーフ ルータ上では設定されないようにすることができます。
- Auto-RP には、ドメイン内の RP アドレスのスコープを設定する機能があります。

## <span id="page-15-0"></span>**PIMv2** ブートストラップ ルータ

PIMv2 ブートストラップ ルータ (BSR) は、グループ/RP マッピング情報をネットワーク内のす べての PIM ルータおよびマルチレイヤデバイスに配信する別の方法です。これにより、ネット ワーク内のルータまたはデバイスごとにRP情報を手動で設定する必要がなくなります。ただし、 BSR は IP マルチキャストを使用してグループ/RP マッピング情報を配信する代わりに、特殊な BSR メッセージをホップ単位でフラッディングしてマッピング情報を配信します。

BSR は、BSR として機能するように設定されたドメイン内の一連の候補ルータおよびデバイスか ら選択されます。選択メカニズムは、ブリッジングされたLANで使用されるルートブリッジ選択 メカニズムと類似しています。BSR の選択メカニズムの基準は、ネットワークを経由してホップ 単位で送信される BSR メッセージに格納されている、デバイスの BSR プライオリティです。各 BSR デバイスは BSR メッセージを調べ、自身の BSR プライオリティよりも BSR プライオリティ が同等以上で、BSR IP アドレスが大きなメッセージだけを、すべてのインターフェイスから転送 します。この方法によって、BSR が選択されます。

選択された BSR によって、TTL 値が 1 である BSR メッセージが送信されます。隣接する PIMv2 ルータまたはマルチレイヤデバイスは BSR メッセージを受信し、TTL 値が 1 である他のすべての インターフェイス (BSR メッセージの着信インターフェイスを除く)にマルチキャストします。 この方法で、BSRメッセージはPIMドメイン内をホップ単位で移動します。BSRメッセージには 現在の BSR の IP アドレスが格納されているため、候補 RP はフラッディング メカニズムを使用 し、どのデバイスが選択された BSR であるかを自動的に学習します。

候補RPは候補RPアドバタイズメントを送信し、対象となるグループ範囲をBSRに指示します。 この情報は、ローカルな候補 RP キャッシュに格納されます。BSR はドメイン内の他のすべての PIM デバイスに、BSR メッセージ内のこのキャッシュの内容を定期的にアドバタイズします。こ れらのメッセージはネットワークをホップ単位で移動し、すべてのルータおよびデバイスに送信 されます。BSR メッセージ内の RP 情報は、ローカルの RP キャッシュに格納されます。すべての ルータおよび デバイスには一般的な RP ハッシュ アルゴリズムが使用されるため、指定されたグ ループには同じ RP が選択されます。

#### 関連トピック

候補 BSR の設定 (CLI), (48 ページ) [PIMv2](#page-42-0) BSR の設定, (43 ページ) [例:候補](#page-76-0) BSR の設定, (77 ページ) Auto-RP および BSR [の設定に関する制約事項](#page-3-0), (4 ページ)

## **PIM** ドメイン境界

IP マルチキャストの普及に伴い、PIMv2 ドメインと別の PIMv2 ドメインが境界を挟んで隣接する 場合が増えています。2 つのドメインは同じ RP、BSR、候補 RP、候補 BSR のセットを共有して いないことが多いため、PIMv2 BSR メッセージがドメインの内外に流れないようにする必要があ ります。メッセージのドメイン境界通過を許可すると、通常のBSR選択メカニズムに悪影響が及 んだり、境界に位置するすべてのドメインで単一の BSR が選択されたり、候補 RP アドバタイズ メントが混在し、間違ったドメイン内で RP が選択されたりします。

#### 関連トピック

PIM [ドメイン境界の定義\(](#page-42-1)CLI), (43 ページ)

## マルチキャスト転送

マルチキャスト トラフィックの転送は、マルチキャスト対応ルータによって行われます。このよ うなルータは、すべてのレシーバにトラフィックを配信するために、IP マルチキャストがネット ワーク上でたどるパスを制御する配信ツリーを作成します。

マルチキャスト トラフィックは、すべてのソースをグループ内のすべてのレシーバに接続する配 信ツリー上で、ソースからマルチキャスト グループに流れます。このツリーは、すべてのソース で共有できます(共有ツリー)。または、各ソースに個別の配信ツリーを作成することもできま す(ソース ツリー)。共有ツリーは一方向または双方向です。

ソース ツリーと共有ツリーの構造を説明する前に、マルチキャスト ルーティング テーブルで使 用する表記について触れておきます。これらの表記には次のものが含まれます。

• (S, G) = (マルチキャスト グループ G のユニキャスト ソース, マルチキャスト グループ G)

• (\*, G) = (マルチキャスト グループ G のすべてのソース, マルチキャスト グループ G)

(S, G) という表記(「S カンマ G」と読みます)は、最短パス ツリーの列挙です。S はソースの IP アドレス、G はマルチキャスト グループ アドレスを表します。

共有ツリーは (\*, G) で表されます。ソース ツリーは (S, G) で表され、常にソースでルーティング されます。

## マルチキャスト配信のソース ツリー

マルチキャスト配信ツリーの最も単純な形式は、ソース ツリーです。ソース ツリーは、ソース ホストをルートとし、ネットワークを介してレシーバに接続するスパニングツリーを形成するブ ランチを持ちます。このツリーはネットワーク上での最短パスを使用するため、最短パス ツリー (SPT)とも呼ばれます。

次の図に、ソース (ホストA) をルートとし、2つのレシーバ (ホストBおよびホストC) に接 続するグループ 224.1.1.1 の SPT の例を示します。

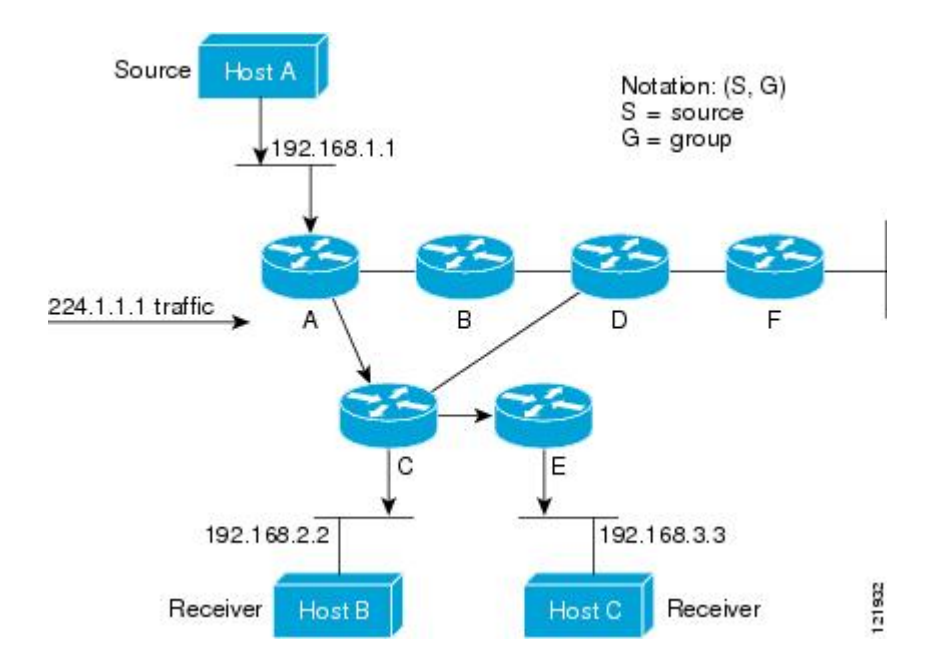

標準表記を使用すると、図の例の SPT は (192.168.1.1, 224.1.1.1) となります。

(S, G) という表記は、各グループに送信する個々のソースに個別の SPT が存在することを意味し ます。

## <span id="page-17-0"></span>マルチキャスト配信の共有ツリー

ソースをルートとするソース ツリーとは異なり、共有ツリーはネットワーク内の選択されたポイ ントに配置された単一の共通ルートを使用します。この共有されたルートは、ランデブー ポイン ト(RP)と呼ばれます。

[マルチキャスト配信の共有ツリー](#page-17-0) に、ルータ D にルートが配置されたグループ 224.2.2.2 の共有 ツリーを示します。この共有ツリーは単方向です。ソース トラフィックは、ソース ツリー上の RP に向けて送信されます。このトラフィックは、次に RP から共有ツリーを下方向に転送され、 すべてのレシーバに到達します(レシーバがソースと RP の間に配置されていない場合は、直接 サービスが提供されます)。

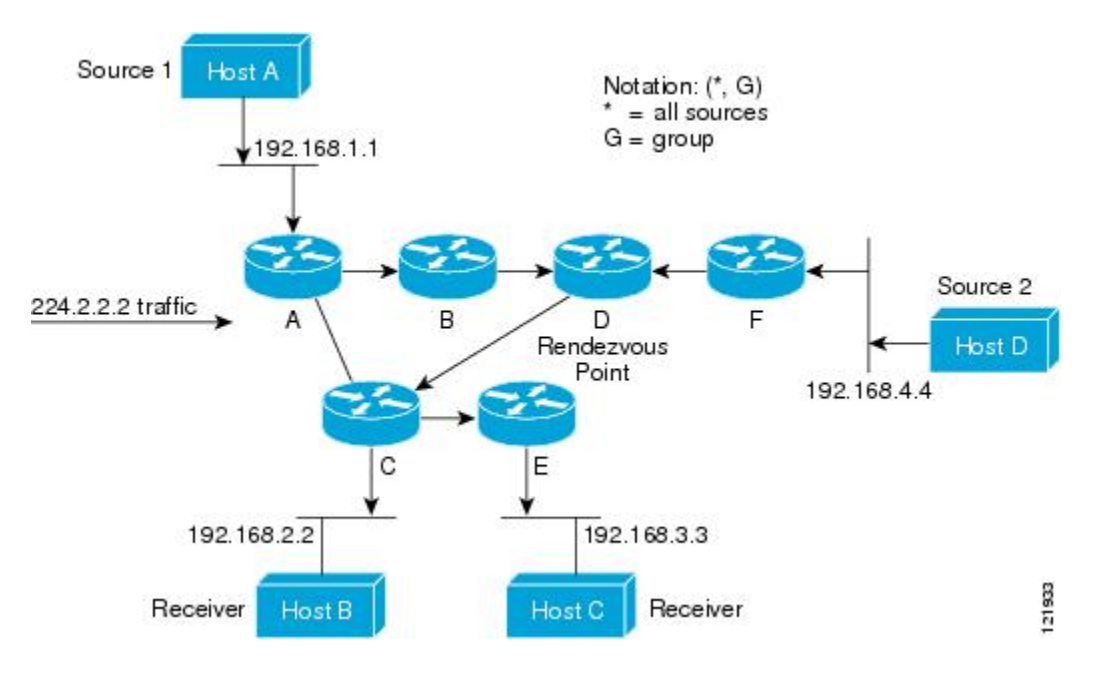

この例では、ソース(ホスト A およびホスト D)からのマルチキャスト トラフィックがルート (ルータ D)に移動した後に共有ツリーから2つのレシーバ (ホストBおよびホストC)へと到 達します。マルチキャスト グループ内のすべての送信元が一般的な共有ツリーを使用するため、 (\*,G)というワイルドカード表記(「アスタリスク、カンマ、G」と読みます)でそのツリーを表 します。この場合、\* はすべてのソースを意味し、G はマルチキャスト グループを表します。し たがって、[マルチキャスト配信の共有ツリー](#page-17-0) の共有ツリーは (\*, 224.2.2.2) と表記します。

ソース ツリーと共有ツリーは、どちらもループフリーです。ツリーが分岐する場所でのみ、メッ セージが複製されます。マルチキャスト グループのメンバは常に加入または脱退する可能性があ るため、配信ツリーを動的に更新する必要があります。特定のブランチに存在するすべてのアク ティブ レシーバが特定のマルチキャスト グループに対してトラフィックを要求しなくなると、 ルータは配信ツリーからそのブランチをプルーニングし、そのブランチから下方向へのトラフィッ ク転送を停止します。そのブランチの特定のレシーバがアクティブになり、マルチキャスト トラ フィックを要求すると、ルータは配信ツリーを動的に変更し、トラフィック転送を再開します。

### ソース ツリーの利点

ソース ツリーには、ソースとレシーバの間に最適なパスを作成するという利点があります。この 利点により、マルチキャスト トラフィックの転送におけるネットワーク遅延を最小限に抑えるこ とができます。ただし、この最適化は代償を伴います。ルータがソースごとにパス情報を維持す る必要があるのです。何千ものソース、何千ものグループが存在するネットワークでは、このオー バーヘッドがすぐにルータ上でのリソースの問題につながる可能性があります。ネットワーク設 計者は、マルチキャストルーティングテーブルのサイズによるメモリ消費について考慮する必要 があります。

## 共有ツリーの利点

共有ツリーには、各ルータにおいて要求されるステートの量が最小限に抑えられるという利点が あります。この利点により、共有ツリーだけが許容されるネットワークの全体的なメモリ要件が 緩和されます。共有ツリーの欠点は、特定の状況でソースとレシーバの間のパスが最適パスでは なくなり、パケット配信に遅延を生じる可能性があることです。たとえば、上の図のホスト A (ソース1)とホスト 2 (レシーバ)間の最短パスはルータAとルータBです。共有ツリーのルー トとしてルータ D を使用するため、トラフィックはルータ A、B、D、そして次に C を通過する 必要があります。ネットワーク設計者は、共有ツリー専用環境を実装する際にランデブー ポイン ト(RP)の配置を慎重に考慮する必要があります。

ユニキャスト ルーティングでは、トラフィックは、ネットワーク上でソースから宛先ホストまで の単一パスに沿ってルーティングされます。ユニキャスト ルータは、ソース アドレスを考慮せ ず、宛先アドレスおよびその宛先へのトラフィックの転送方法だけを考慮します。ルータは、ルー ティング テーブル全体をスキャンして宛先アドレスを取得し、適正なインターフェイスから宛先 の方向へユニキャスト パケットのコピーを転送します。

マルチキャスト転送では、ソースは、マルチキャストグループアドレスによって表される任意の ホストグループにトラフィックを送信します。マルチキャストルータは、どの方向が(ソースへ 向かう)アップストリーム方向で、どの方向(1方向または複数の方向)が(レシーバへ向かう) ダウンストリーム方向であるかを決定する必要があります。複数のダウンストリーム パスがある 場合、ルータはパケットを複製し、それを適切なダウンストリーム パス(最善のユニキャスト ルート メトリック)で下方向に転送します。これらのパスがすべてであるとは限りません。レ シーバの方向ではなく、ソースから遠ざかる方向へのマルチキャストトラフィック転送は、Reverse Path Forwarding(RPF)と呼ばれます。RPF については、次の項を参照してください。

### **PIM** 共有ツリーおよびソース ツリー

デフォルトでは、グループのメンバーで受信されるデータは、RP でルーティングされた単一の データ配信ツリーを経由して、送信側からグループに送られます。

次の図に、このタイプの共有配信ツリーを示します。送信側からのデータは、RPに配信され、そ の共有ツリーに加入しているグループ メンバに配布されます。

図 **3**:共有ツリーおよびソース ツリー(最短パスツリー)

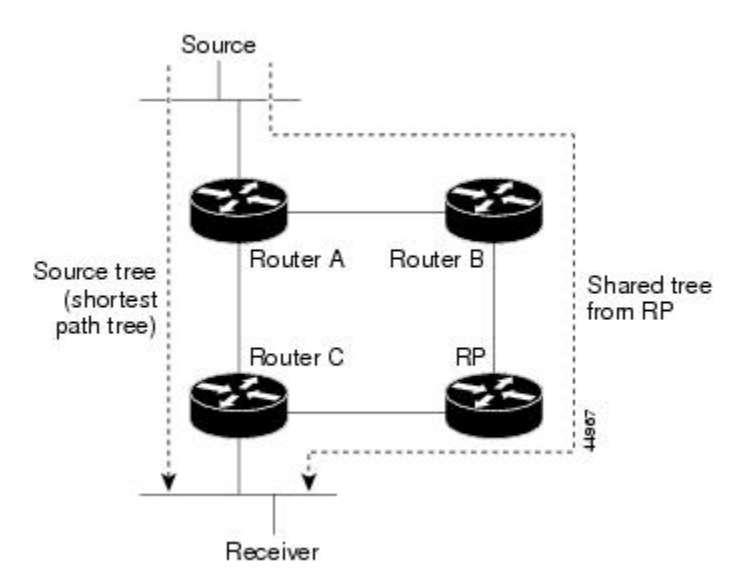

データ レートによって保証されている場合は、送信元でルーティングされるデータ配信ツリー を、共有ツリーのリーフ ルータ(ダウンストリーム接続がないルータ)で使用できます。このタ イプの配信ツリーは、SPT または送信元ツリーと呼ばれます。デフォルトでは、ソフトウェアが 送信元から最初のデータ パケットを受信すると、ソース ツリーにデバイスします。

共有ツリーから送信元ツリーへの移動プロセスは、次のとおりです。

- **1** レシーバがグループに加入します。リーフ ルータ C は Join メッセージを RP に向けて送信し ます。
- **2** RP はルータ C とのリンクを発信インターフェイス リストに格納します。
- **3** 送信元がデータを送信します。ルータAはデータをカプセル化して登録メッセージに格納し、 RP に送信します。
- **4** RP はデータをルータ C に向けて共有ツリーの下方向に転送し、送信元に向けて Join メッセー ジを送信します。この時点で、データはルータCに2回着信する可能性があります(カプセル 化されたデータ、およびネイティブ状態のデータ)。
- **5** データがネイティブ状態(カプセル化されていない状態)で着信すると、RP は登録停止メッ セージをルータ A に送信します。
- **6** デフォルトでは、最初のデータ パケット受信時に、ルータ C が Join メッセージを送信元に送 信するよう要求します。
- **7** ルータ C が(S, G)でデータを受信すると、ルータ C は共有ツリーの上位方向にある送信元に prune メッセージを送信します。
- **8** RP が(S, G)の発信インターフェイスからルータ C へのリンクを削除します。RP は送信元に 向けてプルーニング メッセージを送信します。

送信元および RP に join および prune メッセージが送信されます。これらのメッセージはホップ単 位で送信され、送信元または RP へのパス上にある各 PIM デバイスで処理されます。register およ びregister-stopメッセージは、ホップバイホップで送信されません。これらのメッセージは、送信 元に直接接続されている指定ルータによって送信され、グループの RP によって受信されます。

グループへ送信する複数の送信元で、共有ツリーが使用されます。共有ツリー上に存在するよう に、PIM デバイスを設定できます。

最初のデータ パケットがラスト ホップ ルータに着信すると、共有ツリーからソース ツリーへと 変更されます。この変更は、**ip pim spt-threshold** グローバル コンフィギュレーション コマンドを 使用して設定したしきい値によって異なります。

SPT には共有ツリーよりも多くのメモリが必要ですが、遅延が短縮されます。SPT の使用を延期 することもできます。リーフルータをSPTにすぐ移動せず、トラフィックがしきい値に最初に到 達したあとで移動するように指定できます。

PIM リーフ ルータが、指定グループの SPT に加入する時期を設定できます。送信元の送信速度が 指定速度(キロビット/秒)以上の場合、マルチレイヤ スイッチは PIM Join メッセージを送信元 に向けて送信し、送信元ツリー(SPT)を構築します。送信元からのトラフィック速度がしきい 値を下回ると、リーフルータは共有ツリーに再び切り替わり、プルーニングメッセージを送信元 に送信します。

SPTしきい値を適用するグループを指定するには、グループリスト(標準アクセスリスト)を使 用します。値 0 を指定する場合、またはグループ リストを使用しない場合、しきい値はすべての グループに適用されます。

#### 関連トピック

PIM 最短パス ツリーの使用の延期 (CLI), (58 ページ)

### **Reverse Path Forwarding**

ユニキャスト ルーティングでは、トラフィックは、ネットワーク上でソースから宛先ホストまで の単一パスに沿ってルーティングされます。ユニキャスト ルータは、ソース アドレスを考慮せ ず、宛先アドレスおよびその宛先へのトラフィックの転送方法だけを考慮します。ルータは、ルー ティング テーブル全体をスキャンして宛先ネットワークを取得し、適正なインターフェイスから 宛先の方向へユニキャスト パケットのコピーを転送します。

マルチキャスト転送では、ソースは、マルチキャストグループアドレスによって表される任意の ホストグループにトラフィックを送信します。マルチキャストルータは、どの方向が(ソースへ 向かう)アップストリーム方向で、どの方向 (1方向または複数の方向) が (レシーバへ向かう) ダウンストリーム方向であるかを決定する必要があります。複数のダウンストリーム パスがある 場合、ルータはパケットを複製し、それを適切なダウンストリーム パス(最善のユニキャスト ルート メトリック)で下方向に転送します。これらのパスがすべてであるとは限りません。レ シーバの方向ではなく、ソースから遠ざかる方向へのマルチキャストトラフィック転送は、Reverse Path Forwarding(RPF)と呼ばれます。RPF は、マルチキャスト データグラムの転送に使用され るアルゴリズムです。

Protocol Independent Multicast (PIM) は、ユニキャストルーティング情報を使用して、レシーバか らソースへ向かうリバースパスに沿って配信ツリーを作成します。その後、マルチキャストルー

タは、その配信ツリーに沿ってソースからレシーバにパケットを転送します。RPFは、マルチキャ スト転送における重要な概念です。RPF により、ルータは、配信ツリーの下方向へ正しくマルチ キャスト トラフィックを転送できます。RPF は、既存のユニキャスト ルーティング テーブルを 使用して、アップストリーム ネイバーとダウンストリーム ネイバーを決定します。ルータは、 アップストリームインターフェイスで受信した場合にのみ、マルチキャストパケットを転送しま す。この RPF チェックにより、配信ツリーがループフリーであることを保証できます。

### **RPF** チェック

マルチキャストパケットがルータに到達すると、ルータはそのパケットに対してRPFチェックを 実行します。RPF チェックが成功すると、パケットが転送されます。そうでない場合、パケット はドロップされます。

ソース ツリーを下方向へ流れるトラフィックに対する RPF チェック手順は次のとおりです。

- **1** ルータは、ユニキャスト ルーティング テーブルでソース アドレスを検索して、ソースへのリ バース パス上にあるインターフェイスにパケットが到達したかどうかを判定します。
- **2** ソースに戻すインターフェイスにパケットが到達した場合、RPF チェックは成功し、マルチ キャスト ルーティング テーブル エントリの発信インターフェイス リストに示されているイン ターフェイスからパケットが転送されます。
- **3** ステップ 2 で RPF チェックに失敗した場合は、パケットがドロップされます。

図に、RPF チェックの失敗例を示します。

#### 図 **4**:**RPF** チェックの失敗

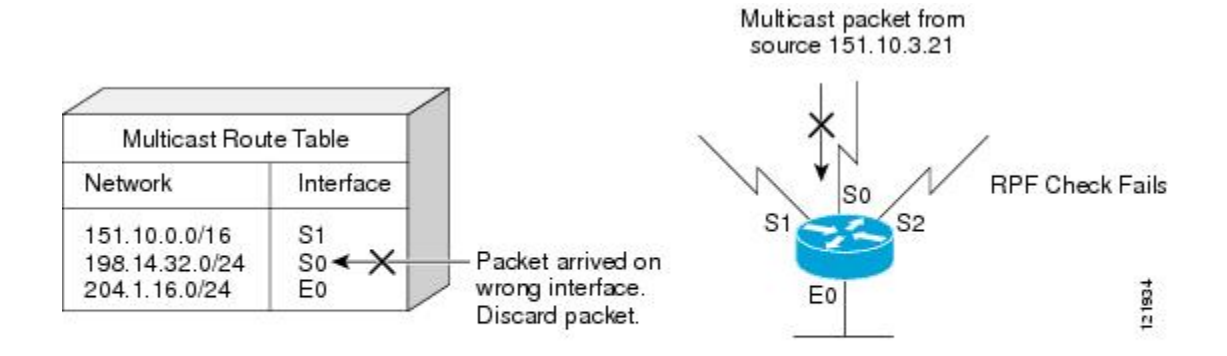

図に示すように、ソース 151.10.3.21 からのマルチキャスト パケットはシリアル インターフェイ ス 0(S0)上で受信されています。ユニキャスト ルート テーブルのチェック結果は、このルータ が 151.10.3.21 にユニキャスト データを転送するために使用するインターフェイスは S1 であるこ とを示しています。パケットはインターフェイスS0に到達しているため、このパケットは廃棄さ れます。

図に RPF チェックの成功例を示します。

#### 図 **5**:**RPF** チェックの成功

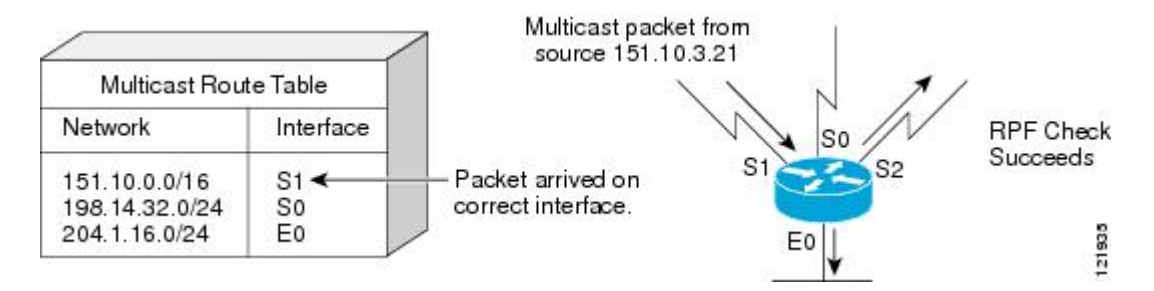

この例では、マルチキャスト パケットはインターフェイス S1 に到達しています。ルータはユニ キャストルーティングテーブルを参照し、S1が適正なインターフェイスであることを知ります。 RPF チェックが成功し、パケットが転送されます。

PIM はソース ツリーと RP でルーティングされた共有ツリーを使用して、データグラムを転送し ます。RPF チェックは、それぞれ異なる方法で実行されます。

- •PIM ルータまたはマルチレイヤ デバイスがソース ツリー ステートである場合(つまり(S. G)エントリがマルチキャスト ルーティング テーブル内にある場合)、マルチキャスト パ ケットの送信元の IP アドレスに対して RPF チェックが実行されます。
- PIM ルータまたはマルチレイヤ デバイスが共有ツリー ステートである場合(およびソース ツリーステートが明示されていない場合)、(メンバがグループに加入している場合は既知 である)RP アドレスについて RPF チェックが実行されます。

DVMRP およびデンス モードの PIM ではソース ツリーだけが使用され、RPF が使用されます。

(注) デバイスでは DVMRP はサポートされません。

PIM SM は RPF 参照機能を使用し、加入およびプルーニング メッセージを送信する必要があるか どうかを決定します。

- (S, G) join (送信元ツリー ステート)は送信元に向けて送信されます。
- (\*,G) Join メッセージ (共有ツリー ステート) は RP に向け送信されます。

# **PIM** ルーティングのデフォルト設定

次の表に、デバイスの PIM ルーティングのデフォルト設定を示します。

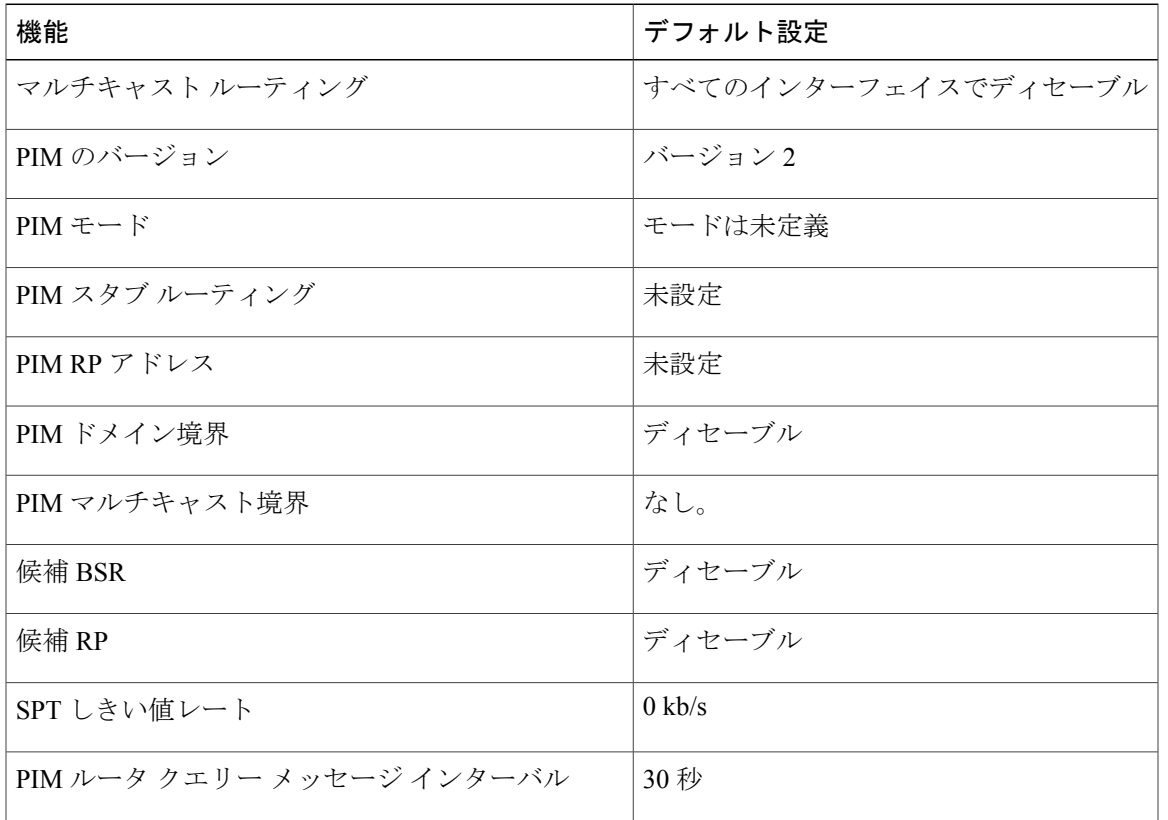

表 **1**:マルチキャスト ルーティングのデフォルト設定

# <span id="page-24-1"></span><span id="page-24-0"></span>**PIM** の設定方法

 $\mathbf{r}$ 

# **PIM** スタブ ルーティングのイネーブル化(**CLI**)

この手順は任意です。

### 手順

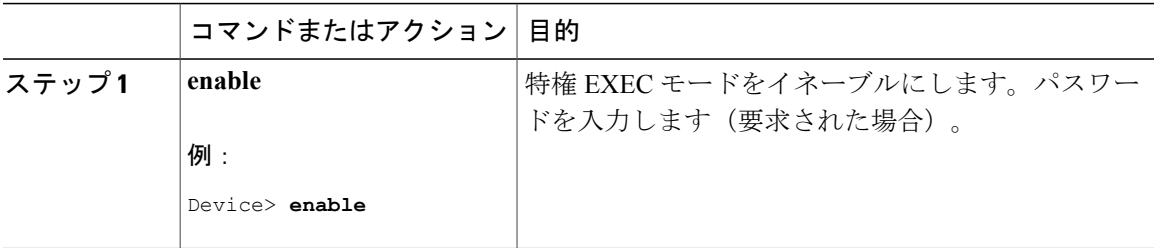

T

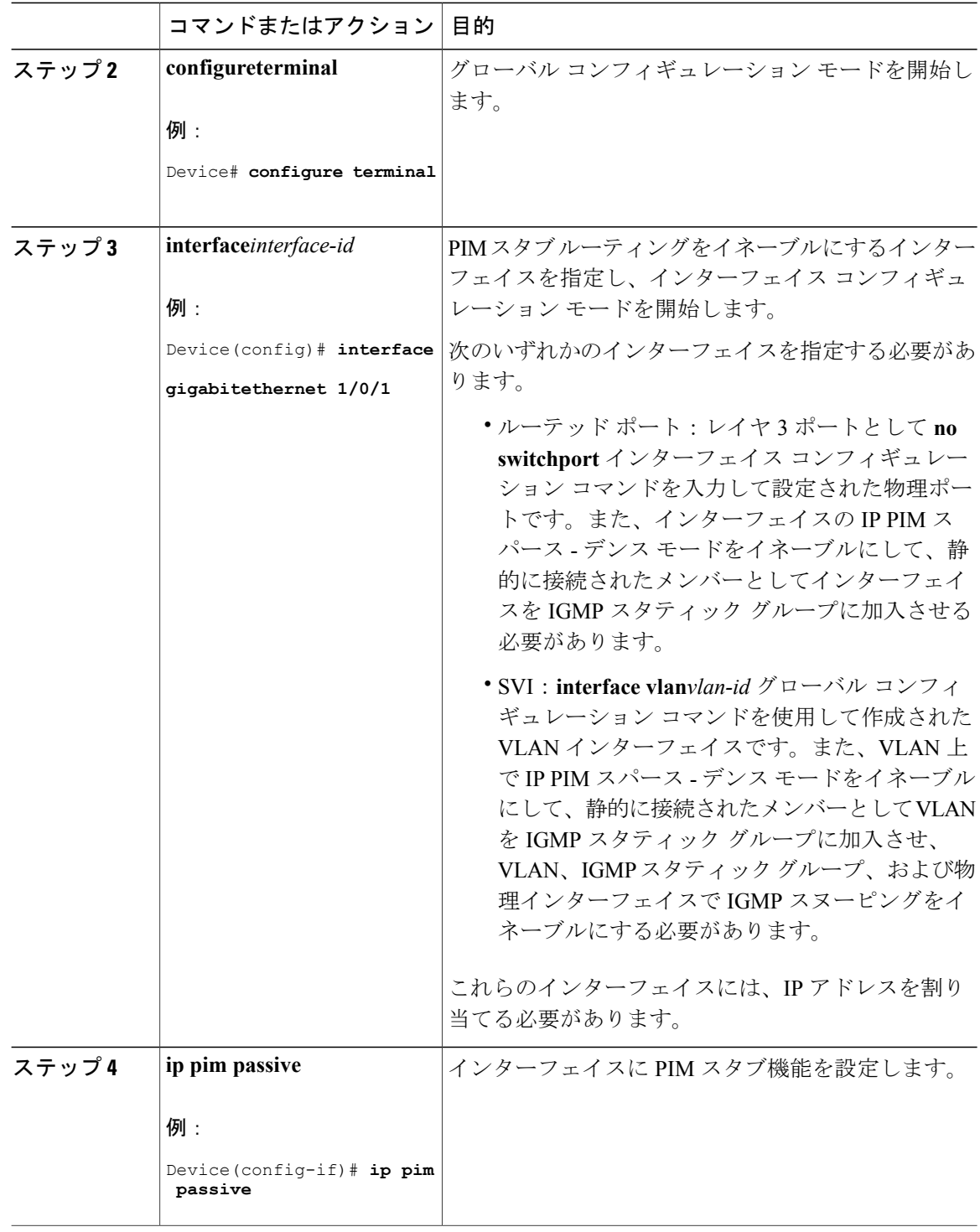

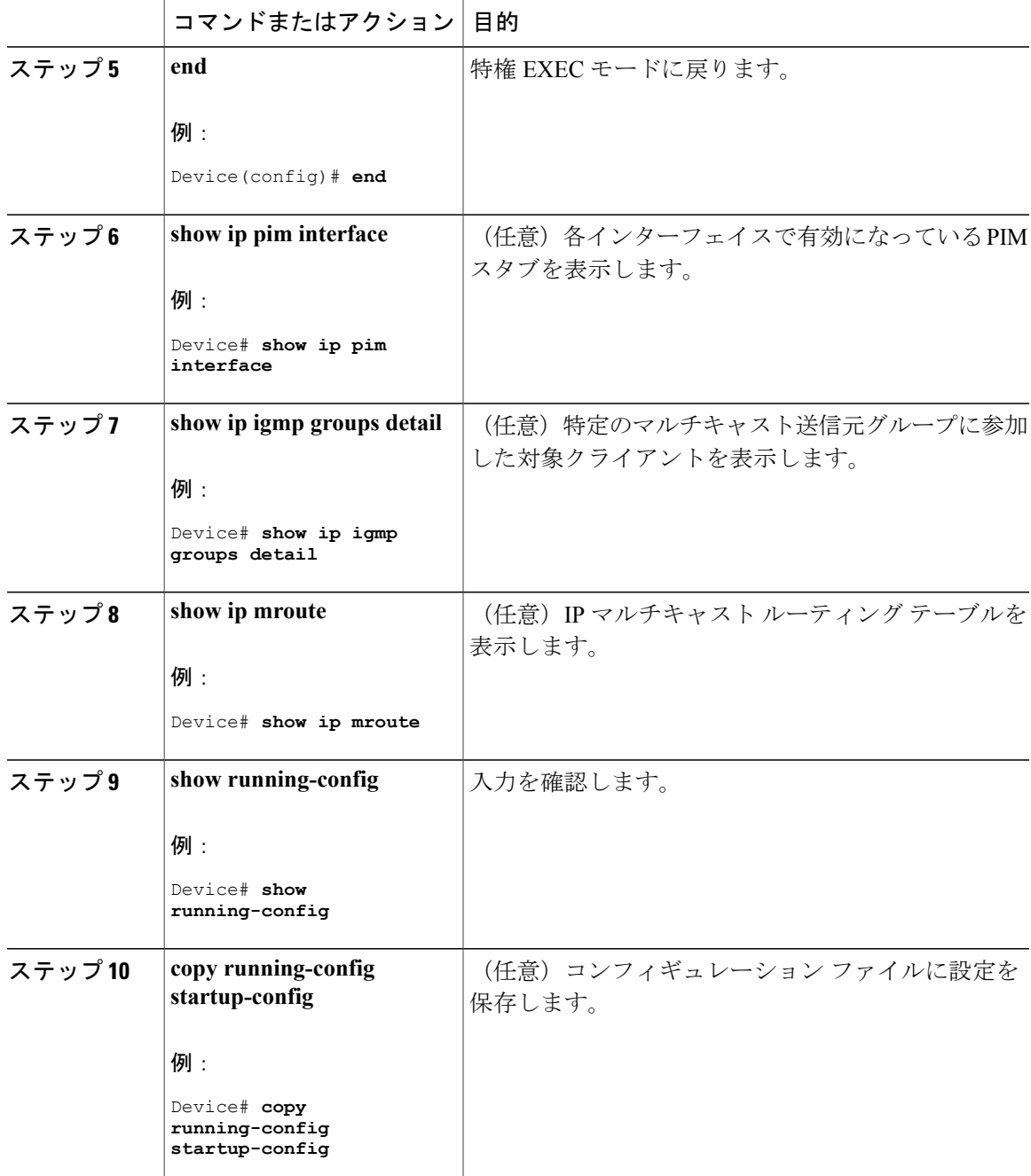

関連トピック

 $\mathbf I$ 

PIM スタブ [ルーティング](#page-9-0), (10 ページ) 例:PIM スタブ [ルーティングのイネーブル化](#page-73-1), (74 ページ) 例:PIM スタブ [ルーティングの確認](#page-74-0), (75 ページ)

PIM スタブ [ルーティングの設定に関する制約事項](#page-2-0), (3 ページ)

## <span id="page-27-0"></span>ランデブー ポイントの設定

インターフェイスがスパース - デンス モードで、グループをスパース グループとして扱う場合に は、ランデブー ポイント (RP) を設定する必要があります。次の方法を使用できます。

- RP をマルチキャスト グループに手動で割り当てる
- PIMv1 から独立した、以下を含むスタンドアロンとしてのシスコ独自のプロトコル
	- 新規インターネットワークでの自動 RP の設定
	- 既存のスパースモード クラウドへの自動 RP の追加
	- 問題のある RP への Join メッセージの送信禁止
	- 着信 RP アナウンスメント メッセージのフィルタリング
- Internet Engineering Task Force (IETF) の標準追跡プロトコルの使用 (PIMv2 BSR の設定を含  $f_1$

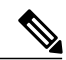

(注)

動作中の PIM バージョン、およびネットワーク内のルータ タイプに応じて、自動 RP、BSR、 またはこれらを組み合わせて使用できます。ネットワーク内の異なるバージョンの PIM を利 用する方法については、PIMv1 および PIMv2 [の相互運用性](#page-1-2), (2ページ)を参照してくださ い。

#### 関連トピック

候補 RP [の設定\(](#page-48-0)CLI), (49 ページ) [ランデブー](#page-10-0) ポイント, (11 ページ)

## マルチキャスト グループへの **RP** の手動割り当て(**CLI**)

ダイナミック メカニズム (自動 RP や BSR など) を使用してグループのランデブー ポイント (RP)を取得する場合、RP を手動で割り当てる必要はありません。

マルチキャストトラフィックの送信側は、送信元の先頭ホップルータ(指定ルータ)から受信し て RP に転送される登録メッセージを通し、自身の存在をアナウンスします。マルチキャスト パ ケットの受信側は RP を使用し、マルチキャスト グループに加入します。この場合は、明示的な Join メッセージが使用されます。

RPはマルチキャストグループのメンバーではなく、マルチキャスト送信元およびグループメ ンバーの合流地点として機能します。 (注)

 $\mathbf I$ 

アクセスリストで定義される複数のグループに、単一のRPを設定できます。グループにRPが設 定されていない場合、マルチレイヤデバイスはデンスとしてグループに応答し、デンスモードの PIM 技術を使用します。

この手順は任意です。

### 手順

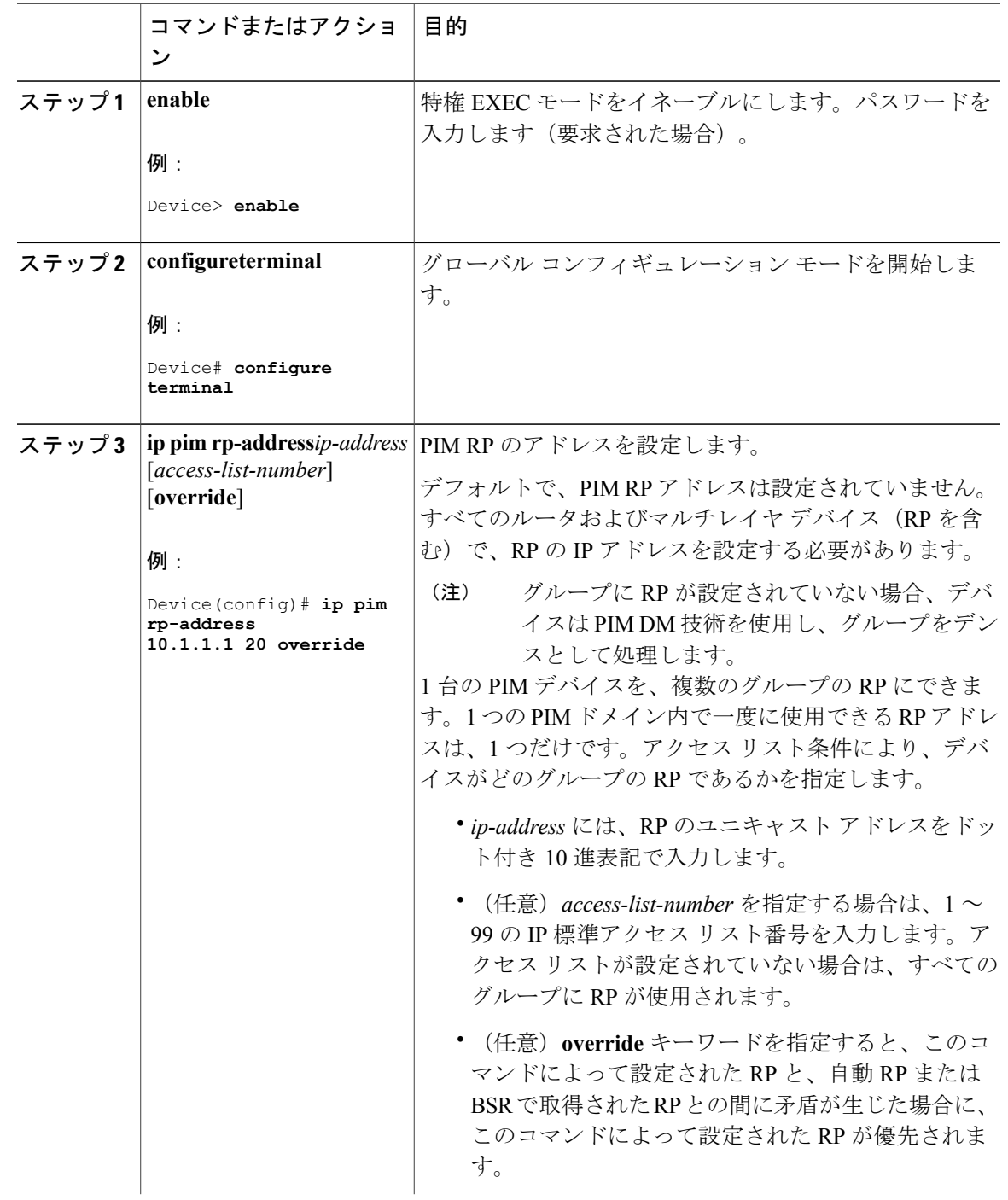

Ī

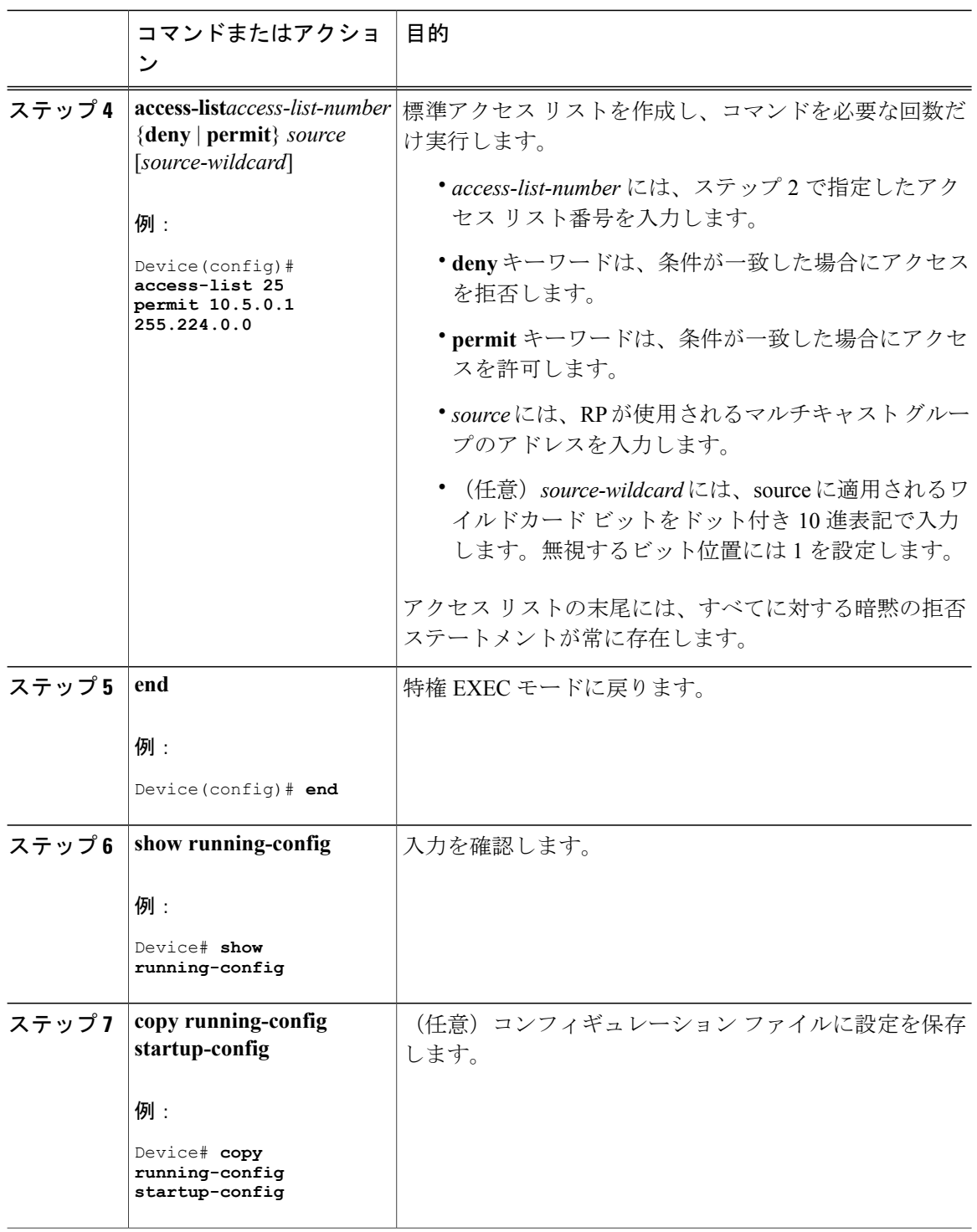

## 関連トピック

[例:マルチキャスト](#page-74-2) グループへの RP の手動割り当て, (75 ページ)

 $\mathsf{I}$ 

## <span id="page-30-0"></span>新規インターネットワークでの **Auto-RP** の設定(**CLI**)

新規インターネットワーク内に自動 RP を設定している場合は、すべてのインターフェイスが SM-DM に設定されるため、デフォルトの RP は不要です。

(注)

PIM ルータをローカル グループの RP として設定する場合は、次の手順のステップ 3 を省略し ます。

## 手順

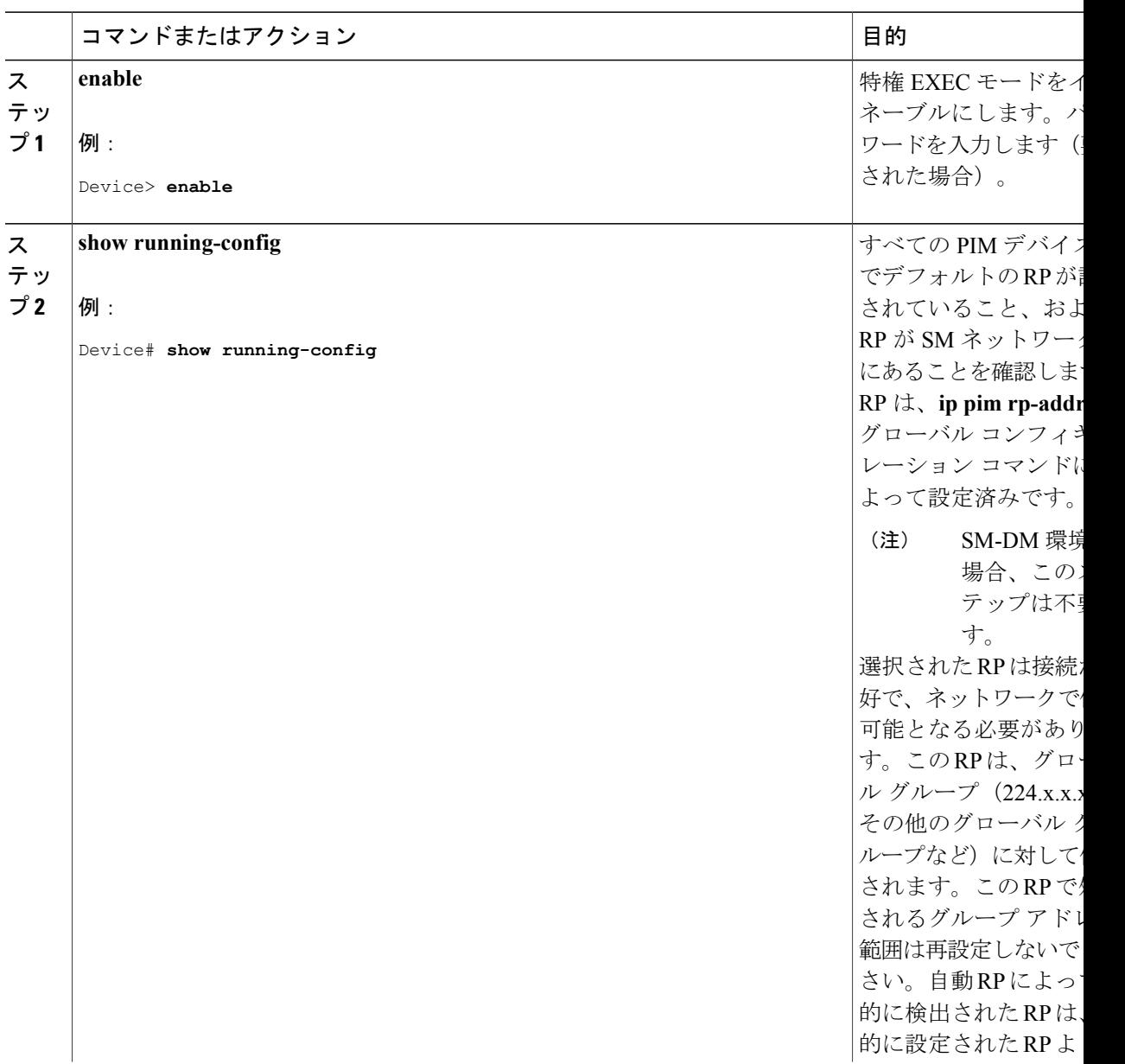

 $\mathbf I$ 

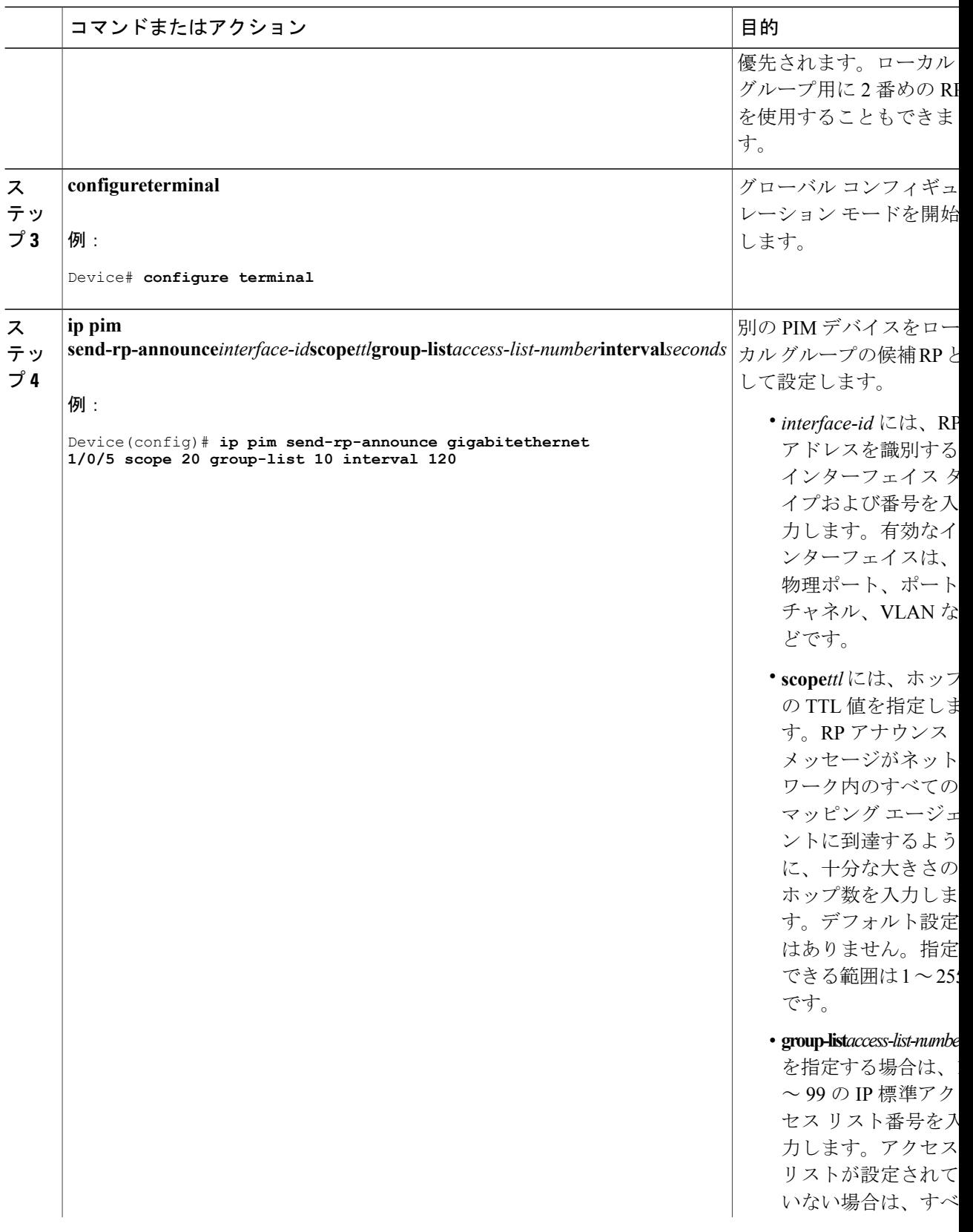

 $\overline{\phantom{a}}$ 

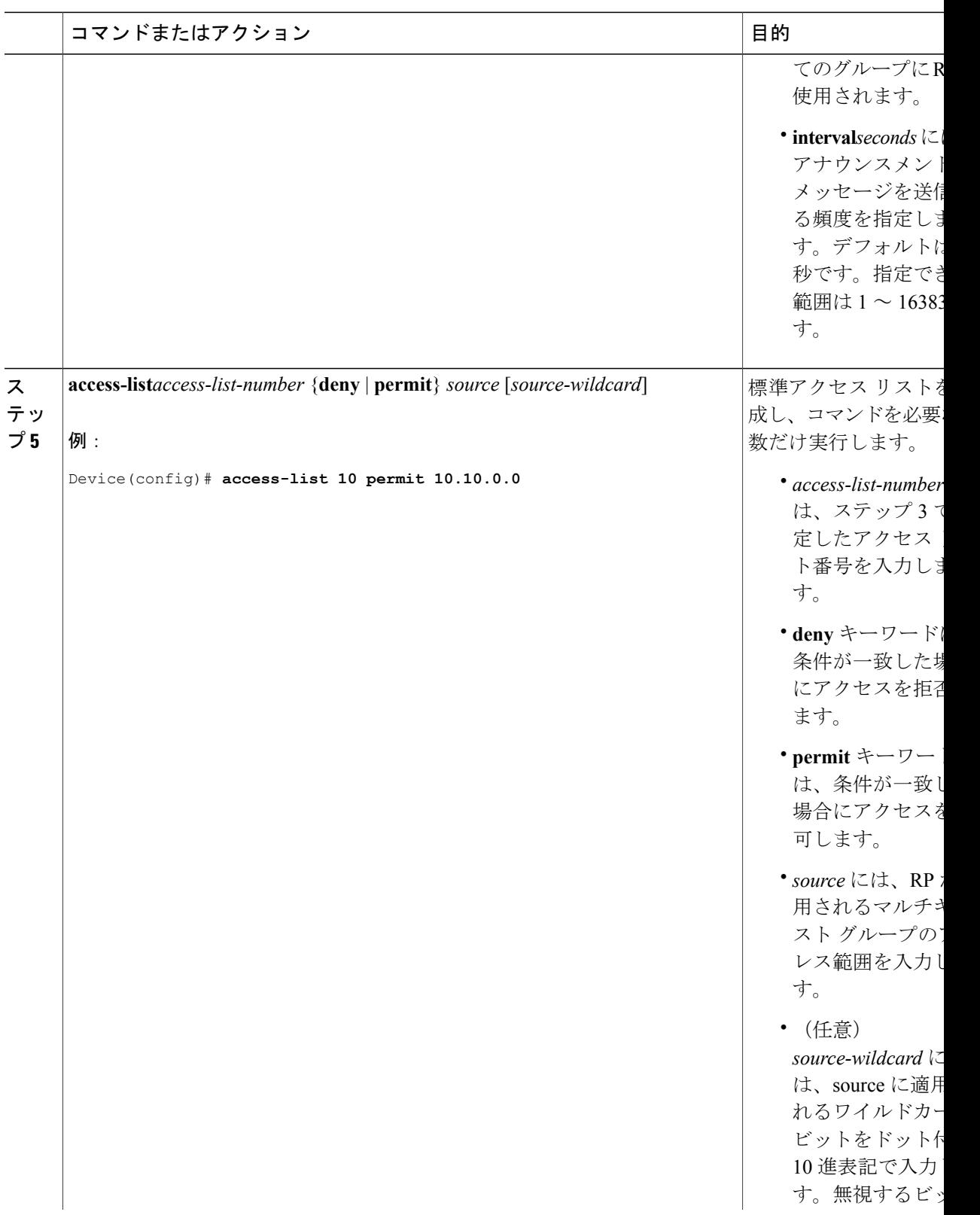

T

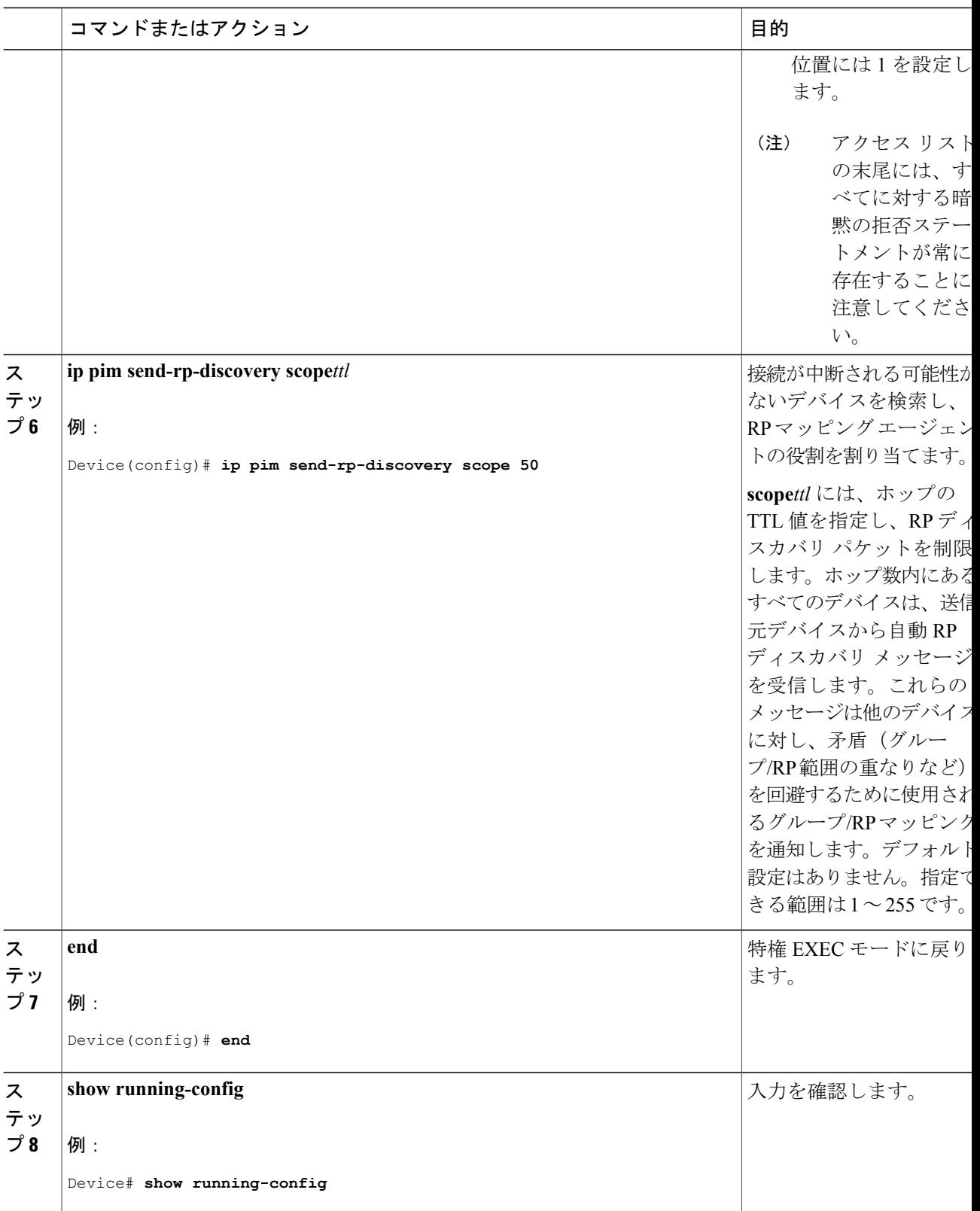

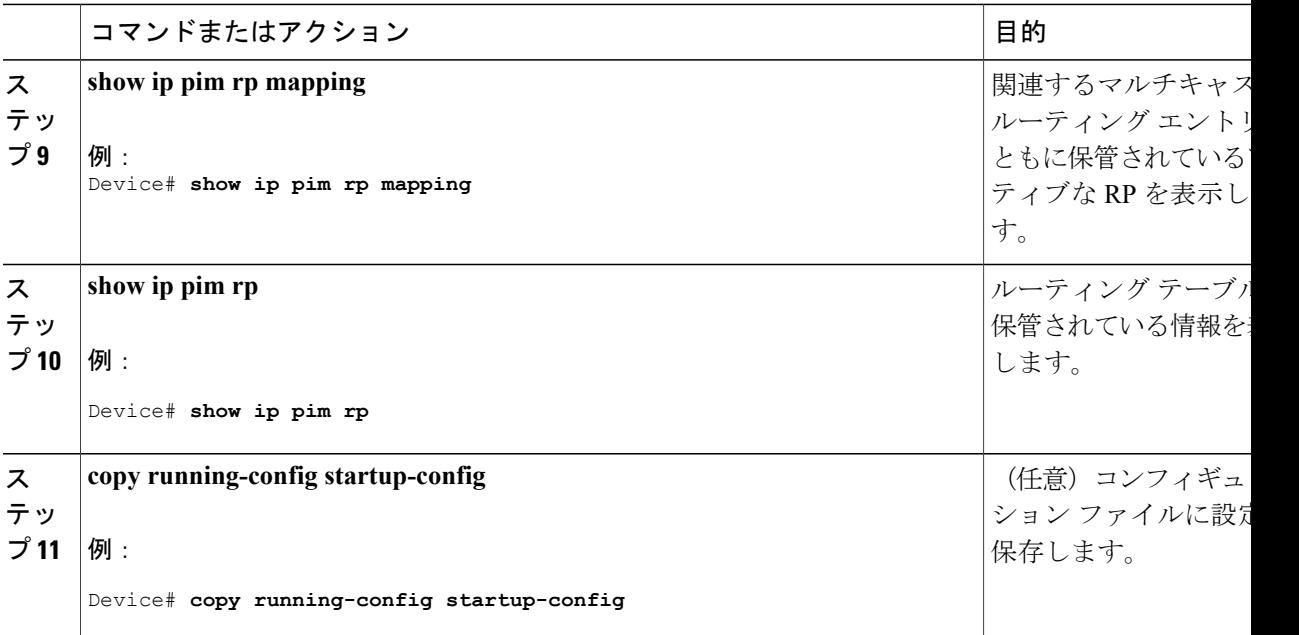

#### 関連トピック

```
Auto-RP, (12 \lt \lt \lt \lt)例:Auto-RP の設定, (75 ページ)
例:Auto-RP でのスパース モード , (76 ページ)
Auto-RP および BSR の設定に関する制約事項, (4 ページ)
Auto-RP 拡張の制約事項, (5 ページ)
```
## <span id="page-34-0"></span>既存のスパース モード クラウドへの **Auto-RP** の追加(**CLI**)

ここでは、最初に自動 RP を既存の SM クラウドに導入し、既存のマルチキャスト インフラスト ラクチャができるだけ破壊されないようにする方法について説明します。 この手順は任意です。

## 手順

Г

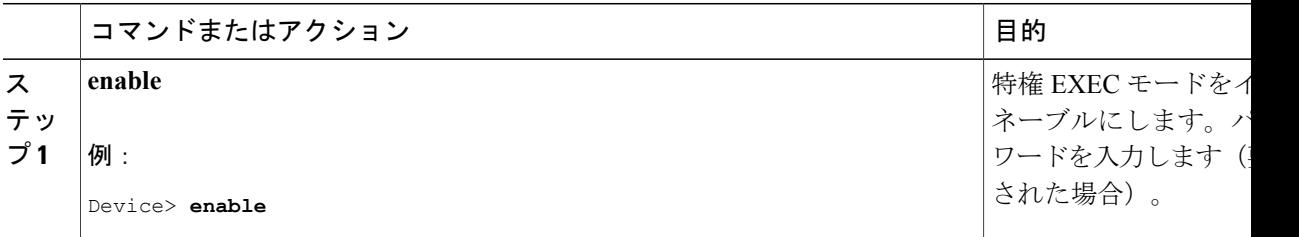

 $\mathbf I$ 

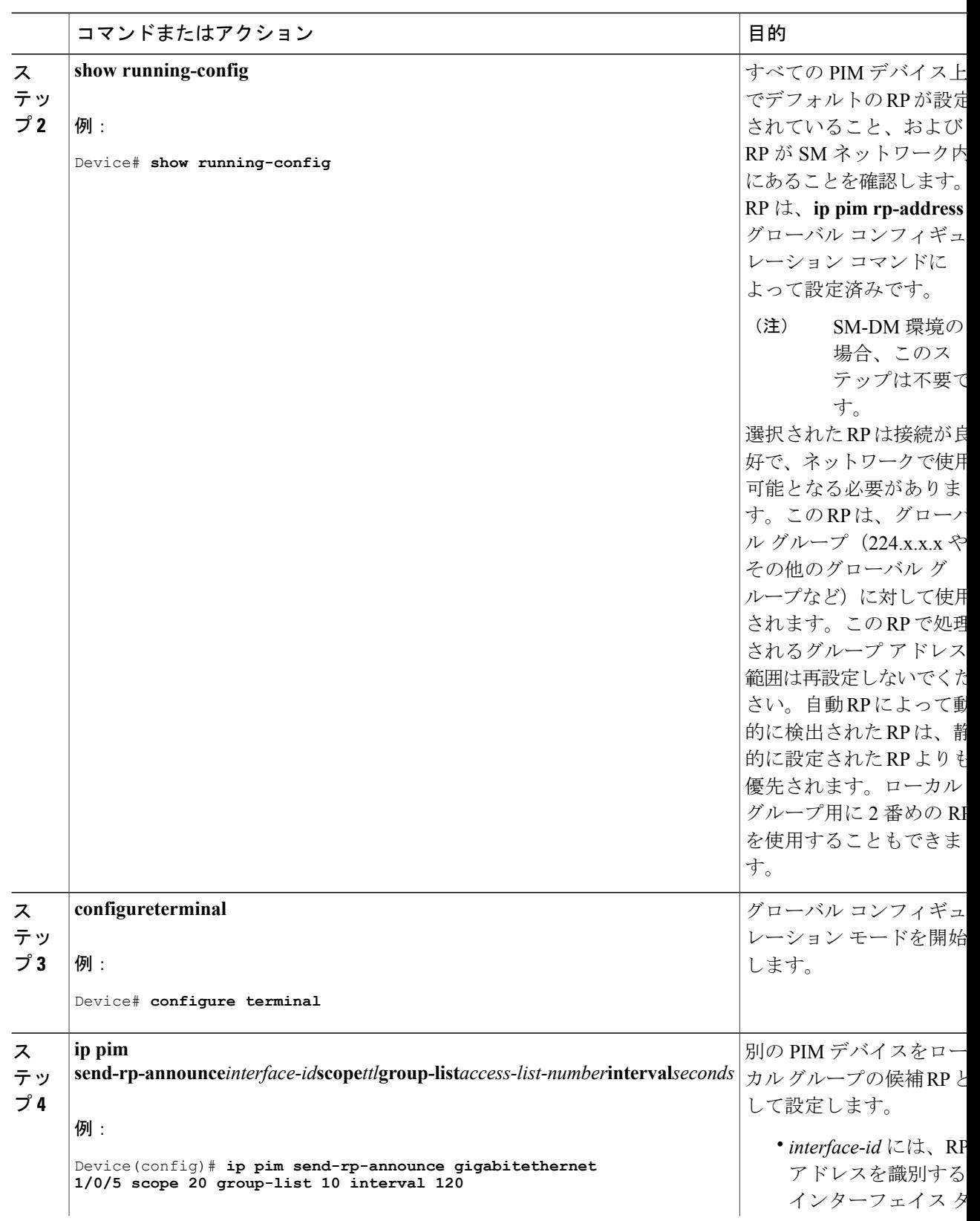
$\Gamma$ 

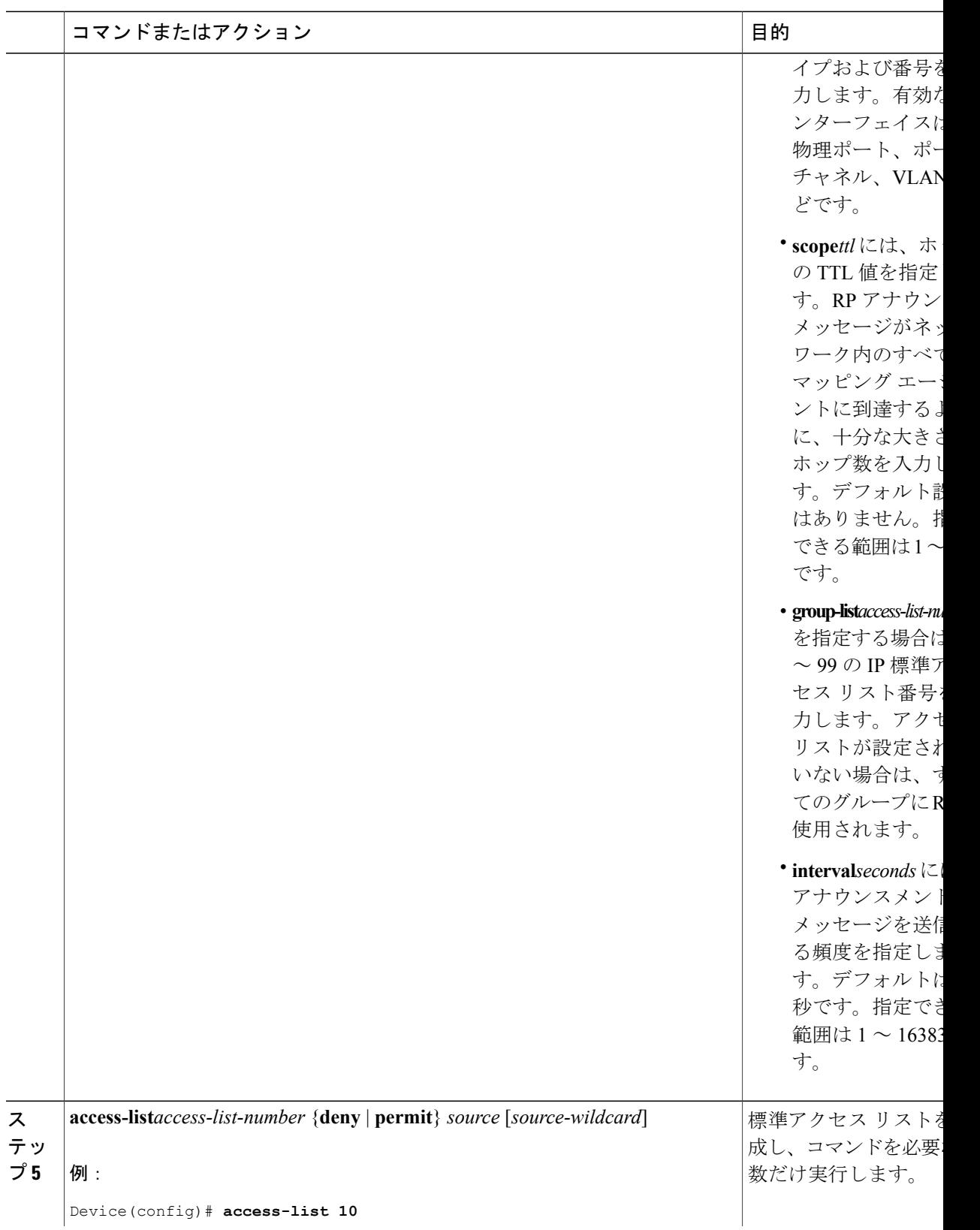

Ī

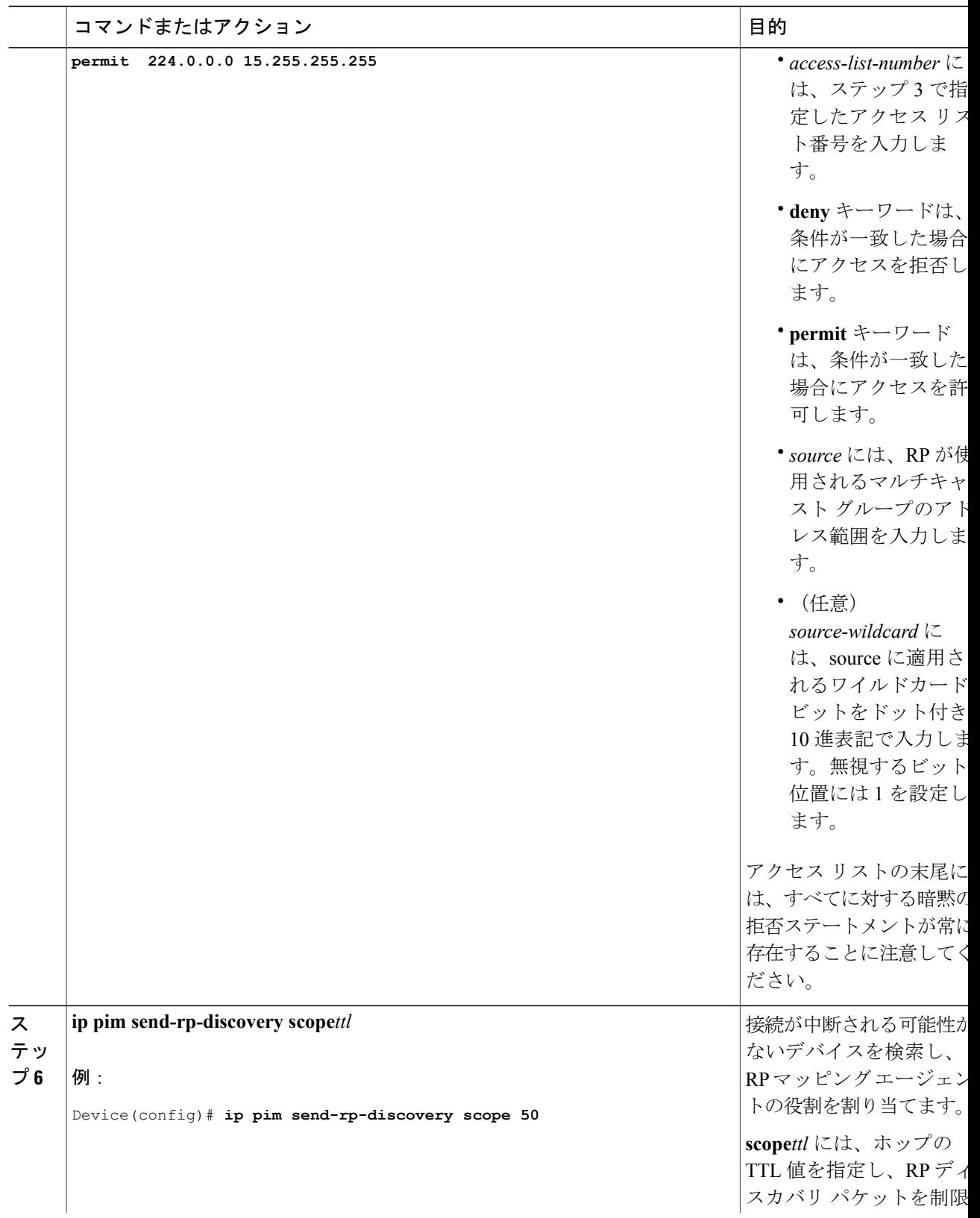

 $\Gamma$ 

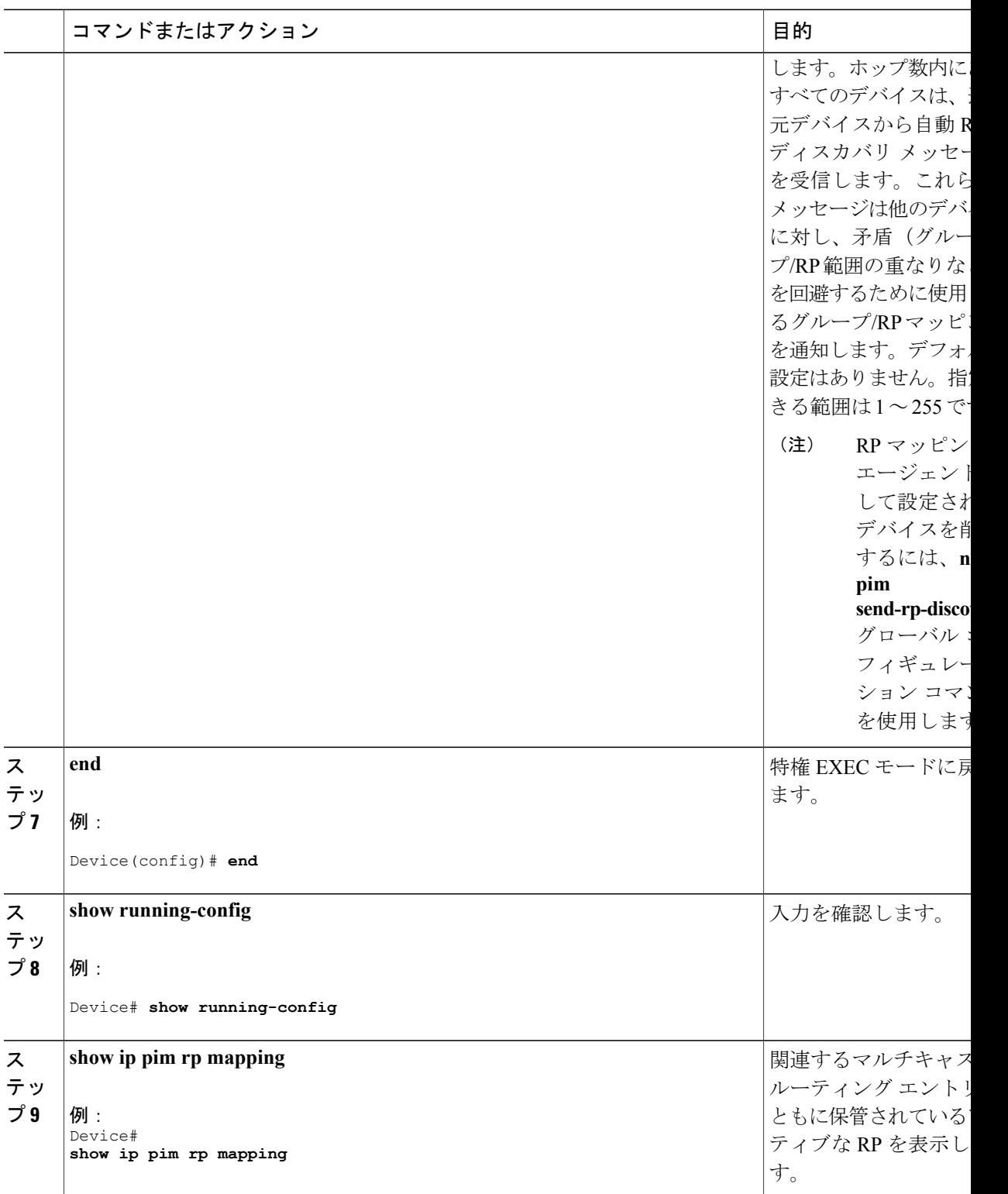

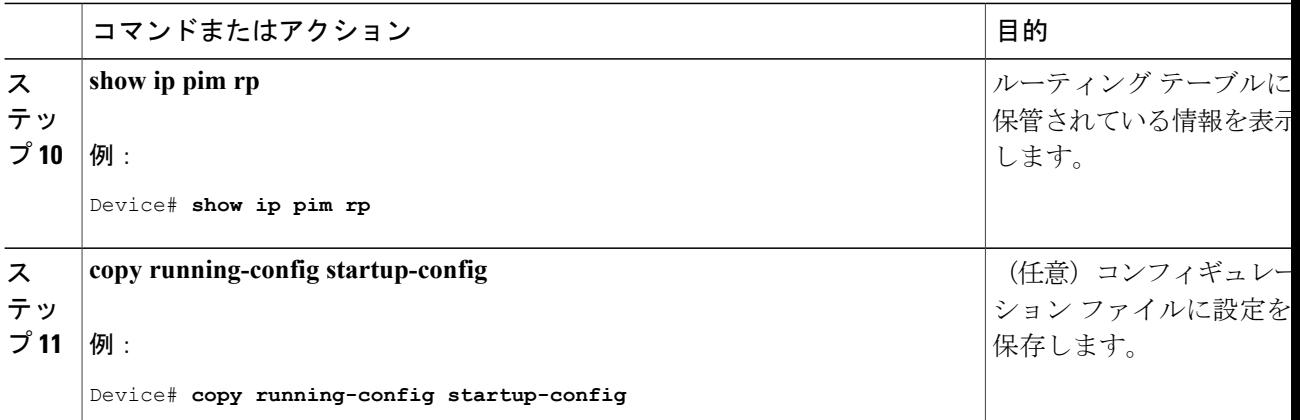

関連トピック

Auto-RP [のスパース](#page-14-0) - デンス モード, (15 ページ)

### 問題のある **RP** への **Join** メッセージの送信禁止(**CLI**)

**ip pim accept-rp** コマンドがネットワーク全体に設定されているかどうかを判別するには、**show running-config** 特権 EXEC コマンドを使用します。**ip pim accept-rp** コマンドが設定されていない デバイスがある場合は、後でこの問題を解決できます。ルータまたはマルチレイヤ デバイスが **ip pim accept-rp** コマンドによってすでに設定されている場合は、このコマンドを再入力し、新規に アドバタイズされる RP を許可する必要があります。

自動 RP によってアドバタイズされるすべての RP を許可し、他のすべての RP をデフォルトで拒 否するには、**ip pim accept-rp auto-rp** グローバル コンフィギュレーション コマンドを使用しま す。

この手順は任意です。

#### 関連トピック

例:問題のある RP への Join [メッセージの送信禁止](#page-76-0), (77 ページ)

### 着信 **RP** アナウンスメント メッセージのフィルタリング(**CLI**)

マッピングエージェントにコンフィギュレーションコマンドを追加すると、故意に不正設定され たルータが候補 RP として動作し問題を引き起こさないようにできます。

この手順は任意です。

 $\Gamma$ 

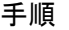

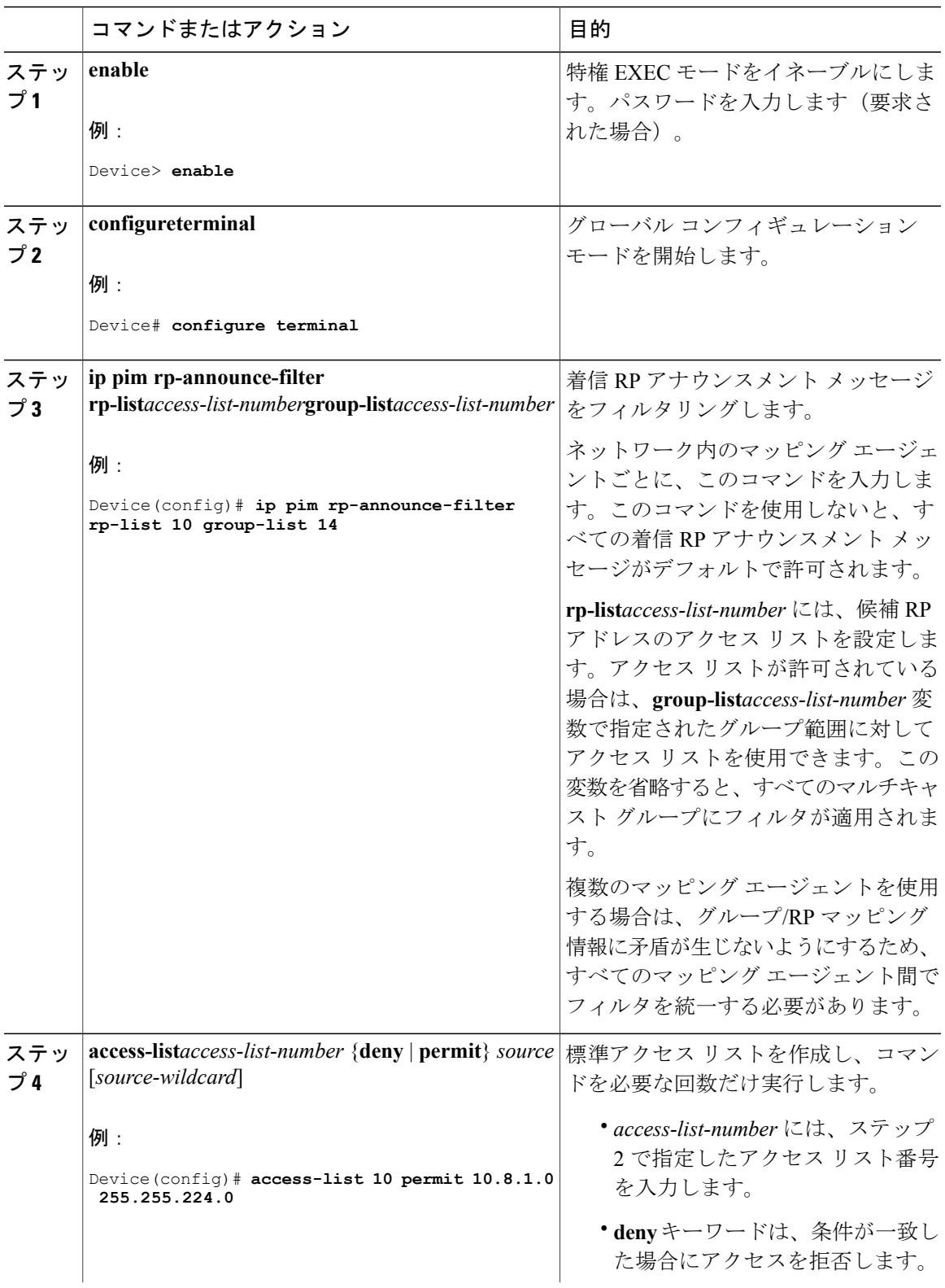

T

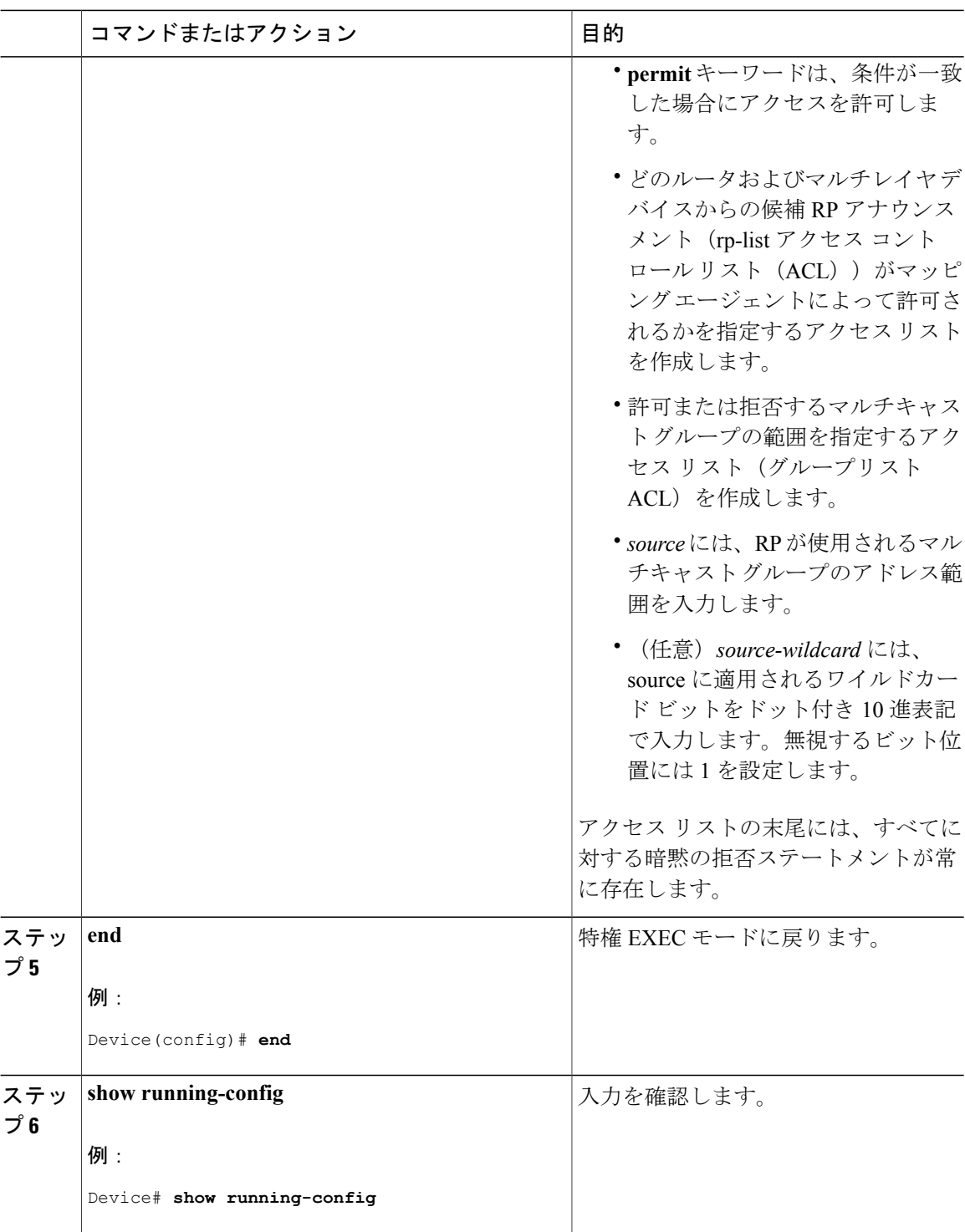

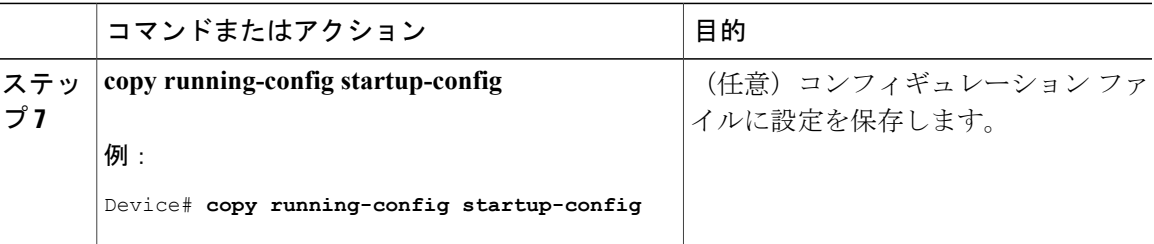

関連トピック

例:着信 RP アナウンスメント [メッセージのフィルタリング](#page-75-0), (76 ページ)

# <span id="page-42-0"></span>**PIMv2 BSR** の設定

PIMv2 BSR を設定するプロセスには、次のオプションの作業が含まれることがあります。

- PIM ドメイン境界の定義
- IP マルチキャスト境界の定義
- 候補 BSR の設定
- 候補 RP の設定

#### 関連トピック

候補 BSR [の設定\(](#page-47-0)CLI), (48 ページ) PIMv2 [ブートストラップ](#page-15-0) ルータ, (16 ページ)

### **PIM** ドメイン境界の定義(**CLI**)

PIM ドメイン境界を設定するには、次の手順を実行します。この手順は任意です。

#### 手順

Г

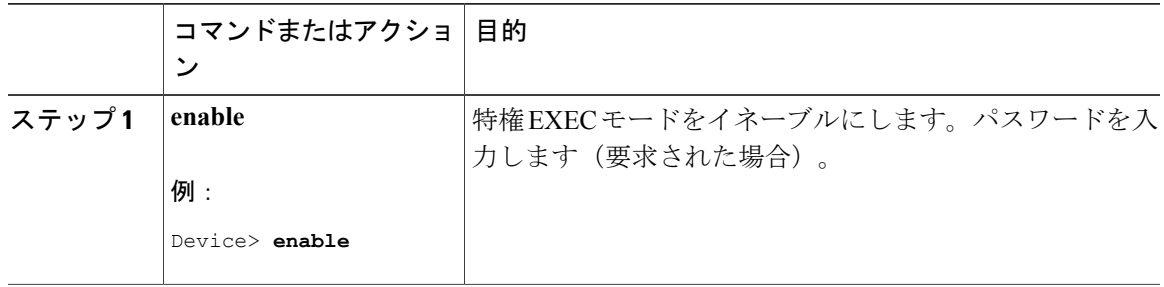

T

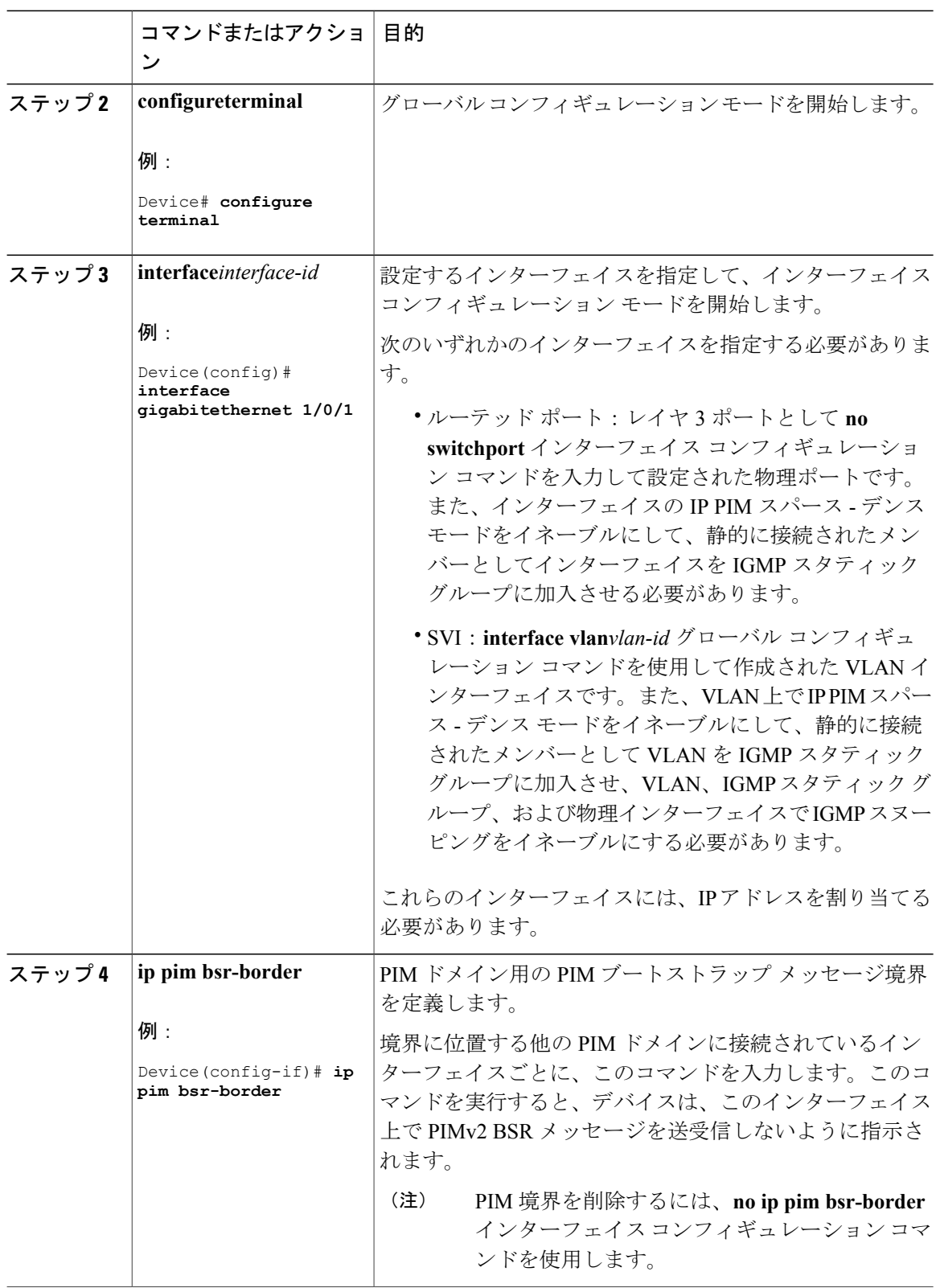

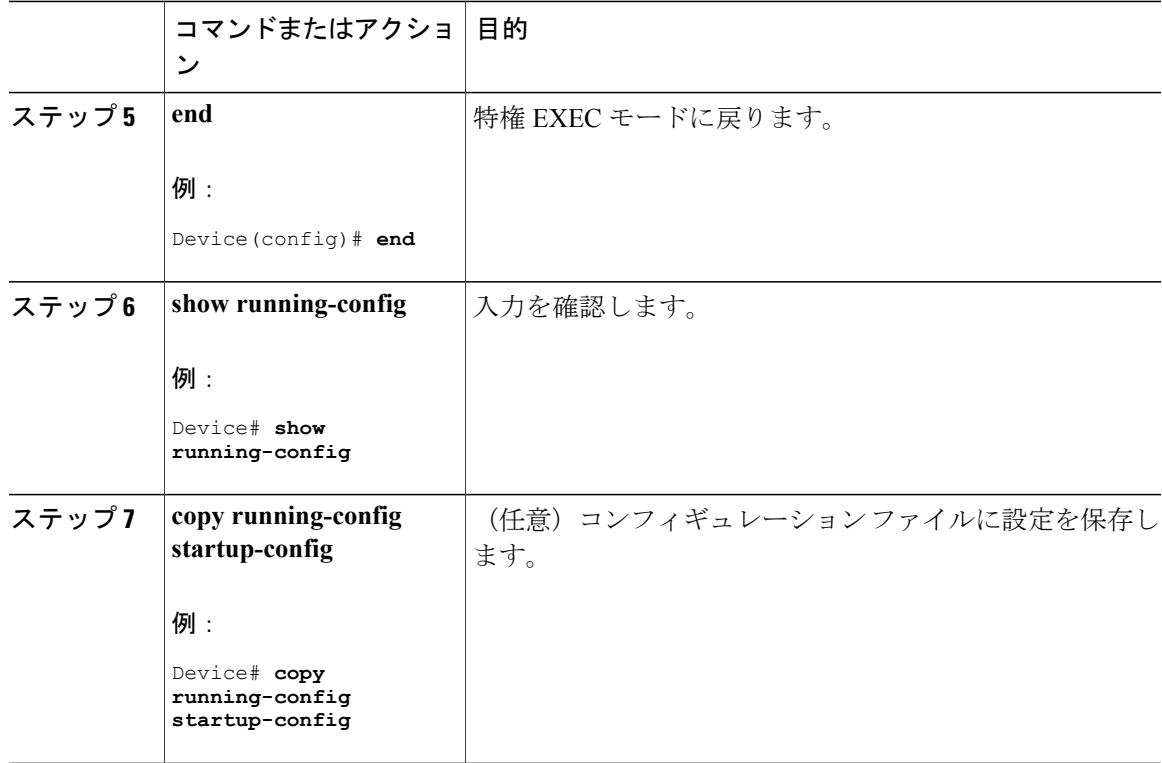

### 関連トピック

PIM [ドメイン境界](#page-16-0), (17 ページ)

# **IP** マルチキャスト境界の定義(**CLI**)

自動 RP メッセージが PIM ドメインに入らないようにする場合は、マルチキャスト境界を定義し ます。自動 RP 情報を伝達する 224.0.1.39 および 224.0.1.40 宛てのパケットを拒否するアクセス リ ストを作成します。

この手順は任意です。

#### 手順

Г

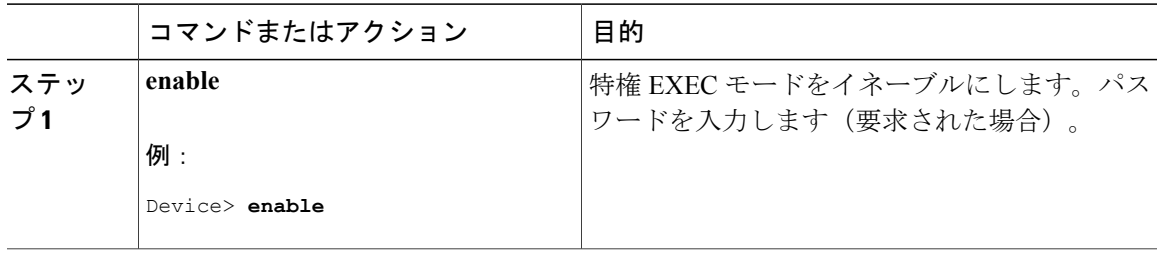

T

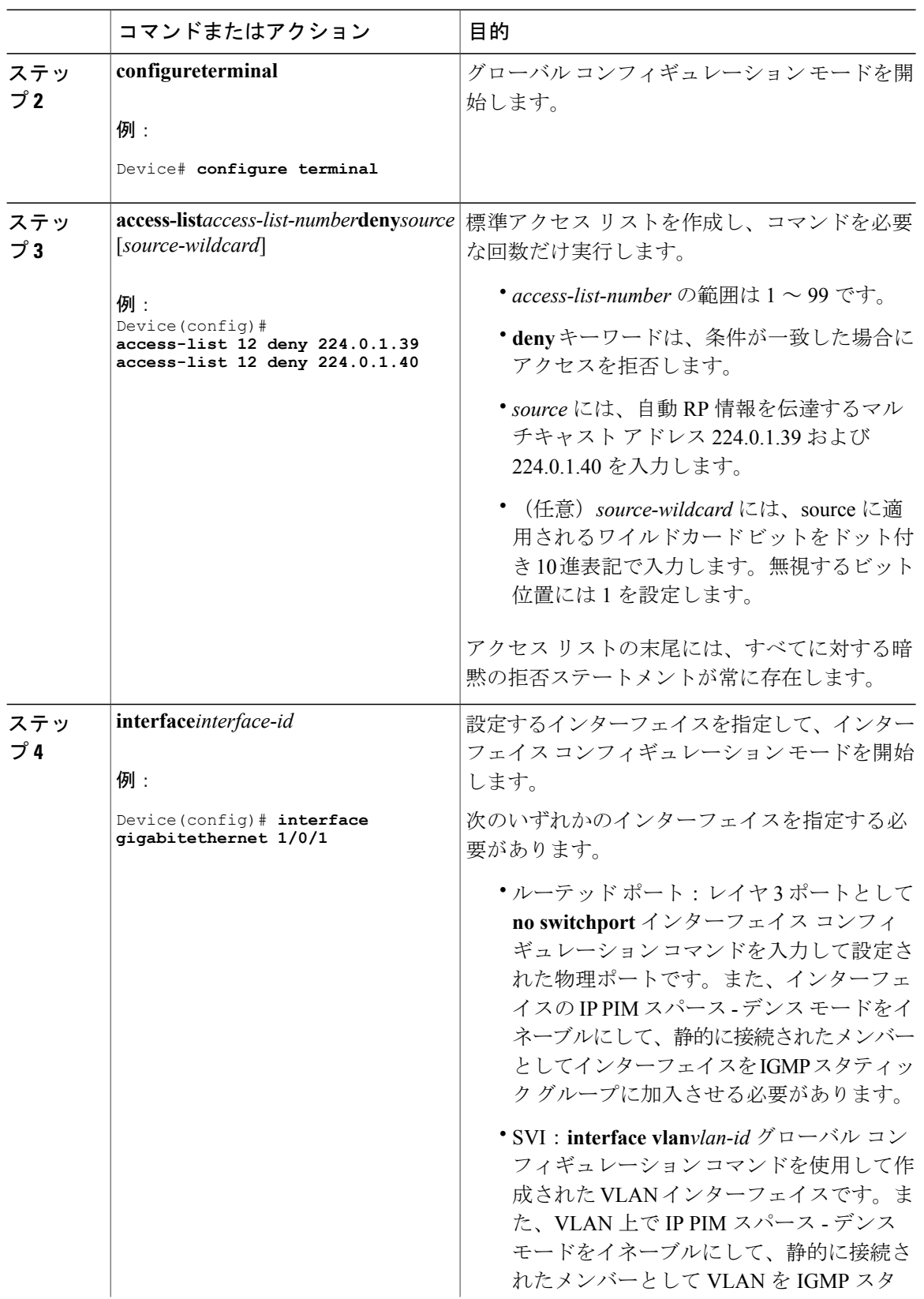

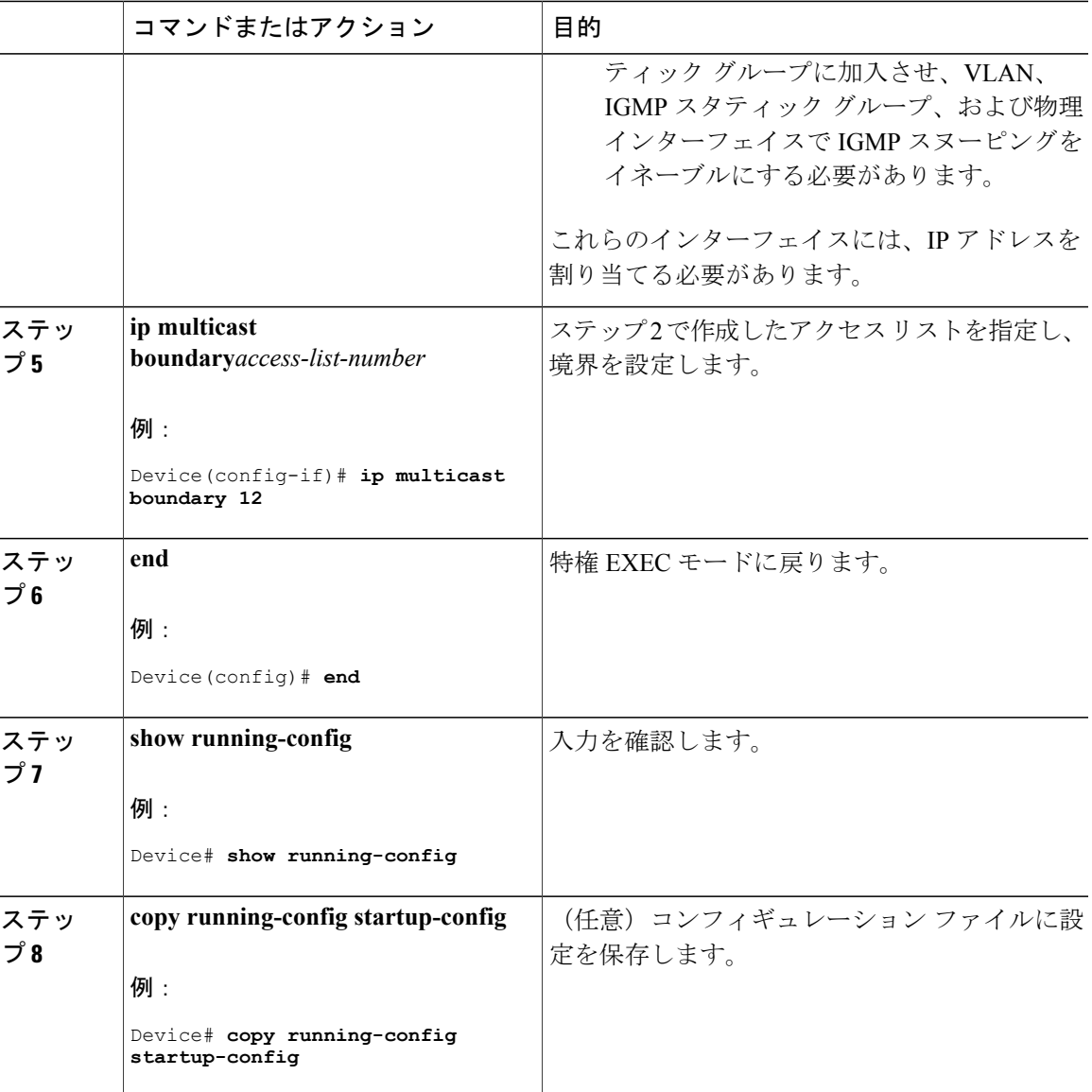

#### 関連トピック

 $\mathbf I$ 

[マルチキャスト境界](#page-13-0), (14 ページ)

例:Auto-RP 情報を拒否する IP [マルチキャスト境界の定義](#page-75-1), (76 ページ)

IP [マルチキャスト境界](b_163_consolidated_3850_cg_chapter_011100.pdf#unique_641)

マルチキャスト [グループ伝送方式](b_163_consolidated_3850_cg_chapter_011100.pdf#unique_640)

例:IP [マルチキャスト境界の設定](b_163_consolidated_3850_cg_chapter_0100101.pdf#unique_649)

### <span id="page-47-0"></span>候補 **BSR** の設定(**CLI**)

候補 BSR を、1 つまたは複数設定できます。候補 BSR として機能するデバイスは、他のデバイス と正しく接続され、ネットワークのバックボーン部分に配置されている必要があります。 この手順は任意です。

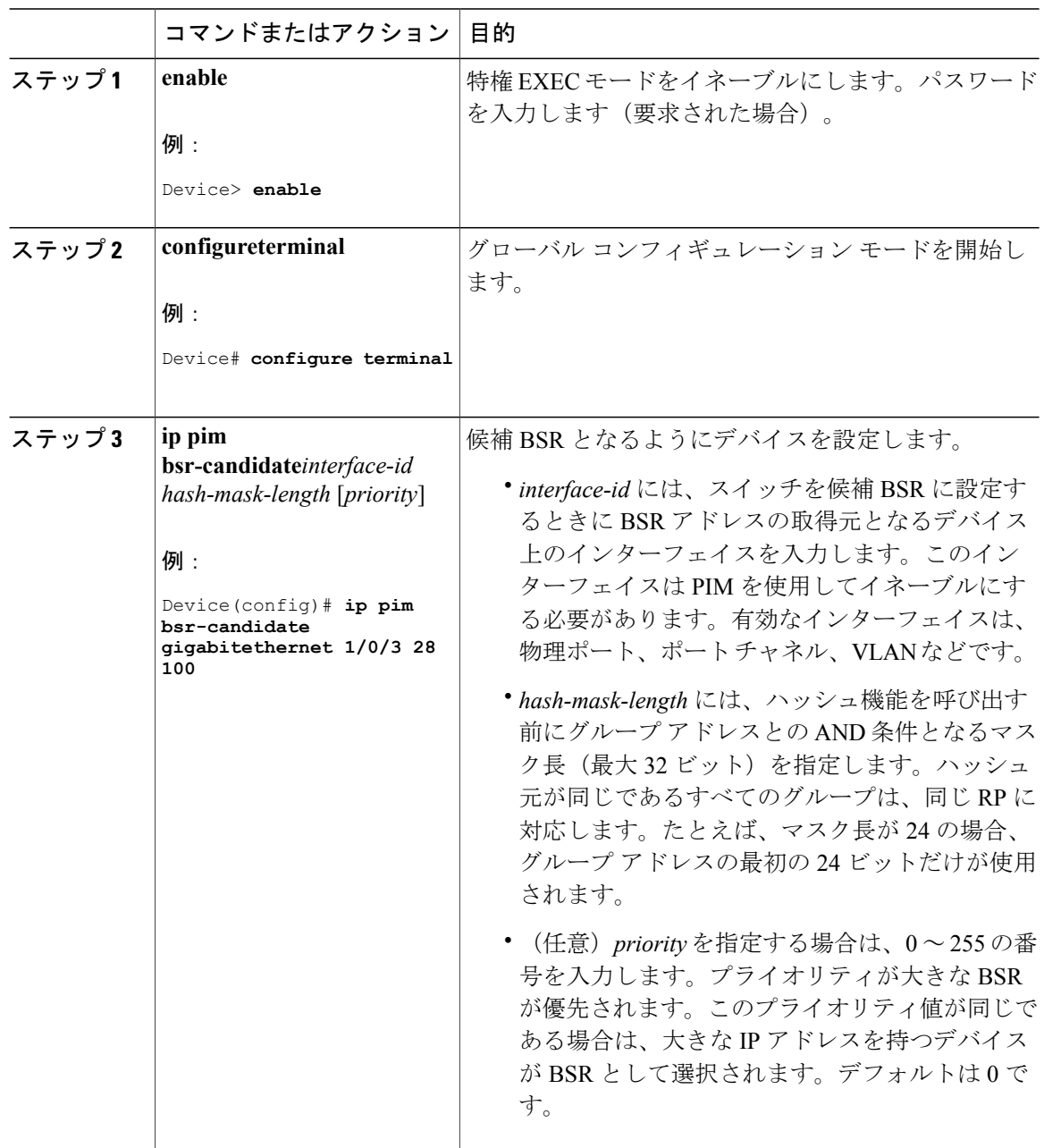

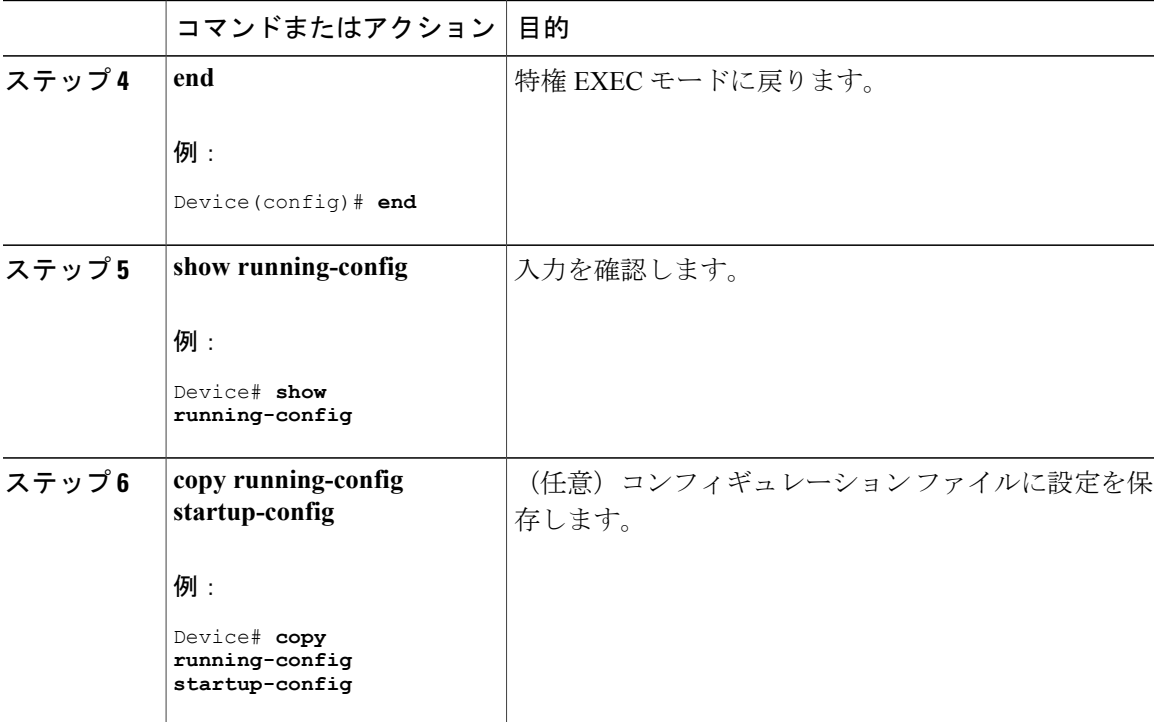

関連トピック

PIMv2 [ブートストラップ](#page-15-0) ルータ, (16 ページ) PIMv2 BSR [の設定](#page-42-0), (43 ページ) [例:候補](#page-76-1) BSR の設定, (77 ページ) Auto-RP および BSR [の設定に関する制約事項](#page-3-0), (4 ページ)

### 候補 **RP** の設定(**CLI**)

候補 RP を、1 つまたは複数設定できます。BSR と同様、RP は他のデバイスと正しく接続され、 ネットワークのバックボーン部分に配置されている必要があります。RP は IP マルチキャスト ア ドレス空間全体、またはその一部を処理します。候補 RP は候補 RP アドバタイズを BSR に送信 します。

この手順は任意です。

#### はじめる前に

RP となるデバイスを決定するときは、次の可能性を考慮してください。

• 自動 RP だけが使用されている Cisco ルータおよびマルチレイヤ デバイスで構成されるネッ トワークでは、すべてのデバイスを RP として設定できます。

- シスコの PIMv2 ルータおよびマルチレイヤ デバイスと、他のベンダーのルータだけで構成 されるネットワークでは、すべてのデバイスを RP として使用できます。
- シスコの PIMv1 ルータ、PIMv2 ルータ、および他のベンダーのルータで構成されるネット ワークでは、シスコ PIMv2 ルータおよびマルチレイヤ デバイスを RP として設定できます。

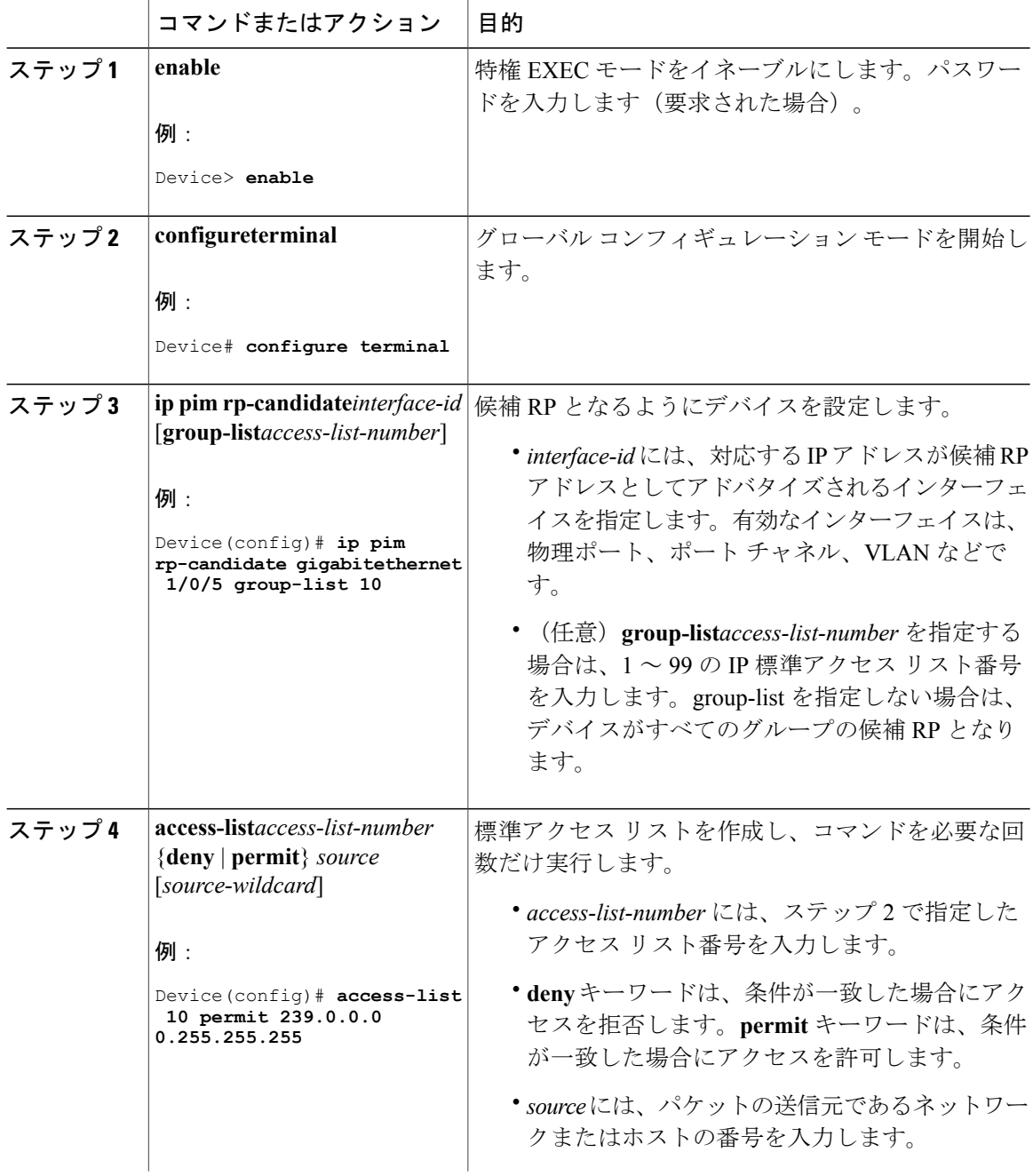

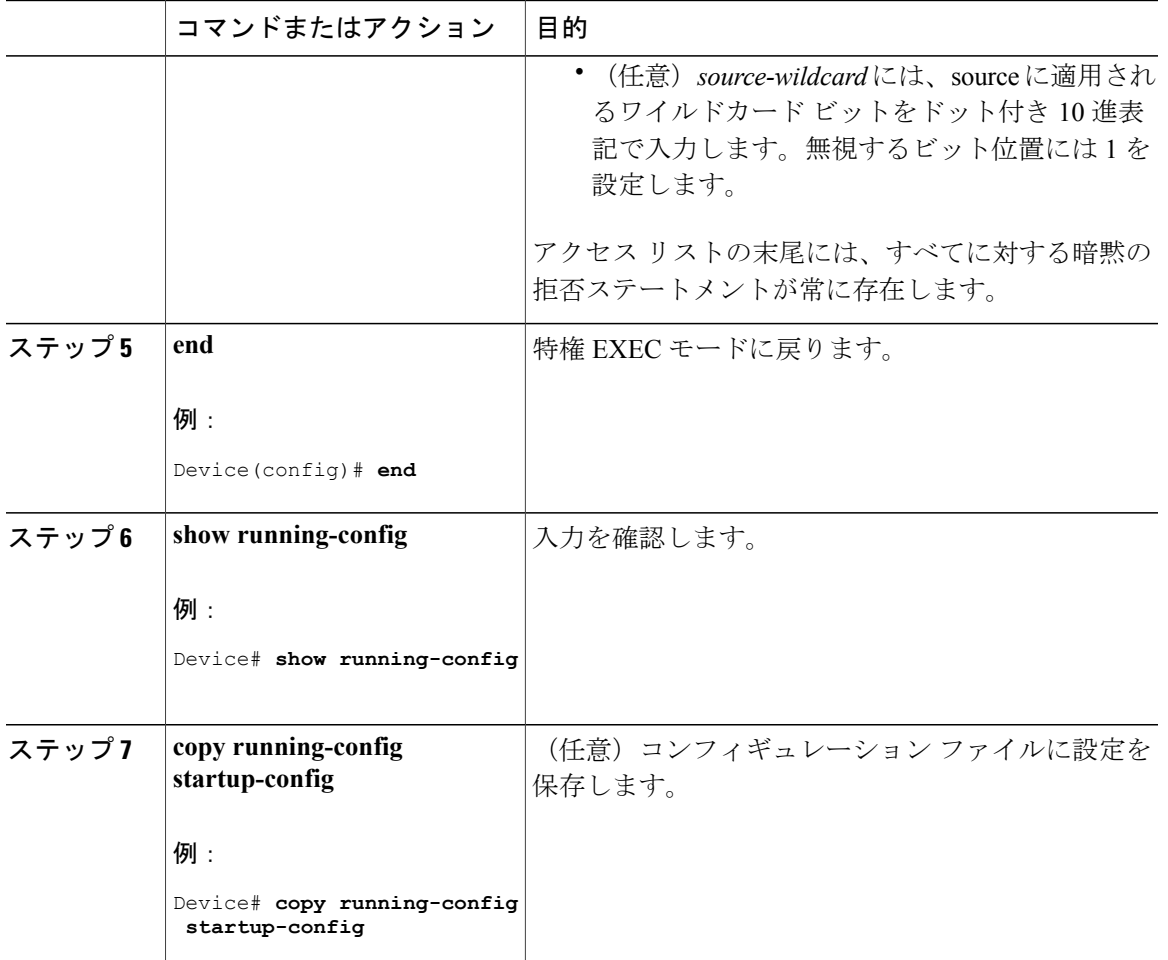

関連トピック

[ランデブー](#page-10-0) ポイント, (11 ページ) ランデブー [ポイントの設定](#page-27-0), (28 ページ) [例:候補](#page-77-0) RP の設定, (78 ページ)

# **Auto-RP** によるスパース モードの設定(**CLI**)

### はじめる前に

Г

- スパース-デンスモードで設定されたインターフェイスは、マルチキャストグループの動作 モードに応じてスパース モードまたはデンス モードで処理されます。インターフェイスを 設定する方法を決定する必要があります。
- Auto-RP を設定するときに必要なすべてのアクセス リストは、設定作業を開始する前に設定 しておく必要があります。

- (注) グループ内に既知の RP がなく、インターフェイスがスパース デンス モードに設定され ている場合、インターフェイスはデンス モードであるように扱われ、データはインター フェイスを介してフラッディングされます。このデータのフラッディングを避けるため に、Auto-RP リスナーを設定してから、インターフェイスをスパース モードとして設定 します。
	- Auto-RP を設定するには、Auto-RP リスナーの機能を設定し(ステップ 5)、スパース モードを指定するか(ステップ7)、またはスパース-デンスモードを指定する(ステッ プ 8) 必要があります。
	- スパース-デンスモードを指定する場合、デンスモードのフェールオーバーがネットワー クのデンス モードのフラッディングを引き起こす可能性があります。この状況を避ける ため、Auto-RP リスナー機能で PIM スパース モードを使用します。

自動ランデブーポイント (Auto-RP) を設定するには、次の手順に従います。Auto-RPは任意でエ ニーキャスト RP でも使用できます。

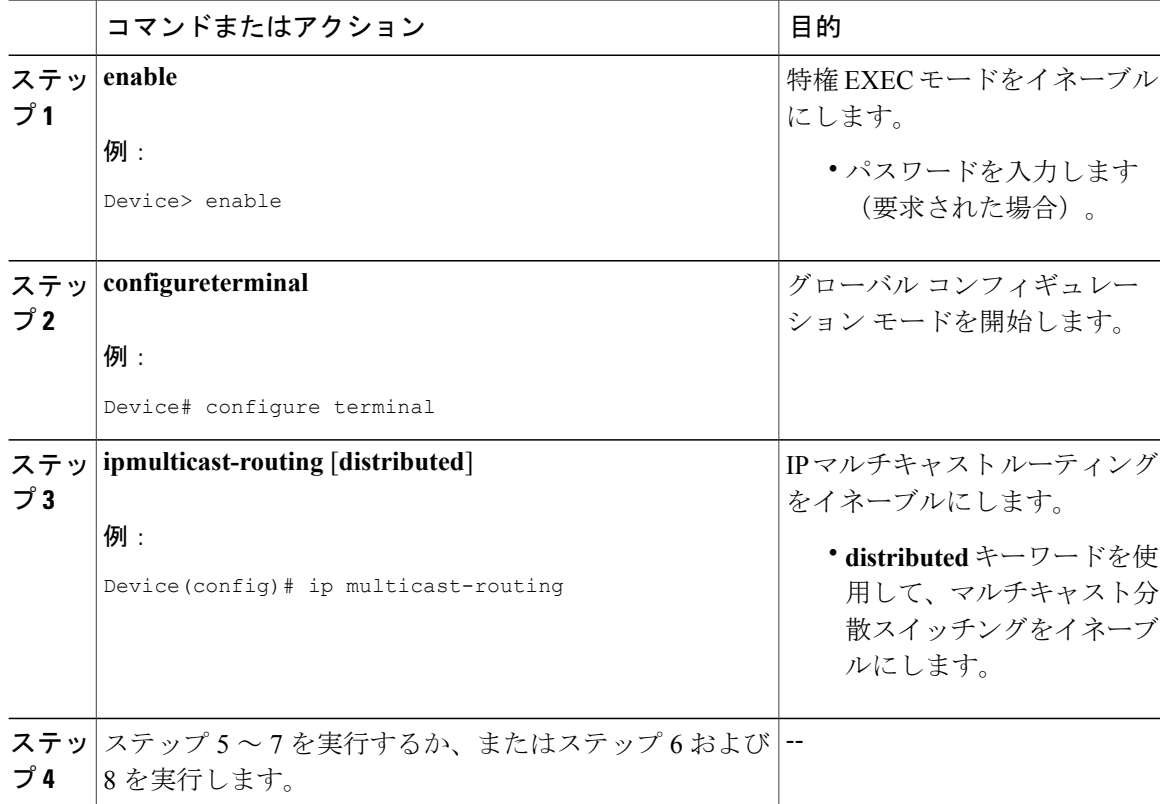

 $\overline{\phantom{a}}$ 

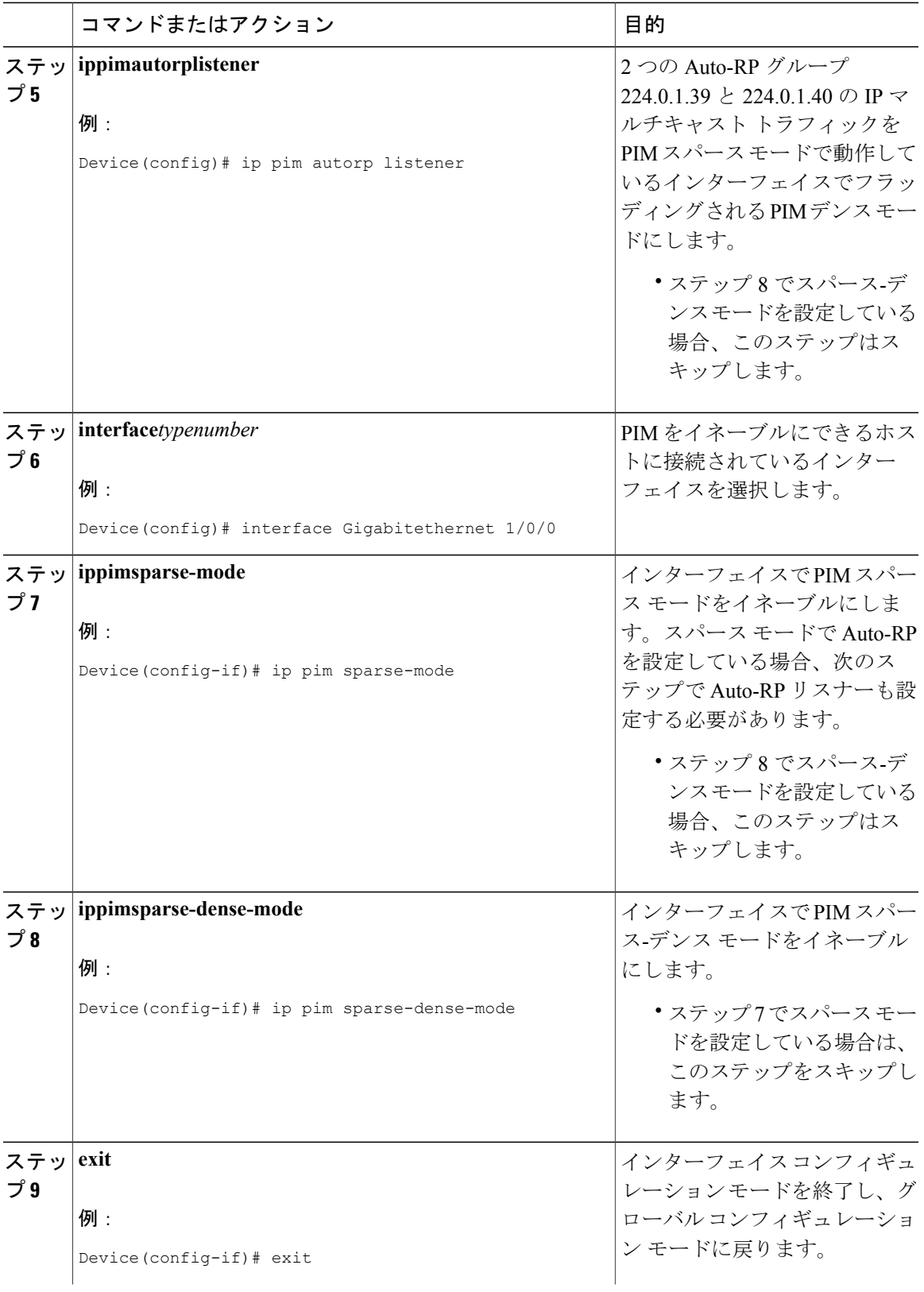

 $\mathbf I$ 

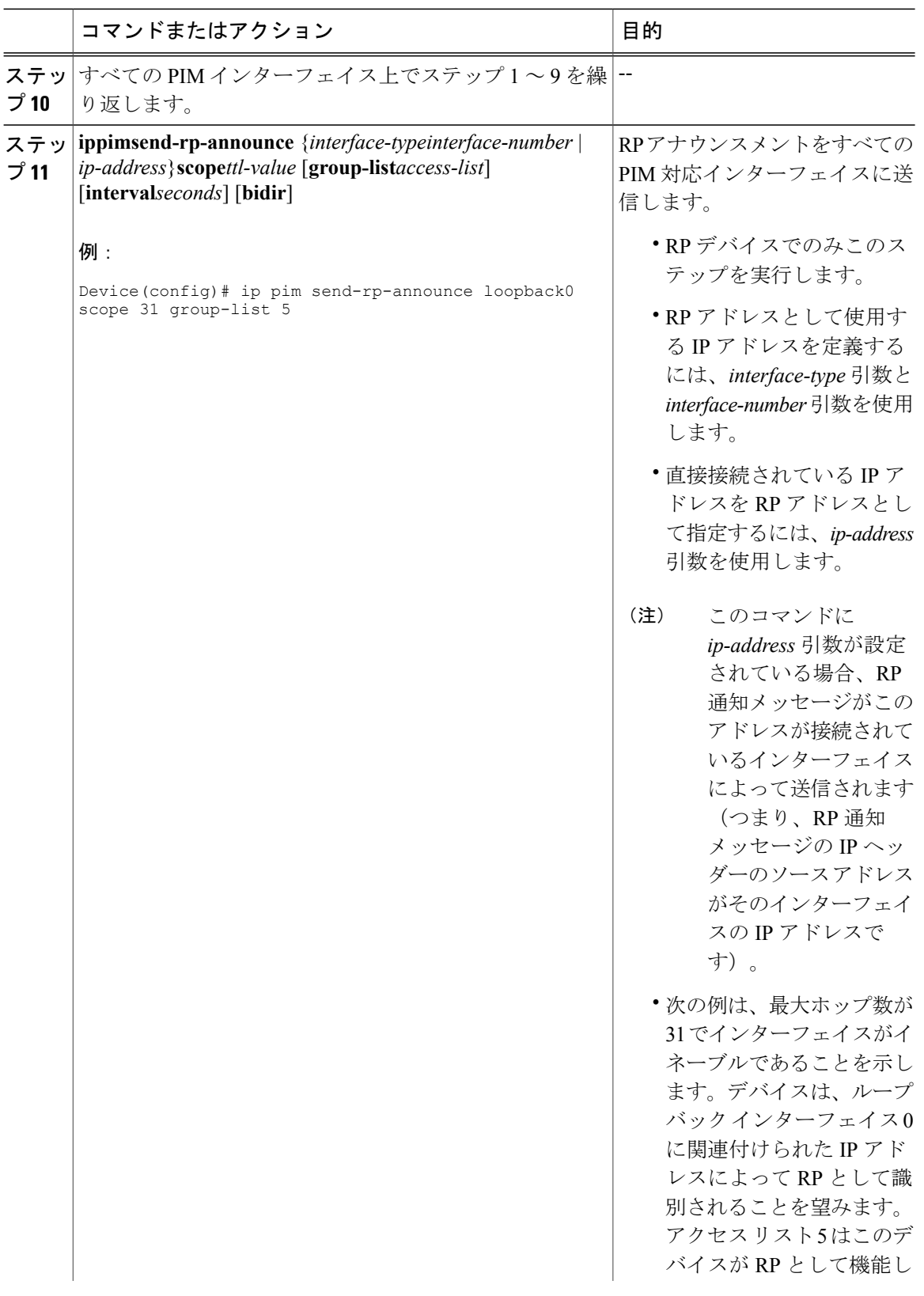

 $\overline{\phantom{a}}$ 

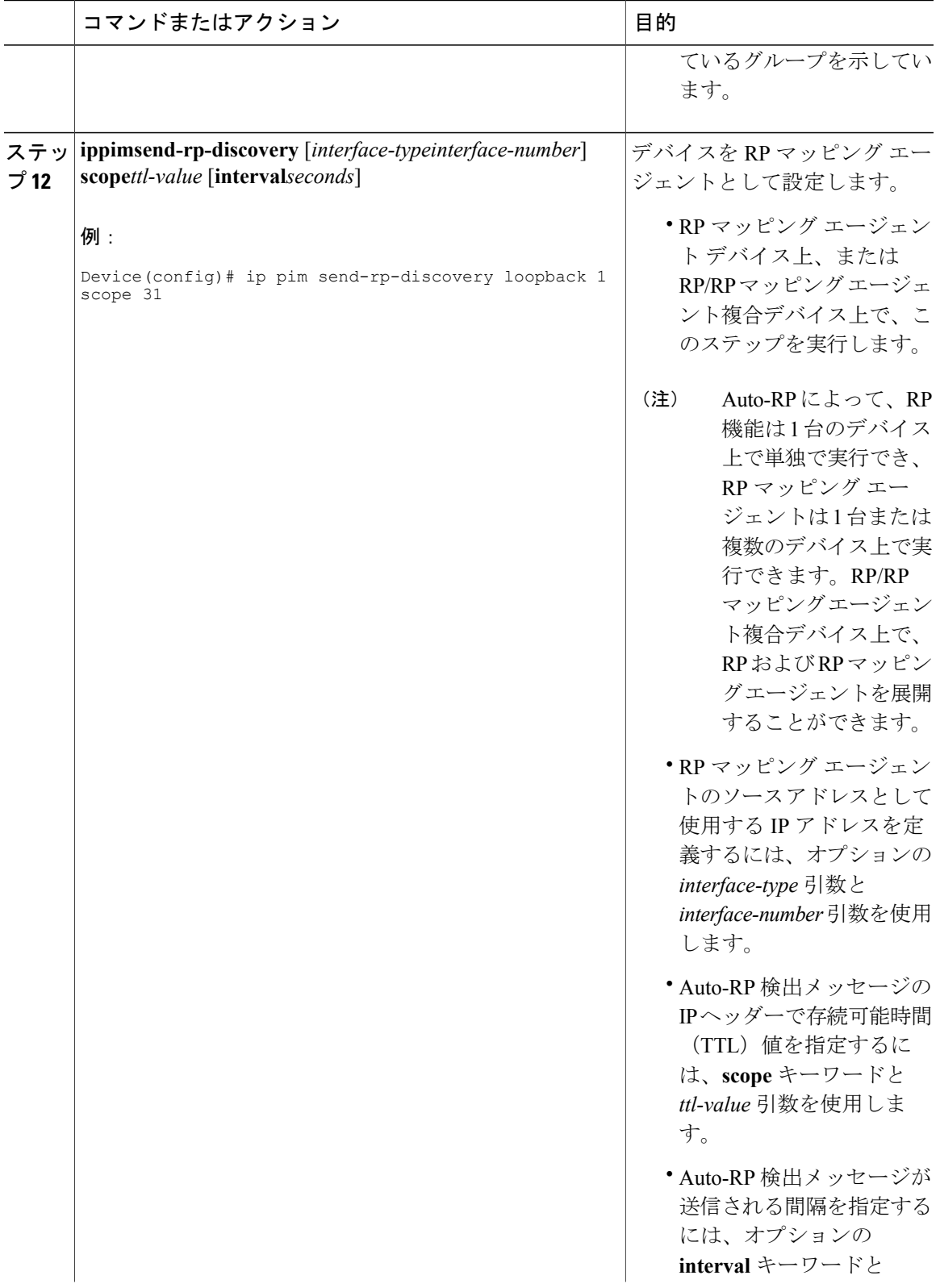

T

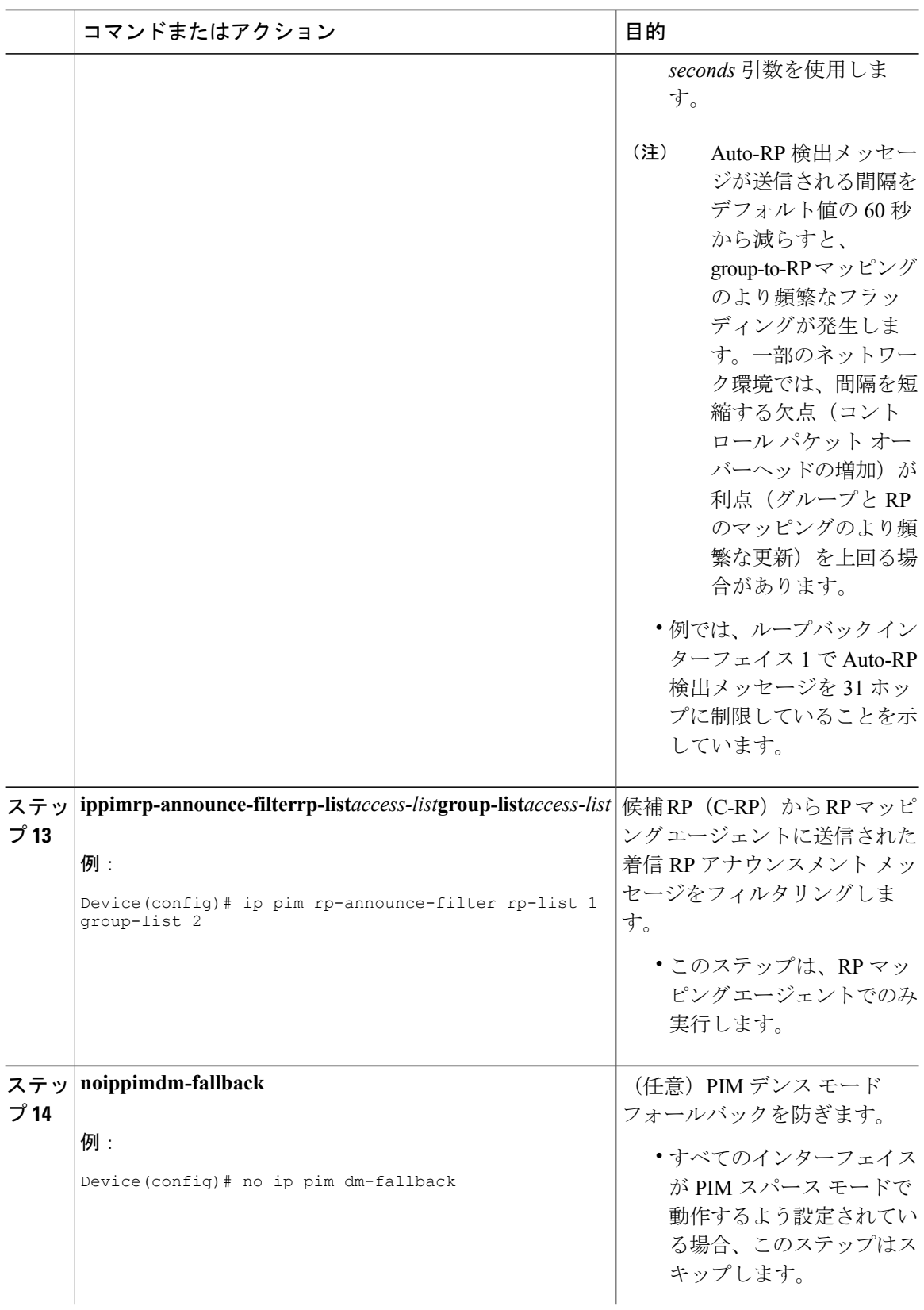

 $\overline{\phantom{a}}$ 

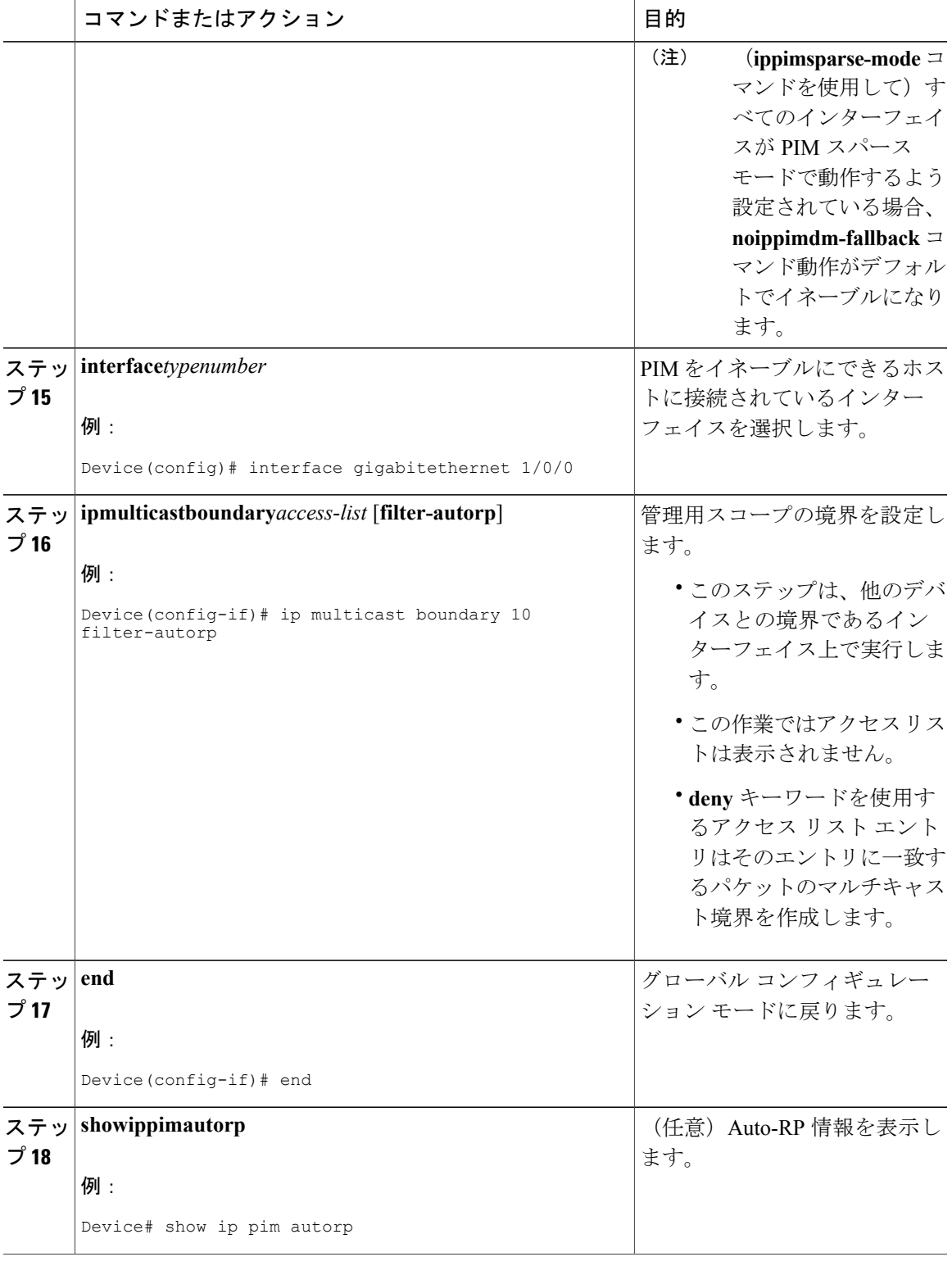

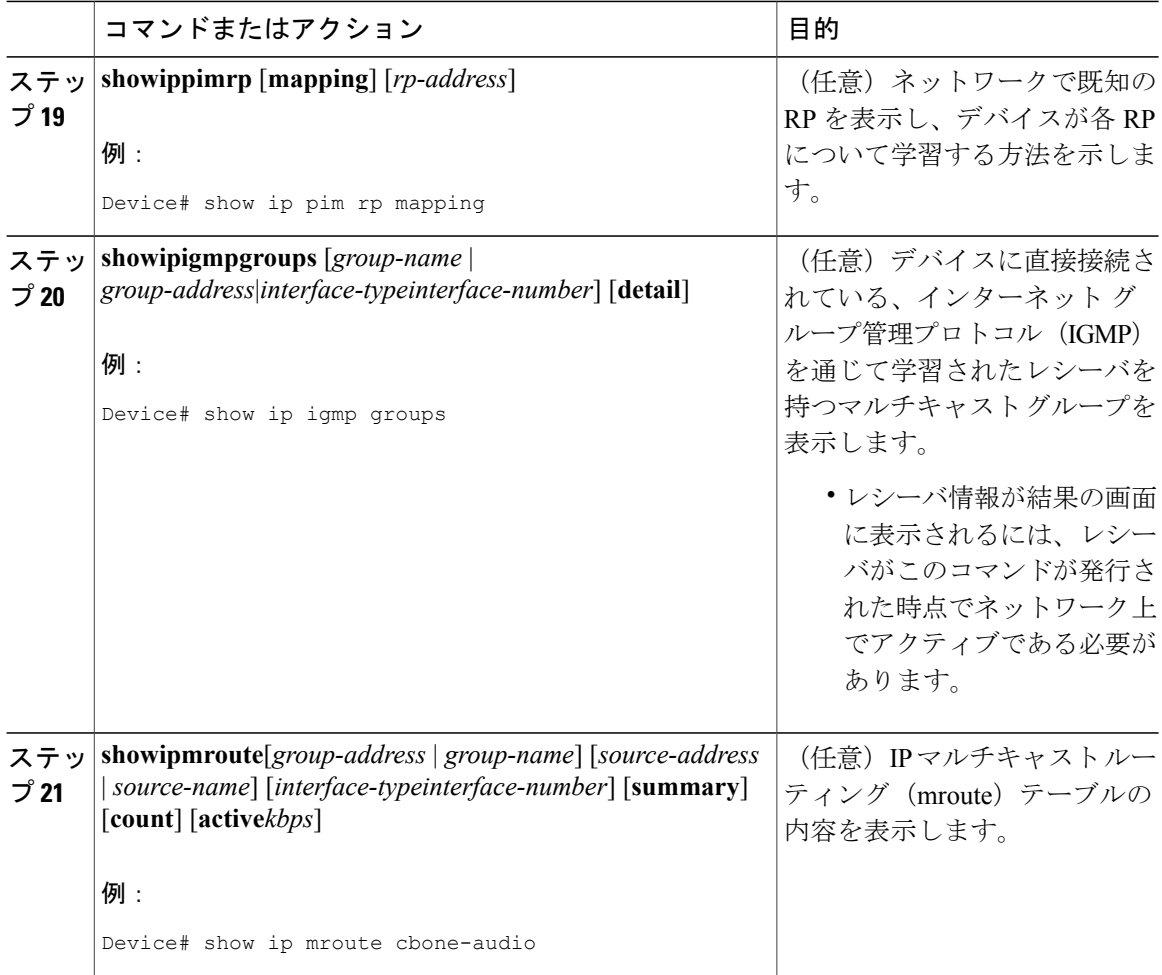

# **PIM** 最短パス ツリーの使用の延期(**CLI**)

マルチキャスト ルーティングが送信元ツリーから最短パスツリーに切り替わる前に到達する必要 があるトラフィック レートしきい値を設定するには、次の手順を実行します。

この手順は任意です。

 $\Gamma$ 

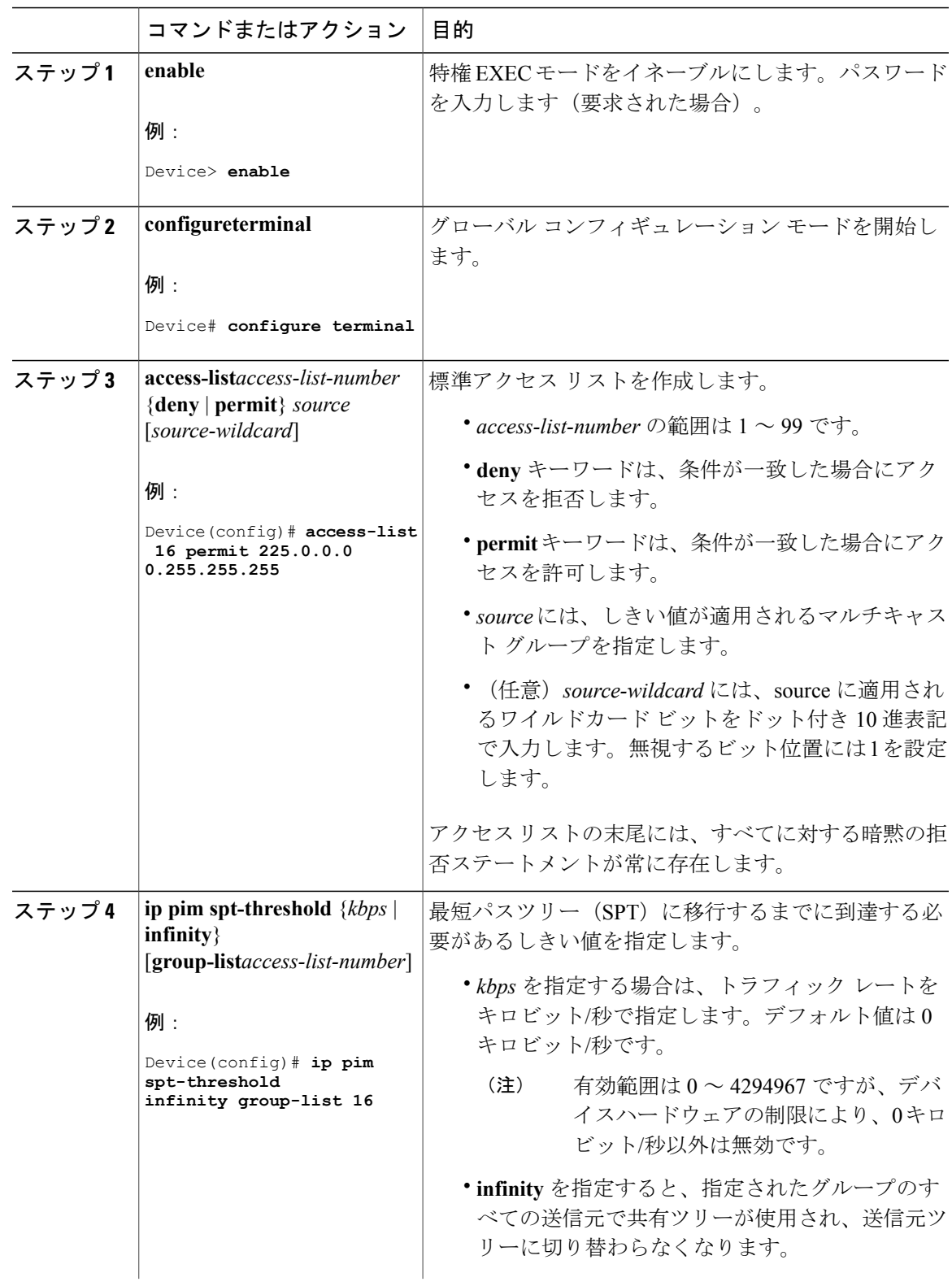

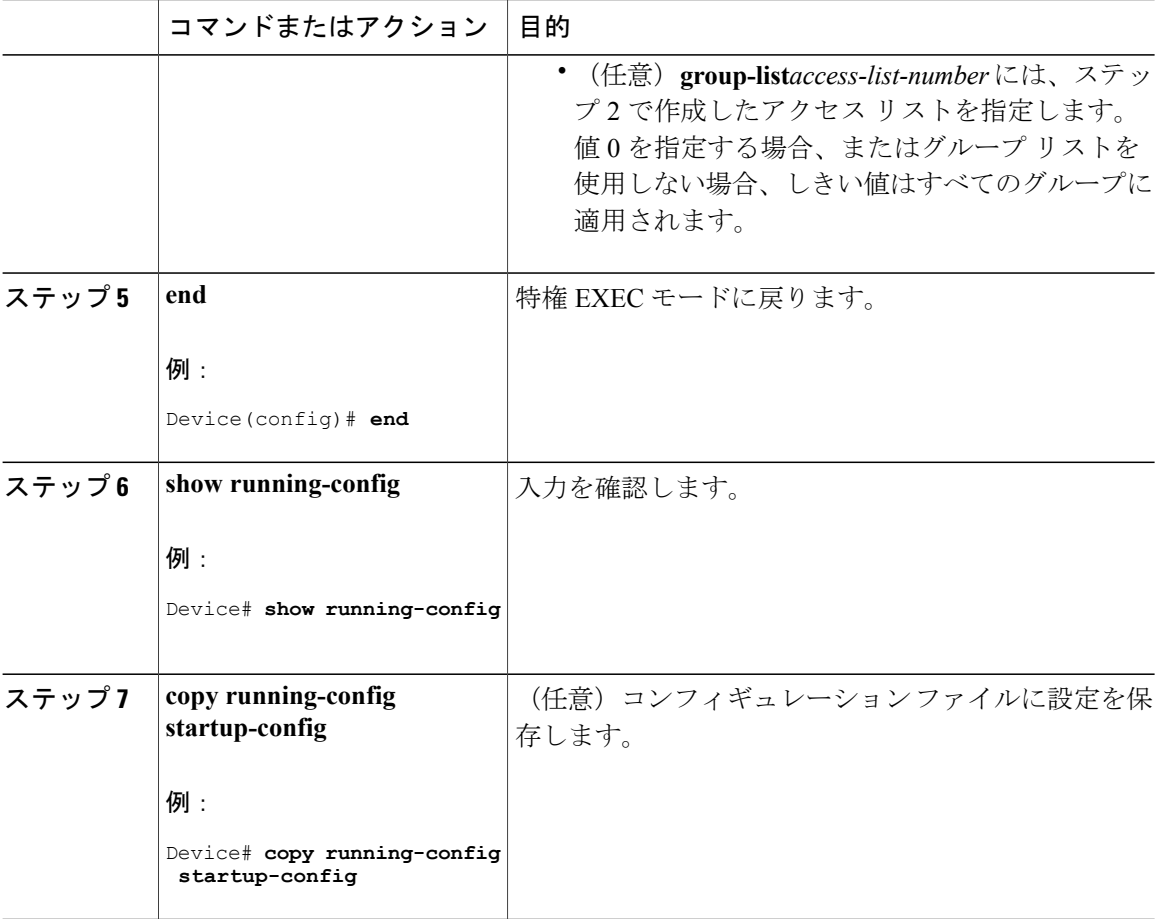

関連トピック

PIM [共有ツリーおよびソース](#page-19-0) ツリー, (20 ページ)

# **PIM** ルータクエリー メッセージ間隔の変更(**CLI**)

PIM ルータおよびマルチレイヤデバイスでは、各 LAN セグメント(サブネット)の指定ルータ (DR)になるデバイスを検出するため、PIM ルータクエリー メッセージが送信されます。DR は、直接接続されたLAN上のすべてのホストにIGMPホストクエリーメッセージを送信します。

PIM DM 動作では、IGMPv1 が使用中の場合だけ、DR は意味を持ちます。IGMPv1 には IGMP ク エリア選択プロセスがないため、選択されたDRはIGMPクエリアとして機能します。PIM-SM動 作では、マルチキャスト送信元に直接接続されたデバイスがDRになります。DRはPIM登録メッ セージを送信し、送信元からのマルチキャスト トラフィックを共有ツリーの下方向へ転送する必 要があることを RP に通知します。この場合、DR は最大の IP アドレスを持つデバイスです。 この手順は任意です。

 $\overline{\mathsf{I}}$ 

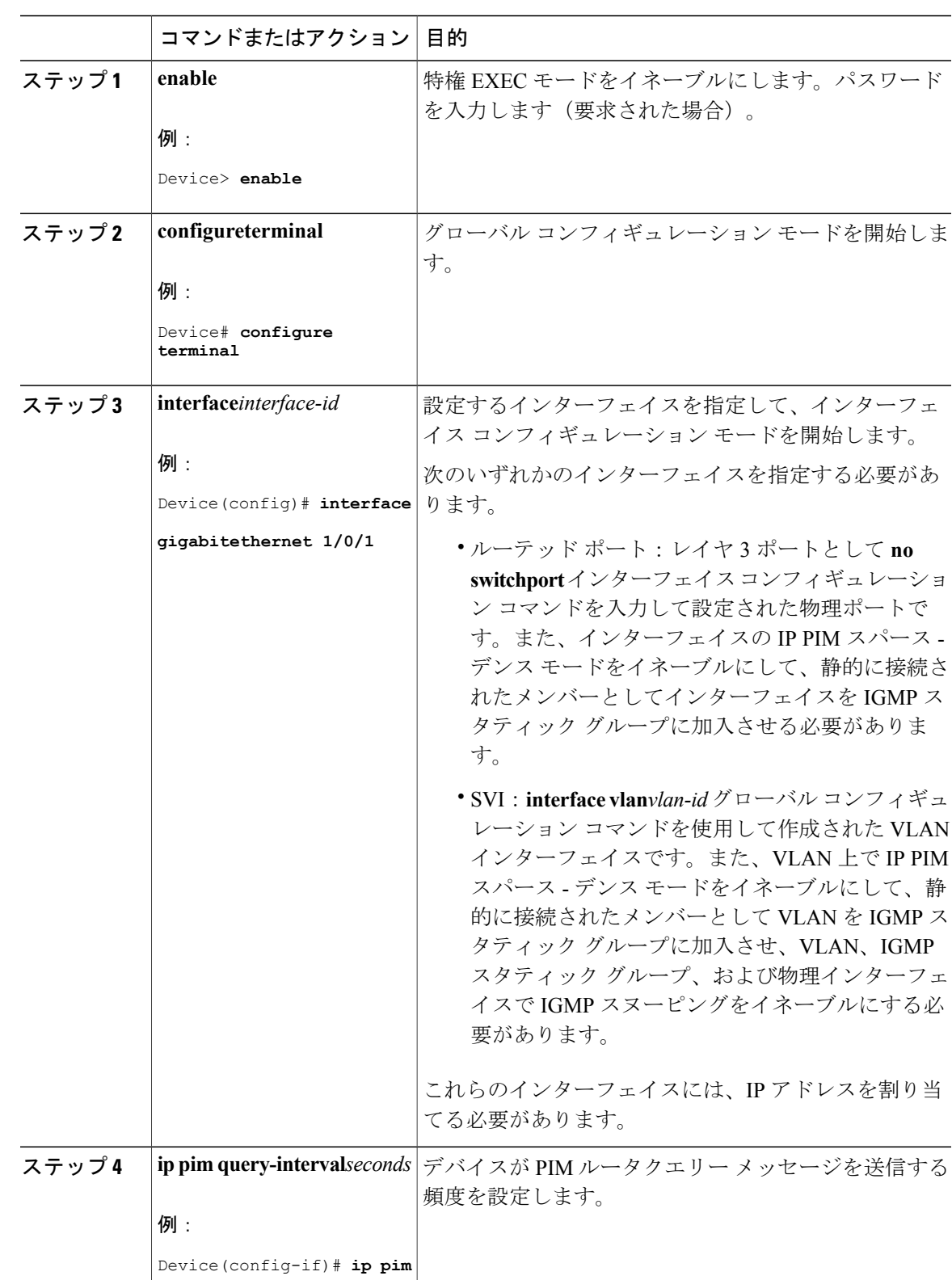

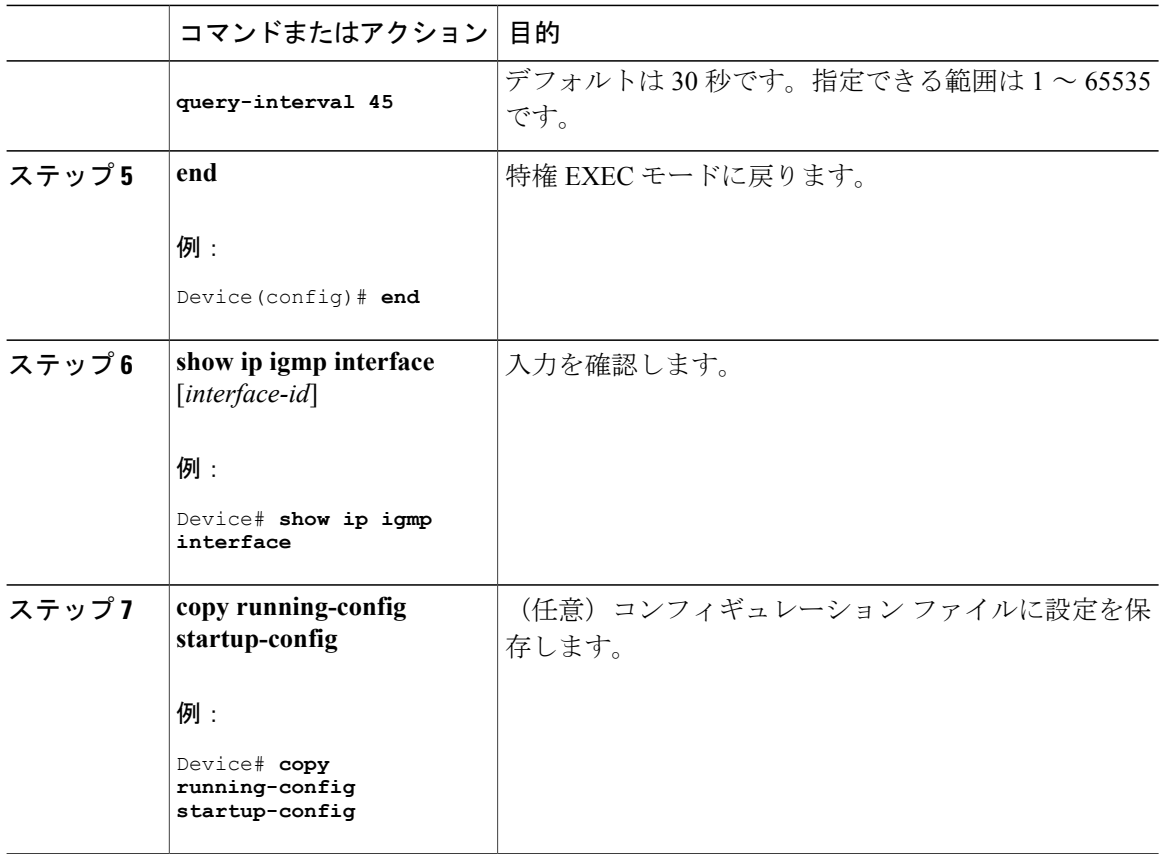

# **PIM** の動作の確認

# **PIM-SM** ネットワークまたは **PIM-SSM** ネットワークでの **IP** マルチキャ スト動作の確認

PIM-SM ネットワーク環境または PIM-SSM ネットワーク環境で IP マルチキャストの動作を確認 する際、まずラスト ホップ ルータから検証を開始し、SPTに沿って次々にルータの検証を続け、 最後にファースト ホップ ルータの検証を行う方法が効果的です。この確認の目的は、IP マルチ キャスト ネットワークを介して IP マルチキャスト トラフィックが適切にルーティングされてい ることを確認することです。

PIM-SMネットワークまたはPIM-SSMネットワークでのIPマルチキャスト動作を確認するには、 次の作業を実行します。これらの作業は、ソースとレシーバが想定どおりに動作しない場合に障 害のあるホップを検出するのに役立ちます。

П

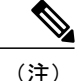

パケットが想定された宛先に到達しない場合は、IP マルチキャストのファスト スイッチング をディセーブルにすることを検討してください。ディセーブルにすると、ルータがプロセス スイッチング モードになります。IP マルチキャストのファスト スイッチングをディセーブル にした後、パケットが正しい宛先に到達するようになった場合、問題は IP マルチキャストの ファスト スイッチングに関連している可能性があります。

# ファースト ホップ ルータでの **IP** マルチキャストの確認

ファースト ホップ ルータでの IP マルチキャスト動作を確認するには、ファースト ホップ ルータ に次のコマンドを入力します。

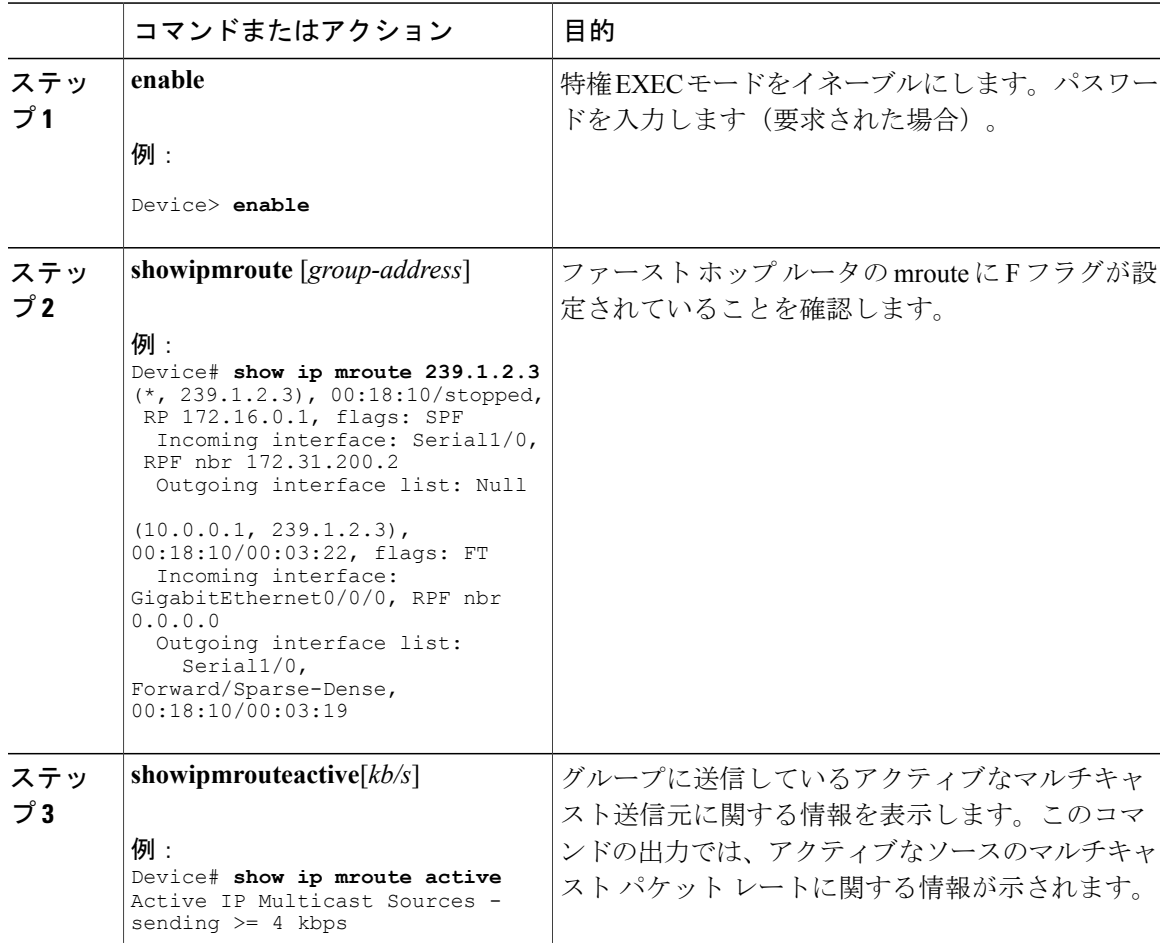

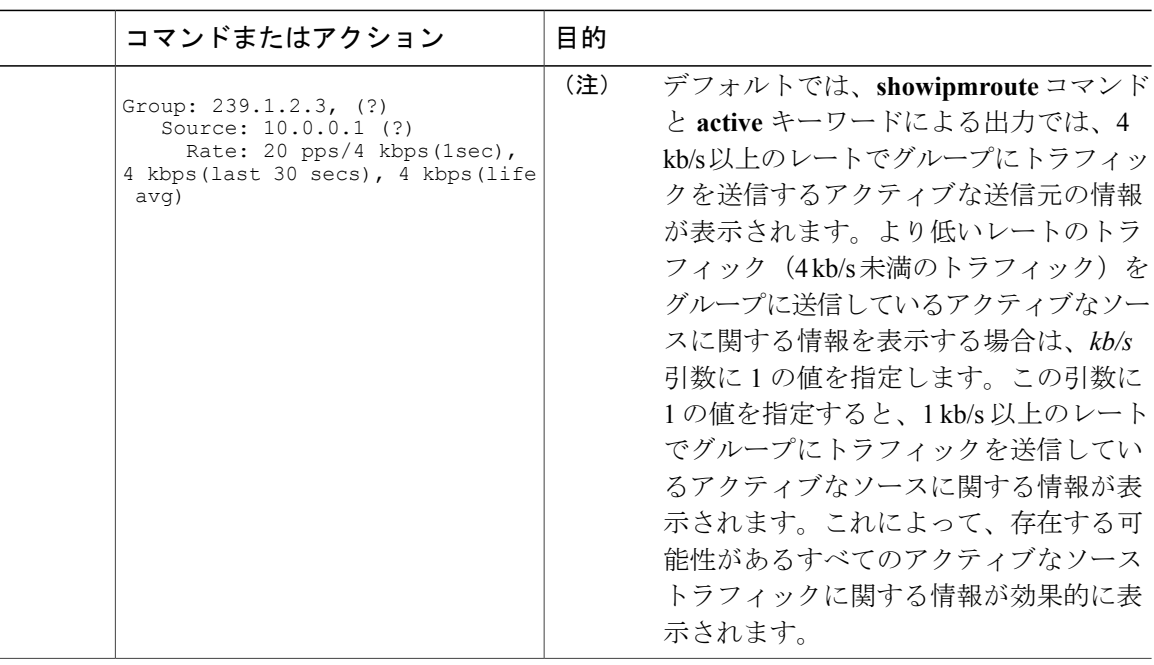

### **SPT** 上のルータでの **IP** マルチキャストの確認

PIM-SM または PIM-SSM ネットワーク内の SPT 上のルータでの IP マルチキャスト動作を確認す るには、SPT 上のルータに次のコマンドを入力します。

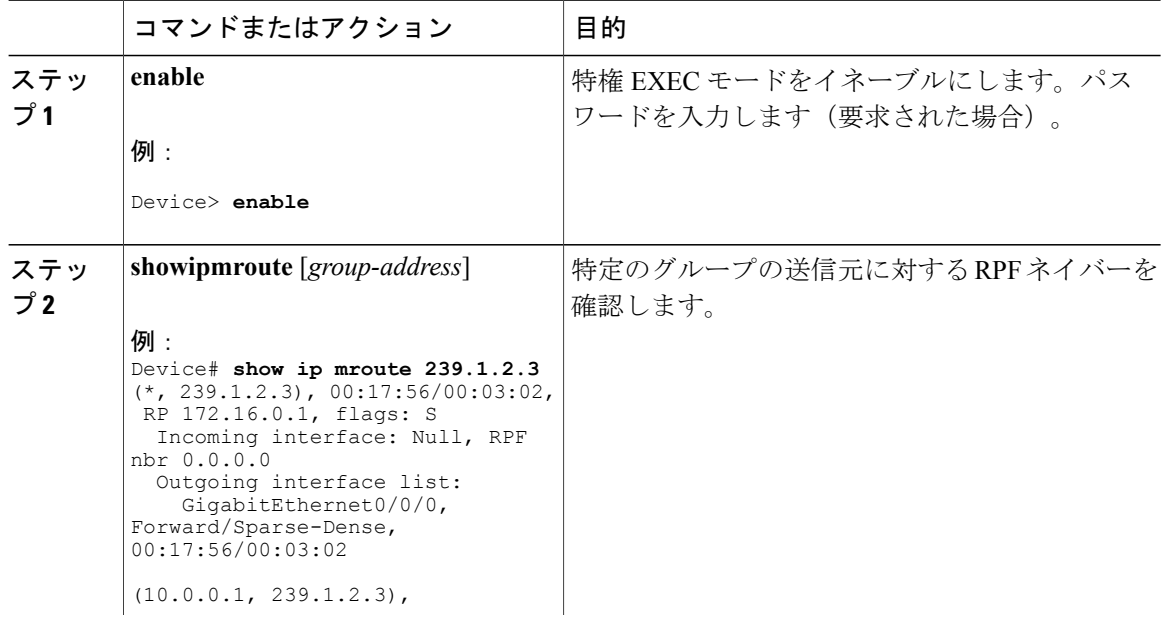

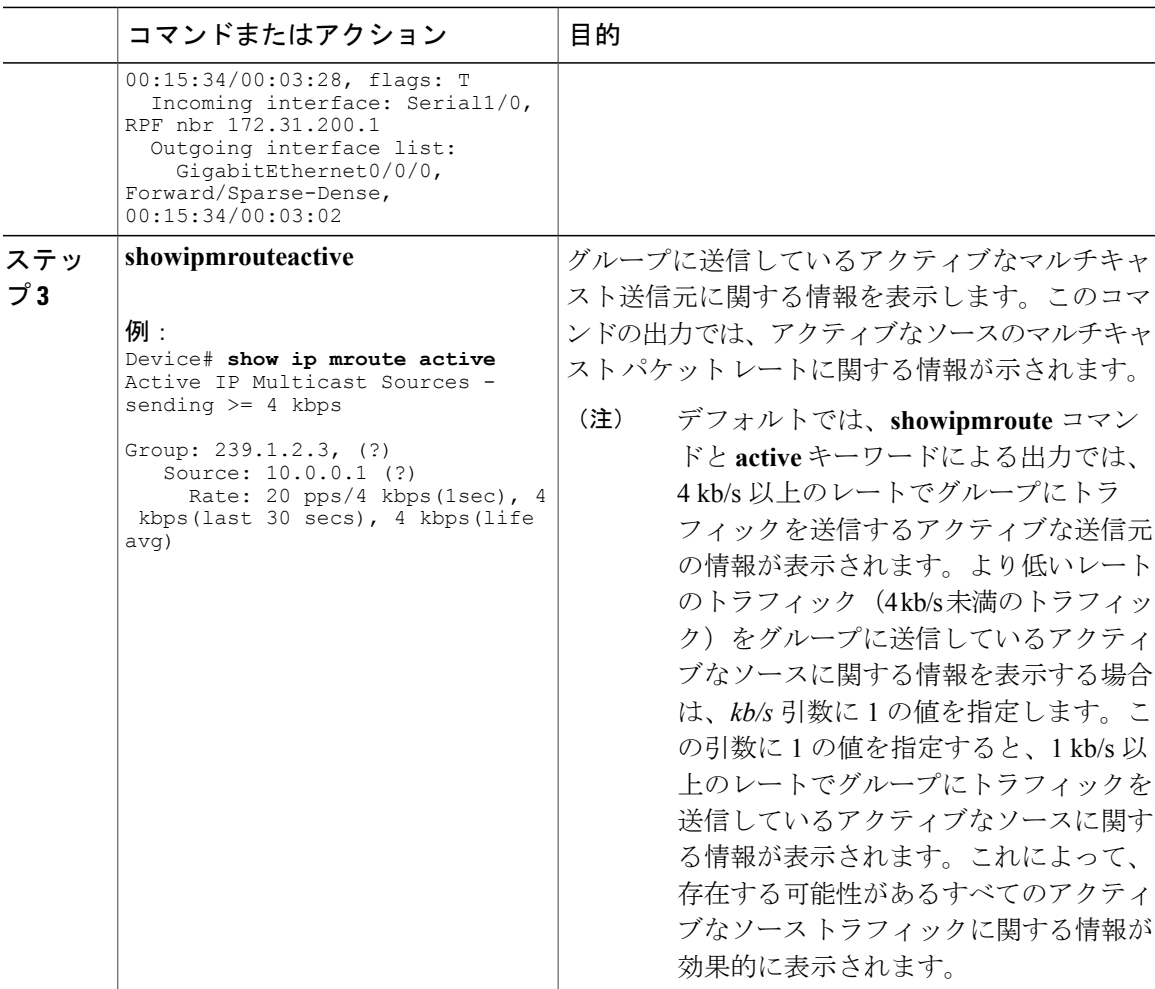

# ラスト ホップ ルータでの **IP** マルチキャスト動作の確認

ラスト ホップ ルータでの IP マルチキャスト動作を確認するには、ラスト ホップ ルータで次のコ マンドを入力します。

### 手順

 $\overline{\mathsf{I}}$ 

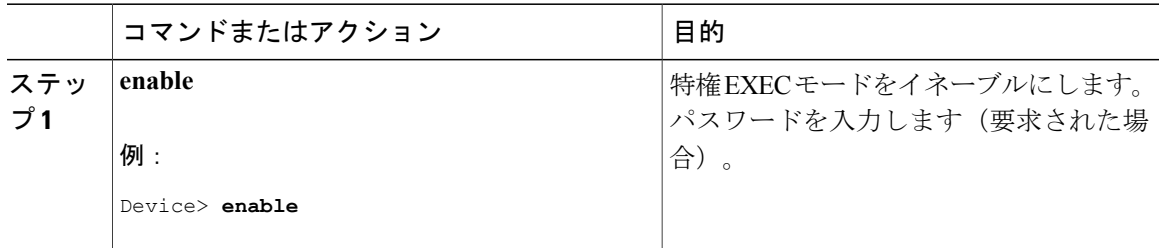

Ī

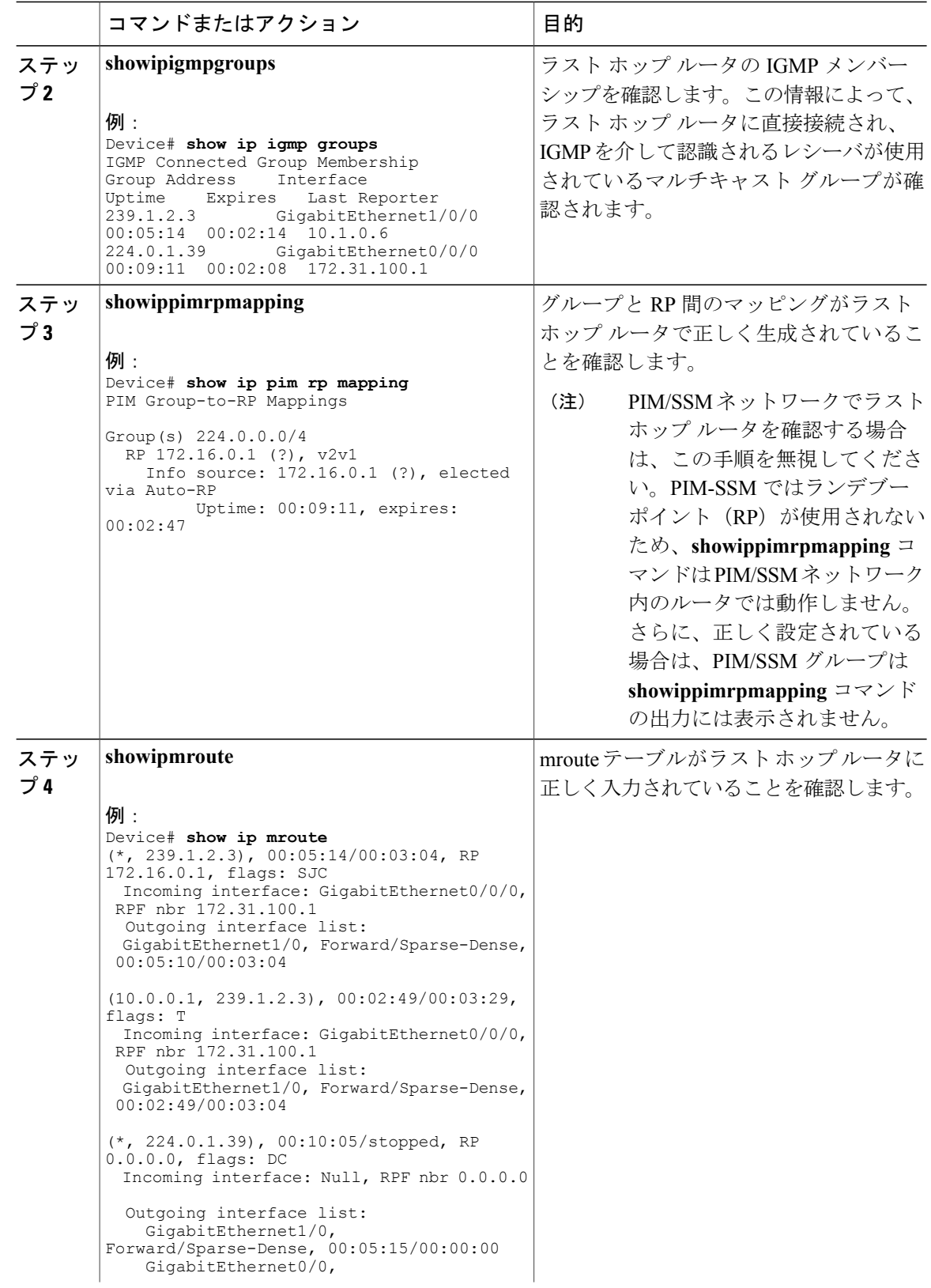

 $\overline{\phantom{a}}$ 

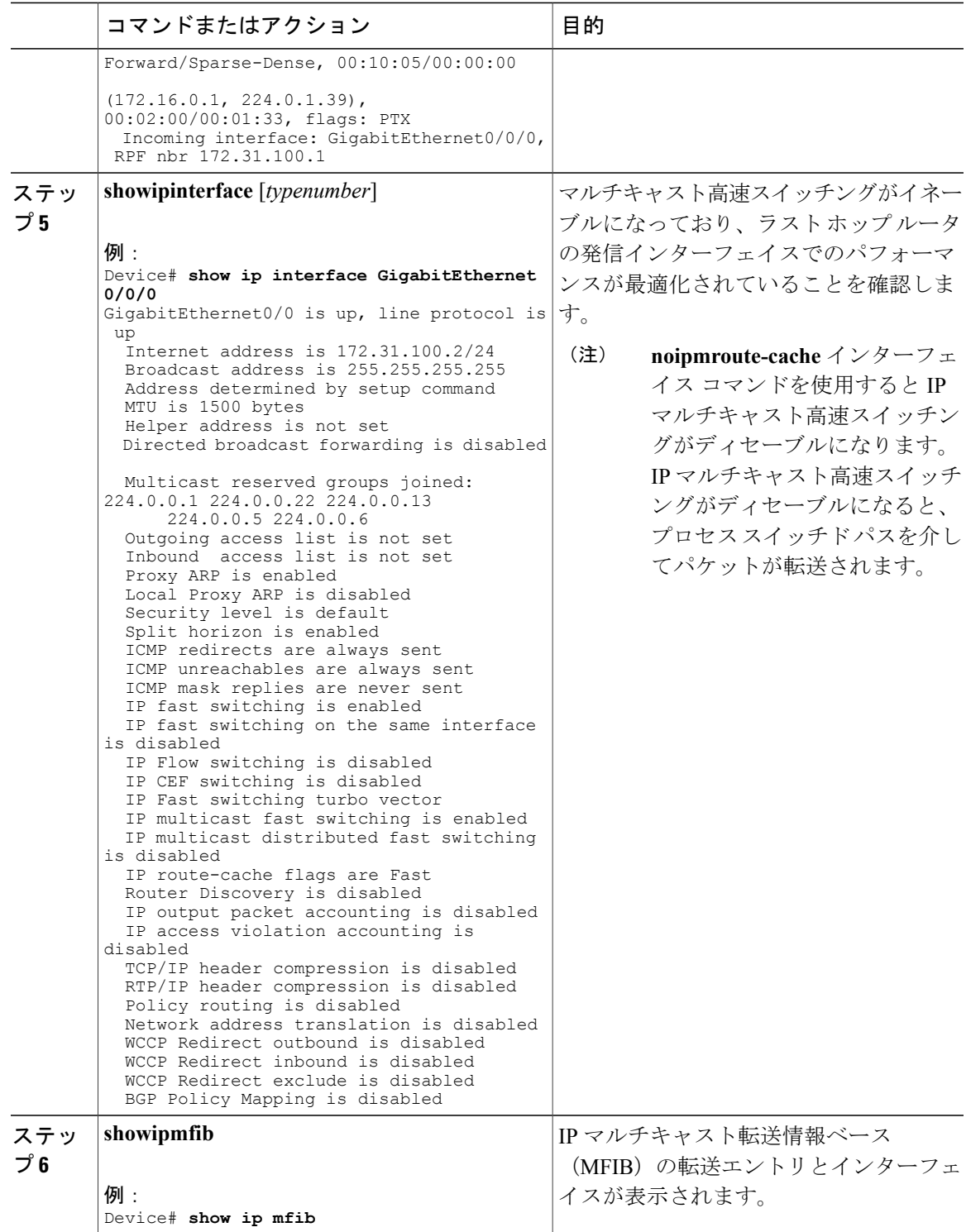

T

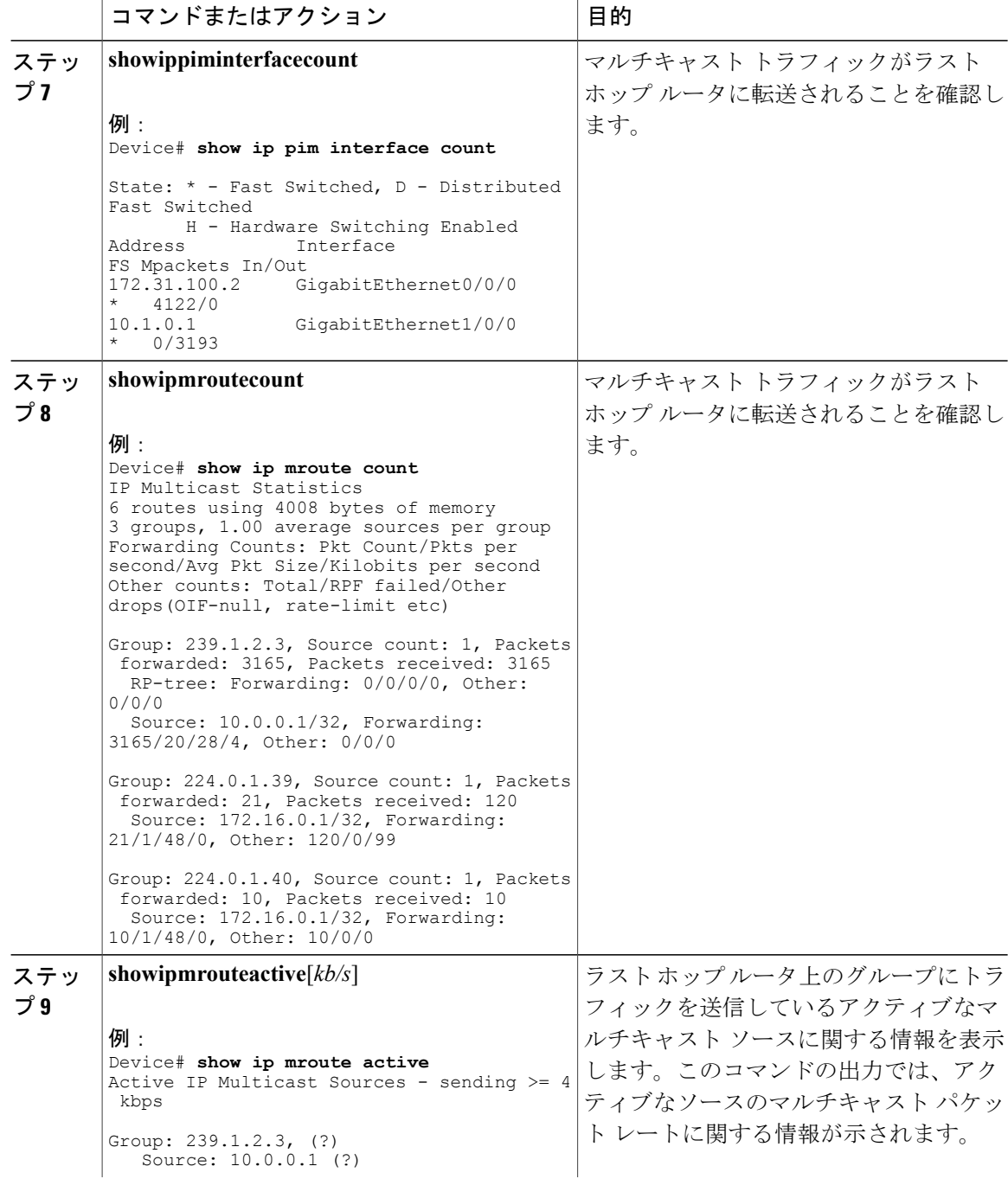

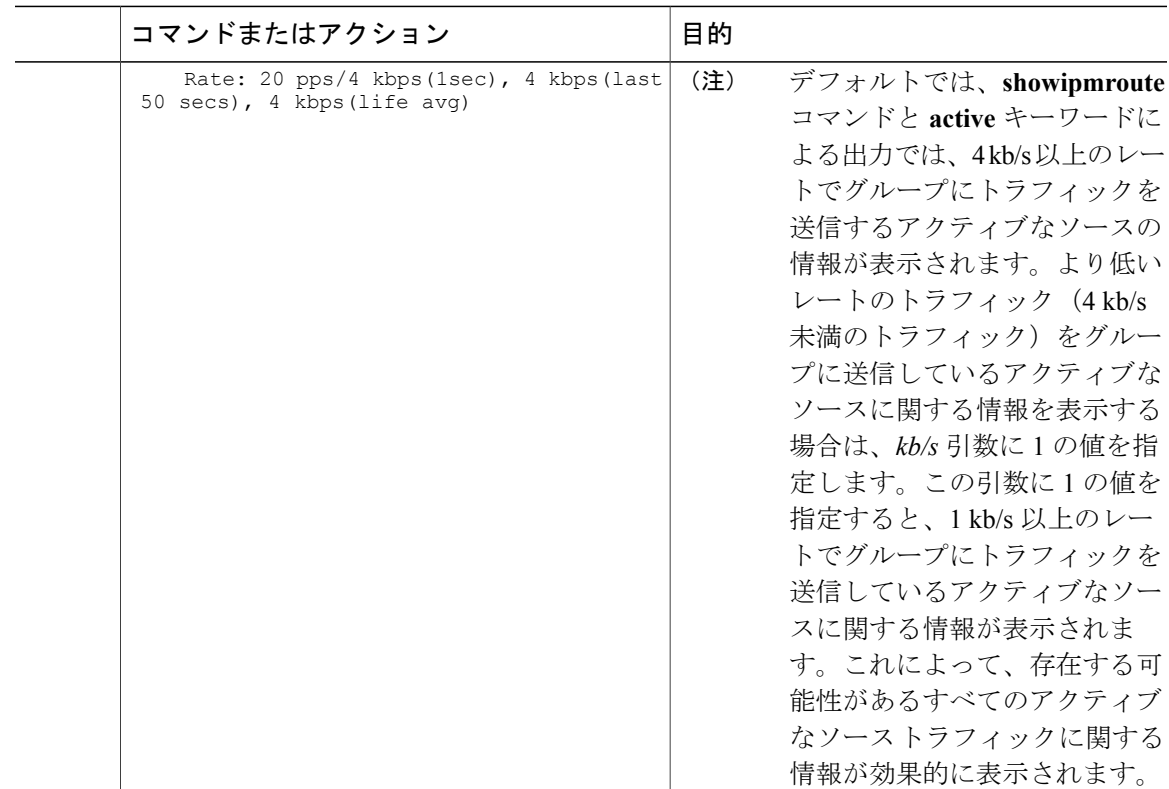

# **PIM** 対応ルータを使用した **IP** マルチキャストの到達可能性のテスト

管理しているすべての PIM 対応ルータおよびアクセス サーバが、マルチキャスト グループのメ ンバで、すべてのルータが応答する原因となる ping が送信されます。これは、効果的な管理およ びデバッグのツールです。

PIM 対応ルータを使用して IP マルチキャストの到達可能性をテストするには、次の作業を実行し ます。

### マルチキャスト **ping** に応答するルータの設定

ルータがマルチキャストpingに応答するように設定するには、次の手順を実行します。1つのルー タ上のすべてのインターフェイスと、マルチキャスト ネットワーク内のすべてのルータ上のタス クを実行します。

T

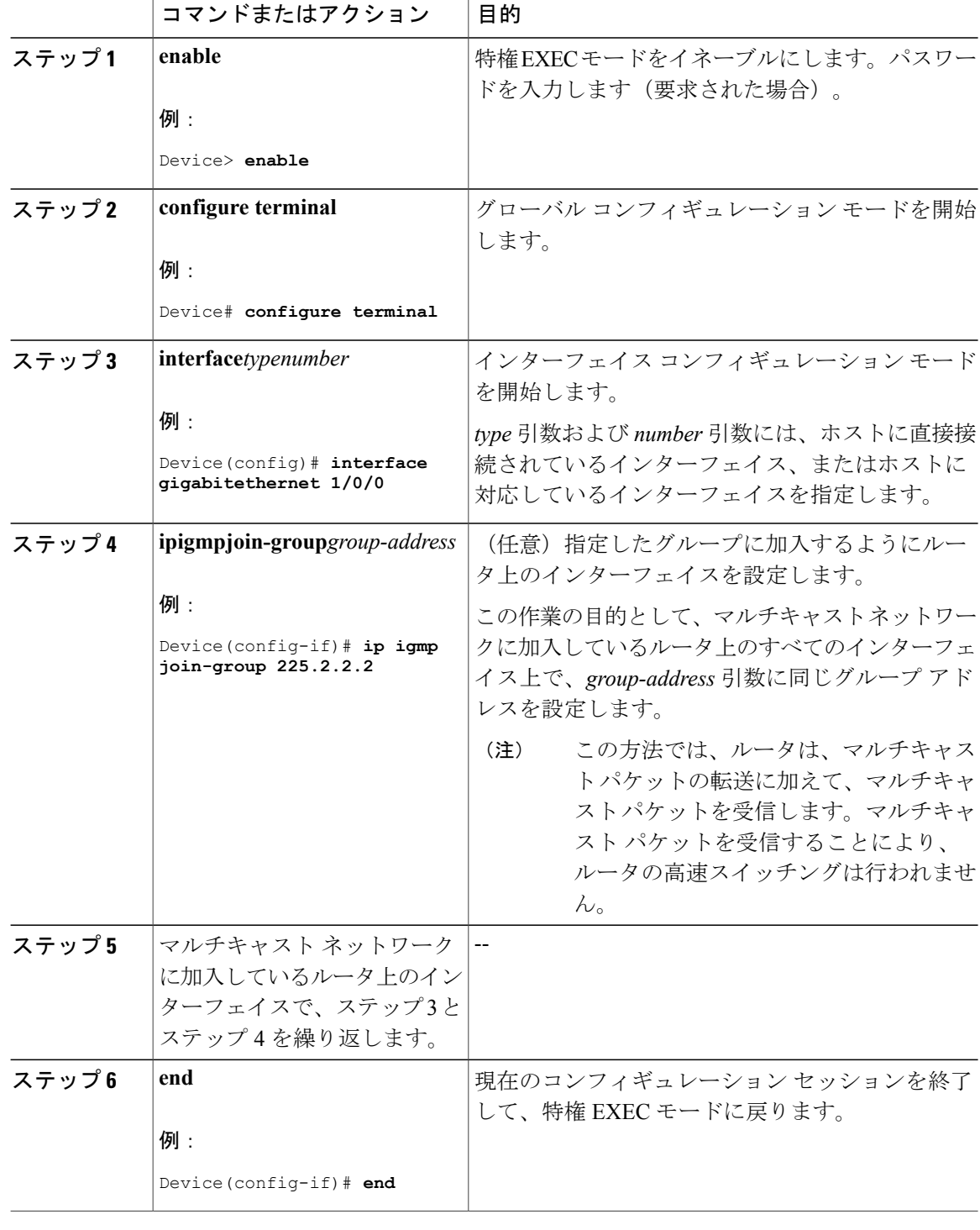

### マルチキャスト **ping** に応答するように設定されたルータへの **ping**

マルチキャスト ping に応答するように設定されているルータに対して ping テストを開始するに は、ルータで次の手順を実行します。このタスクは、ネットワーク内のIPマルチキャストの到達 可能性のテストに使用します。

#### 手順

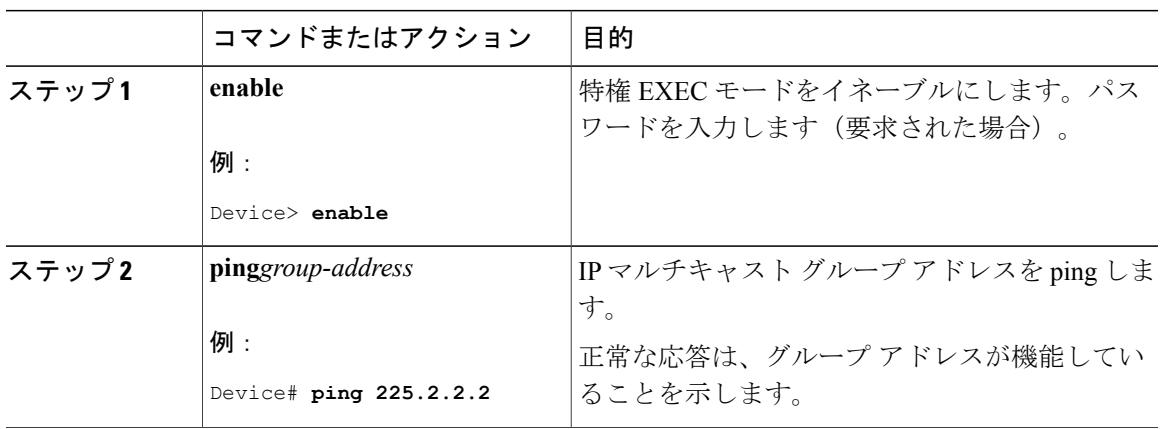

# **PIM** のモニタリングとトラブルシューティング

# **PIM** 情報のモニタリング

Г

PIM 設定をモニタするには、次の表に記載された特権 EXEC コマンドを使用します。

表 **2**:**PIM** モニタリング コマンド

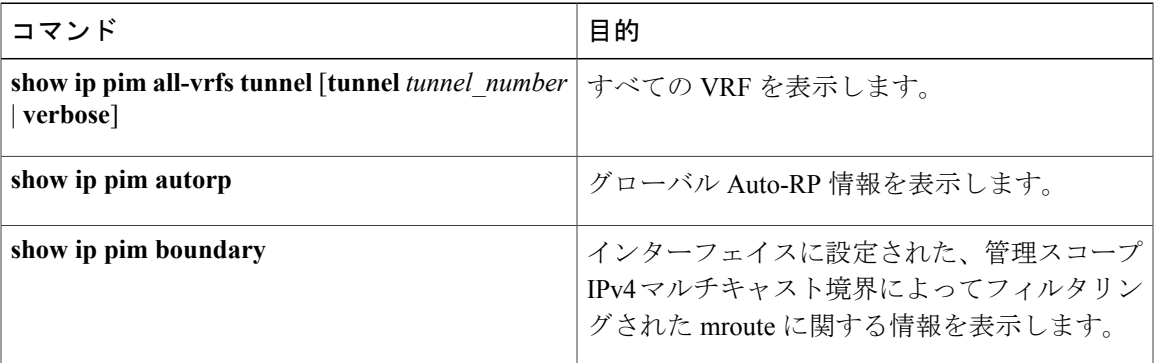

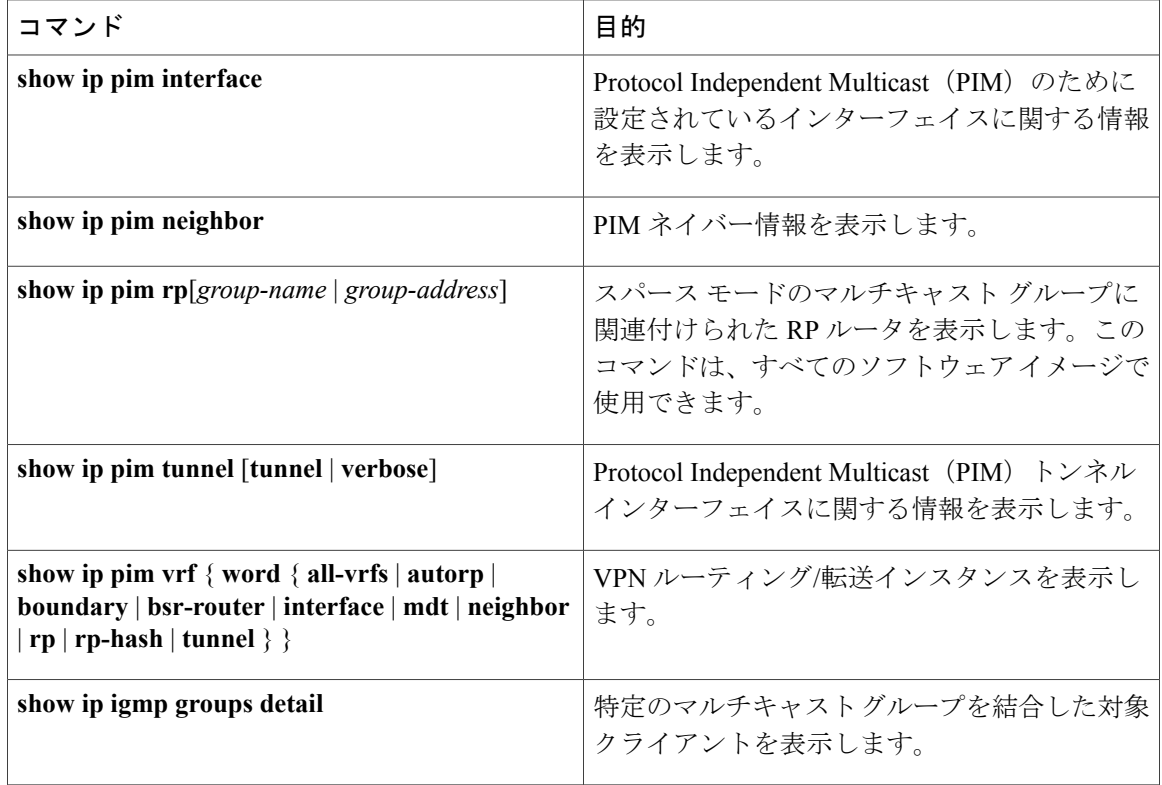

# **RP** マッピングおよび **BSR** 情報のモニタリング

次の表に示す特権 EXEC モードを使用して、グループ/RP マッピングの一貫性を確認します。
Г

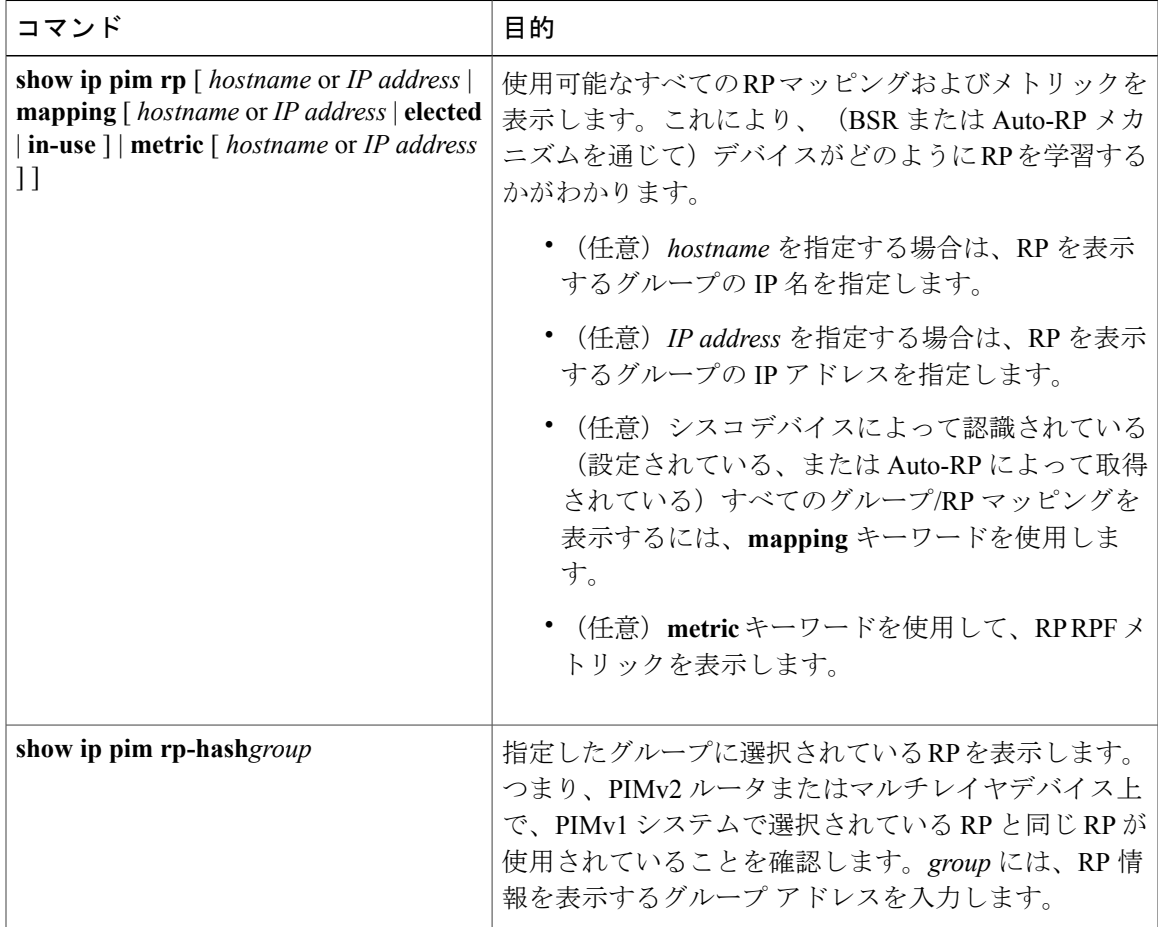

表 **3**:**RP** マッピングのモニタリング コマンド

BSR の情報をモニタするには、次の表に示す特権 EXEC コマンドを使用します。

#### 表 **4**:**VTP** モニタリング コマンド

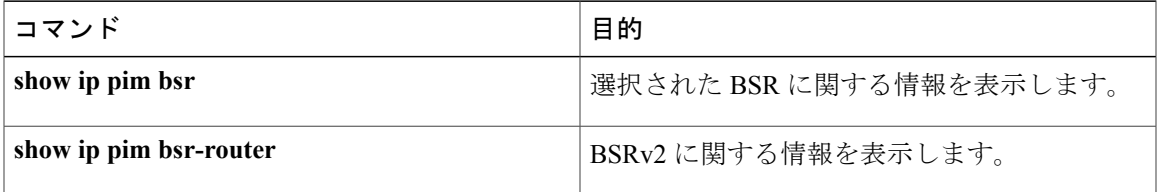

## **PIMv1** および **PIMv2** の相互運用性に関するトラブルシューティング

PIMv1 および PIMv2 間の相互運用性に関する問題をデバッグするには、次の点を順にチェックし ます。

- **1 show ip pim rp-hash** 特権 EXEC コマンドを使用して RP マッピングを確認し、すべてのシステ ムが同じグループの同じ RP に同意していることを確認します。
- **2** DR と RP の各バージョン間の相互運用性を確認し、RP が DR と適切に相互作用していること を確認します(この場合は、登録停止に応答し、カプセル化が解除されたデータパケットをレ ジスタから転送します)。

#### 関連トピック

PIM [のバージョン](#page-8-0), (9 ページ)

## **PIM** の設定例

### 例:**PIM** スタブ ルーティングのイネーブル化

次の例では、IPマルチキャストルーティングがイネーブルになっており、スイッチAのPIMアッ プリンクポート25はルーテッドアップリンクポートとして設定されています(**spare-dense-mode** がイネーブル)。VLAN 100 インターフェイスとギガビット イーサネット ポート 20 で PIM スタ ブ ルーティングがイネーブルに設定されています。

```
Device(config)# ip multicast-routing distributed
Device(config)# interface GigabitEthernet3/0/25
Device(config-if)# no switchport
Device(config-if)# ip address 3.1.1.2 255.255.255.0
Device(config-if)# ip pim sparse-dense-mode
Device(config-if)# exit
Device(config)# interface vlan100
Device(config-if)# ip pim passive
Device(config-if)# exit
Device(config)# interface GigabitEthernet3/0/20
Device(config-if)# ip pim passive
Device(config-if)# exit
Device(config)# interface vlan100
Device(config-if)# ip address 100.1.1.1 255.255.255.0
Device(config-if)# ip pim passive
Device(config-if)# exit
Device(config)# interface GigabitEthernet3/0/20
Device(config-if)# no switchport
Device(config-if)# ip address 10.1.1.1 255.255.255.0
Device(config-if)# ip pim passive
Device(config-if)# end
```
関連トピック

PIM スタブ ルーティングのイネーブル化 (CLI), (25 ページ) PIM スタブ [ルーティング](#page-9-0), (10 ページ)

### 例:**PIM** スタブ ルーティングの確認

各インターフェイスの PIM スタブがイネーブルになっていることを確認するには、**show ip pim interface** 特権 EXEC コマンドを使用します。

Device# **show ip pim interface** Address Interface Ver/ Nbr Query DR DR Mode Count Intvl Prior 3.1.1.2 GigabitEthernet3/0/25 v2/SD 1 30 1 3.1.1.2 100.1.1.1 Vlan100 v2/P 0 30 1 100.1.1.1 10.1.1.1 GigabitEthernet3/0/20 v2/P 0 30 1 10.1.1.1

#### 関連トピック

PIM スタブ ルーティングのイネーブル化 (CLI), (25 ページ) PIM スタブ [ルーティング](#page-9-0), (10 ページ)

### 例:マルチキャスト グループへの **RP** の手動割り当て

次に、マルチキャスト グループ 225.2.2.2 の場合だけ、RP のアドレスを 147.106.6.22 に設定する 例を示します。

Device(config)# **access-list 1 permit 225.2.2.2 0.0.0.0** Device(config)# **ip pim rp-address 147.106.6.22 1**

関連トピック

マルチキャスト グループへの RP [の手動割り当て\(](#page-27-0)CLI), (28 ページ)

### 例:**Auto-RP** の設定

次に、最大ホップ数が 31 であるすべての PIM 対応インターフェイスから RP アナウンスメントを 送信する例を示します。ポート 1 の IP アドレスが RP です。アクセス リスト 5 には、このデバイ スが RP として機能するグループが記述されています。

Device(config)# **ip pim send-rp-announce gigabitethernet1/0/1 scope 31 group-list 5** Device(config)# **access-list 5 permit 224.0.0.0 15.255.255.255**

関連トピック

[新規インターネットワークでの](#page-30-0) Auto-RP の設定 (CLI), (31 ページ) [Auto-RP,](#page-11-0)  $(12 \lt \lt \lt \lt)$ 

### 例:**Auto-RP** でのスパース モード

次の例では、Auto-RP でスパース モードを設定しています。

```
ip multicast-routing
ip pim autorp listener
ip pim send-rp-announce Loopback0 scope 16 group-list 1
ip pim send-rp-discovery Loopback1 scope 16
no ip pim dm-fallback
access-list 1 permit 239.254.2.0 0.0.0.255
access-list 1 permit 239.254.3.0 0.0.0.255
.
.
.
access-list 10 permit 224.0.1.39
access-list 10 permit 224.0.1.40
access-list 10 permit 239.254.2.0 0.0.0.255
access-list 10 permit 239.254.3.0 0.0.0.255
```
関連トピック

[新規インターネットワークでの](#page-30-0) Auto-RP の設定 (CLI), (31 ページ)

```
Auto-RP, (12 \lt \lt \lt \lt)
```
#### 例:**Auto-RP** 情報を拒否する **IP** マルチキャスト境界の定義

次に、自動 RP 情報を拒否する IP マルチキャスト境界のコンフィギュレーション例の一部を示し ます。

Device(config)# **access-list 1 deny 224.0.1.39** Device(config)# **access-list 1 deny 224.0.1.40** Device(config)# **access-list 1 permit all** Device(config)# **interface gigabitethernet1/0/1** Device(config-if)# **ip multicast boundary 1**

関連トピック

IP [マルチキャスト境界の定義\(](#page-44-0)CLI), (45 ページ) [マルチキャスト境界](#page-13-0), (14 ページ)

#### 例:着信 **RP** アナウンスメント メッセージのフィルタリング

次に、候補 RP アナウンスメントが不正な候補 RP から許可されないようにするために使用される 自動 RP マッピング エージェントの設定例を示します。

Device(config)# **ip pim rp-announce-filter rp-list 10 group-list 20** Device(config)# **access-list 10 permit host 172.16.5.1** Device(config)# **access-list 10 permit host 172.16.2.1** Device(config)# **access-list 20 deny 239.0.0.0 0.0.255.255** Device(config)# **access-list 20 permit 224.0.0.0 15.255.255.255**

マッピング エージェントは 2 つのデバイス(172.16.5.1 および 172.16.2.1)からの候補 RP アナウ ンスだけを許可します。マッピング エージェントは 2 つのデバイスからの候補 RP アナウンスメ ントのうち、グループ範囲が 224.0.0.0 ~ 239.255.255.255 であるマルチキャスト グループ宛ての アナウンスメントだけを許可します。マッピング エージェントは、ネットワーク内の他のデバイ スからの候補RPアナウンスメントを許可しません。さらに、候補RPアナウンスメントが239.0.0.0 ~239.255.255.255の範囲のグループに宛てたものである場合、マッピングエージェントは172.16.5.1 または 172.16.2.1 からの候補 RP アナウンスメントを許可しません。この範囲は、管理の有効範囲 付きアドレス範囲です。

関連トピック

着信 RP アナウンスメント メッセージのフィルタリング (CLI)、 (40ページ)

#### 例:問題のある **RP** への **Join** メッセージの送信禁止

すべてのインターフェイスがSMの場合はデフォルト設定のRPを使用し、既知のグループ224.0.1.39 および 224.0.1.40 をサポートします。自動 RP はこれら 2 つの既知のグループを使用し、RP マッ ピング情報を収集、配信します。**ip pim accept-rp auto-rp** コマンドが設定されている場合は、RP を許可する別の **ip pim accept-rp** コマンドを次のように設定してください。

Device(config)# **ip pim accept-rp 172.10.20.1 1** Device(config)# **access-list 1 permit 224.0.1.39** Device(config)# **access-list 1 permit 224.0.1.40**

関連トピック

問題のある RP への Join [メッセージの送信禁止\(](#page-39-1)CLI), (40 ページ)

### 例:候補 **BSR** の設定

次に、候補 BSR の設定例を示します。この例では、アドバタイズ済み BSR アドレスとしてポー トのIPアドレス172.21.24.18を、hash-mask-lengthとして30ビットを使用します。プライオリティ は 10 です。

```
Device(config)# interface gigabitethernet1/0/2
Device(config-if)# ip address 172.21.24.18 255.255.255.0
Device(config-if)# ip pim sparse-dense-mode
Device(config-if)# ip pim bsr-candidate gigabitethernet1/0/2 30 10
```
関連トピック

候補 BSR の設定 (CLI), (48 ページ) PIMv2 [ブートストラップ](#page-15-0) ルータ, (16 ページ)

### 例:候補 **RP** の設定

次に、デバイスが自身を候補 RP として PIM ドメイン内の BSR にアドバタイズするよう設定する 例を示します。標準アクセス リスト番号 4 により、ポートで識別されるアドレスを持つ RP に対 応するグループプレフィックスが指定されます。このRPは、プレフィックスが239であるグルー プを処理します。

Device(config)# **ip pim rp-candidate gigabitethernet1/0/2 group-list 4** Device(config)# **access-list 4 permit 239.0.0.0 0.255.255.255**

#### 関連トピック

```
候補 RP の設定 (CLI), (49 ページ)
ランデブー ポイント, (11 ページ)
```
# その他の参考資料

#### 関連資料

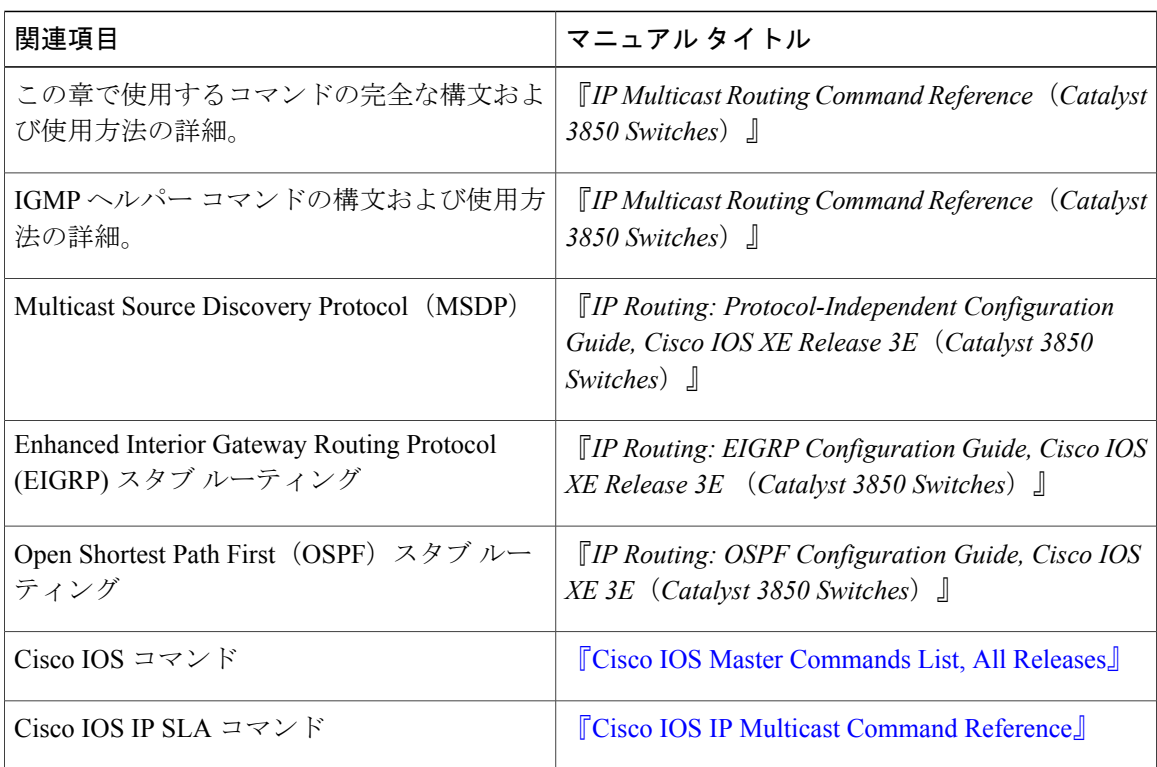

エラー メッセージ デコーダ

| 説明                                                   | リンク                                                                        |
|------------------------------------------------------|----------------------------------------------------------------------------|
| 調査し解決するために、エラー メッセージ デ   index.cgi<br>コーダ ツールを使用します。 | このリリースのシステムエラーメッセージを   https://www.cisco.com/cgi-bin/Support/Errordecoder/ |

#### 標準および **RFC**

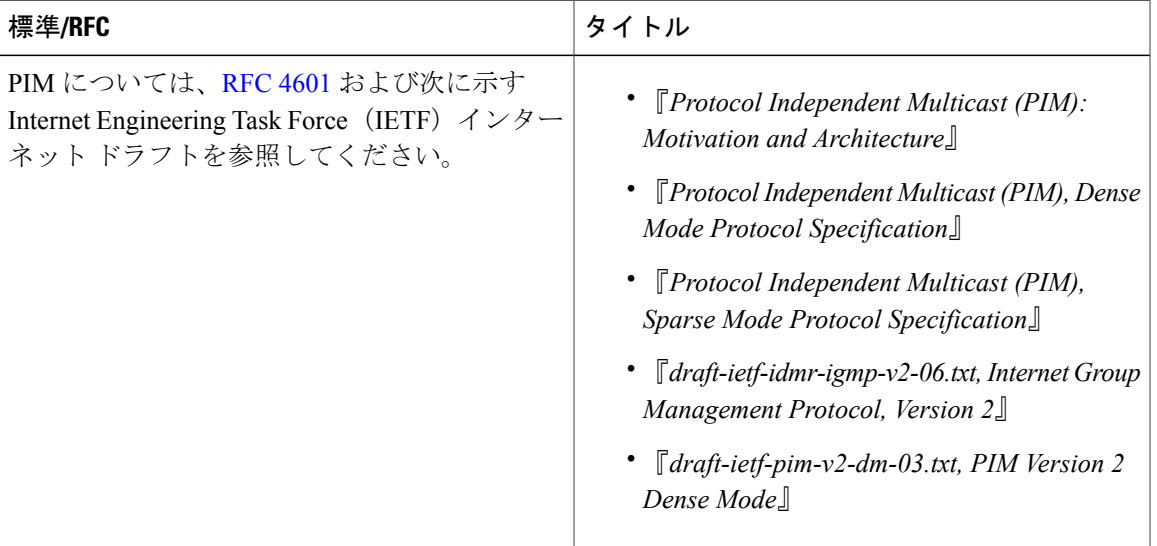

#### **MIB**

 $\overline{\phantom{a}}$ 

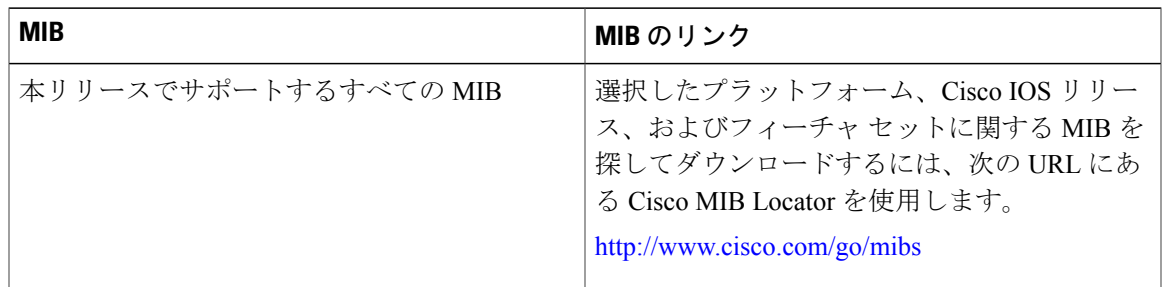

Π

シスコのテクニカル サポート

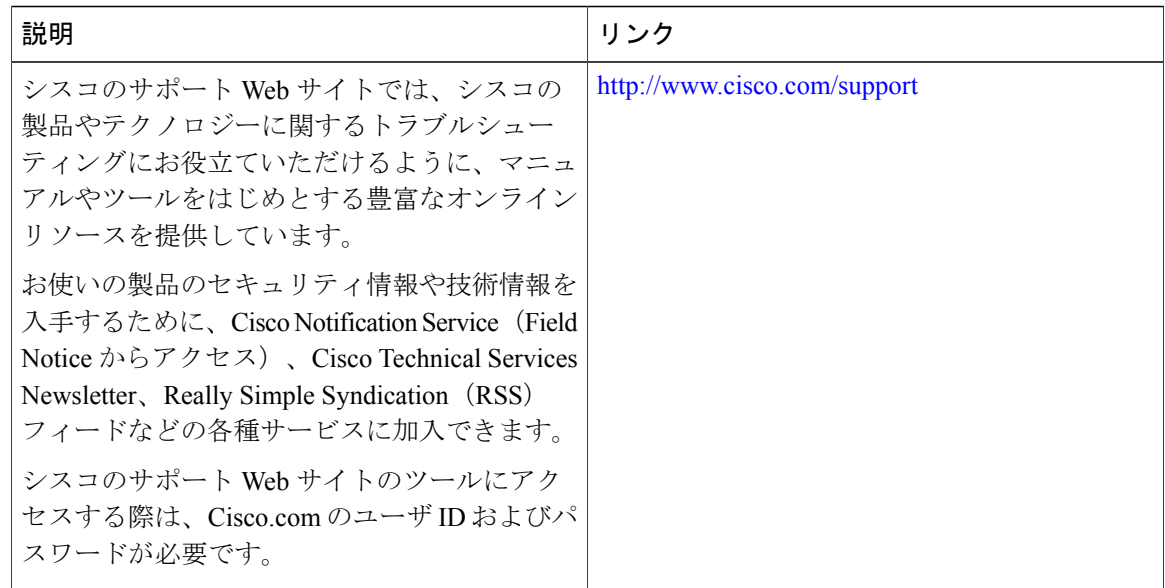

# **PIM** の機能履歴と情報

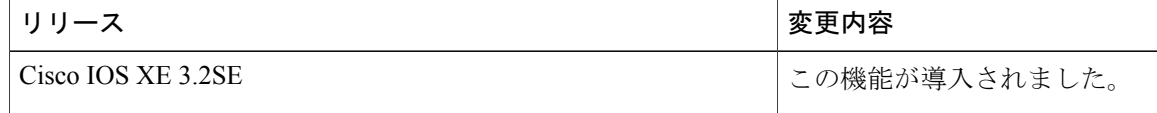